Programma LOGO

Einsteigen - Verstehen - Beherrschen

Ein wöchentliches **Sammelwerk** 

 $10$ 

**Heft** 

 $10$  OB  $\overline{\mathsf{S}}$  = "ASDBNF" **AUS DEM INHALT: 20 REM ALLES ÜBER DRUCKER 30 REM WISSEN VOM CHIP 40 REM MONITORE IM BLICKPUNKT 50 REM TEXTVERARBEITUNG 60 REM** TI 99/4A **70 REM COMPUTERLOGIK 80 REM** 

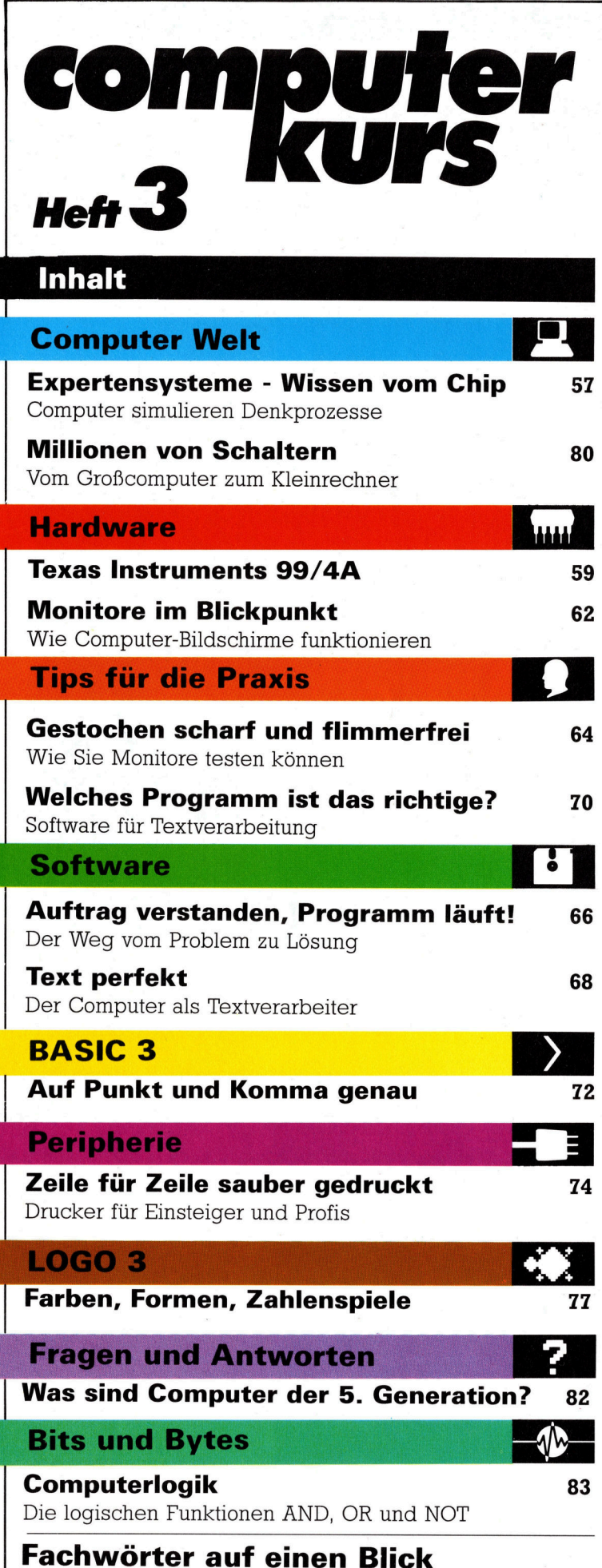

#### WIE <sup>S</sup>I<sup>E</sup> JEDE WOCHE <sup>I</sup>H<sup>R</sup> HEFT BEKOMMEN

Computer Kurs ist <sup>e</sup>i<sup>n</sup> wöchentlich erscheinendes Sammelwerk. <sup>D</sup>i<sup>e</sup> Gesamt<sup>z</sup>ah<sup>l</sup> der Hefte ergibt <sup>e</sup>i<sup>n</sup> vollständiges Computer-Nachschlagewerk. Damit <sup>S</sup>i<sup>e</sup> jede Woche Ihr Heft erhalten, <sup>b</sup>itte<sup>n</sup> <sup>S</sup>i<sup>e</sup> <sup>I</sup>hre<sup>n</sup> Zeitschriftenhändler, Computer Kurs für Sie zu reservieren.

#### Zurückliegende Hefte

Ihr Zeitschriftenhändler besorgt Ihnen gerne zurückliegende Hefte. Sie können sie aber auch direkt beim Verlag bestellen.

**Deutschland:** Das einzelne Heft kostet DM 3,80. Bitte füllen Sie eine Post-<br>zahlkarte aus an: Marshall Cavendish Int. Ltd. (MCI), Sammelwerk-Service<br>Postgiroamt Hamburg 48064-202. Postfach 105703, 2000 Hamburg 1, Kennwort: Computer Kurs

Österreich: Das einzelne Heft kostet öS 30. Bitte füllen Sie eine Zahlkarte aus <sup>a</sup>n: Computer Kurs, Wollzeile <sup>11</sup>, <sup>1</sup>0<sup>11</sup> Wien, Postscheckkonto Wien 7857201 oder legen <sup>S</sup>i<sup>e</sup> <sup>I</sup>hre<sup>r</sup> Bestellung einen Verrechnungsscheck <sup>b</sup>ei. Kennwort: Computer Kurs.

Schweiz: Das einzelne Heft kostet sfr 3,80. Bitte überweisen Sie den Betrag durch <sup>d</sup>i<sup>e</sup> Post (grüner Einzahlungsschein) auf das Konto: Schmidt Agence AG, Kontonummer Basel 40-879, Kennwort: Computer Kurs, und notieren Sie ihre Bestellung auf der Rückseite des Giroabschnittes (rechter Abschnitt)

#### Abonnement

<sup>S</sup>i<sup>e</sup> können Computer Kurs auch <sup>a</sup>ll<sup>e</sup> <sup>2</sup> Wochen (j<sup>e</sup> <sup>2</sup> Ausgaben) <sup>p</sup>e<sup>r</sup> Post zum gleichen <sup>P</sup>rei<sup>s</sup> <sup>i</sup><sup>m</sup> Abonnement beziehen. Der Abopreis für 12 Ausgaben <sup>b</sup>eträgt DM 45,60 inkl. Mwst., den wir Ihnen nach Eingang der Bestellung be-<br>rechnen. Bitte senden Sie Ihre Bestellung an: Marshall Cavendish Int. Ltd.<br>(MCI), Sammelwerk Service, Postgiroamt Hamburg 86853-201, Postfach 105703 <sup>c</sup>he<sup>r</sup> Nummer <sup>d</sup>a<sup>s</sup> Abo beginnen soll und <sup>o</sup><sup>b</sup> <sup>S</sup>i<sup>e</sup> regelmäßig für <sup>j</sup>eweil<sup>s</sup> 12 Folgen einen Sammelordner wünschen. <sup>B</sup>e<sup>i</sup> Bestellungen aus Österreich oder Schweiz senden Sie Ihren Auftrag bitte auch an die Hamburger Adresse. Berechnung und Zahlung erfolgen <sup>i</sup><sup>n</sup> Landeswährung zum Ladenpreis.

WICHTIG: <sup>B</sup>e<sup>i</sup> Ihren Bestellungen muß der <sup>l</sup>ink<sup>e</sup> Abschnitt der Zahlkarte Ihre vollständige Adresse enthalten, damit Sie die Hefte schnell und sicher erhalten. Überweisen Sie durch Ihre Bank, so muß die Überweisungskopie Ihre vollständige Anschrift gut leserlich enthalten.

#### SAMMELORDNER

<sup>S</sup>i<sup>e</sup> können <sup>d</sup>i<sup>e</sup> Sammelordner entweder direkt <sup>b</sup>e<sup>i</sup> Ihrem Zeitschriftenhändler kaufen (fall<sup>s</sup> nicht vorrätig, bestellt <sup>e</sup><sup>r</sup> sie gerne für Sie) oder aber Sie bestellen <sup>d</sup>i<sup>e</sup> Sammelordner <sup>f</sup>ü<sup>r</sup> den gleichen Preis beim Verlag wie <sup>f</sup>olgt:

Deutschland: Der Sammelordner kostet DM 12. <sup>B</sup>itt<sup>e</sup> <sup>f</sup>ülle<sup>n</sup> <sup>S</sup>i<sup>e</sup> <sup>e</sup>in<sup>e</sup> <sup>Z</sup>ahlkarte aus an: Marshall Cavendish International Ltd. (MCI), Sammelwerk-Ser-<sup>v</sup>ice, Postgiroamt Hamburg 48064-202, Postfach 105703, 2000 Hamburg <sup>1</sup>, Kennwort: Sammelordner Computer <sup>K</sup>urs.

Österreich: Der Sammelordner kostet öS 98. Bitte füllen Sie eine Zahlkarte aus <sup>a</sup>n: Computer Kurs Wollzeile <sup>11</sup>, <sup>1</sup>0<sup>11</sup> Wien, Postscheckkonto Wien 7857201 oder legen <sup>S</sup>i<sup>e</sup> <sup>I</sup>hre<sup>r</sup> Bestellung einen Verrechnungsscheck <sup>b</sup>ei. Kennwort: Sammelordner Computer Kurs

Schweiz: Der Sammelordner kostet sfr 15. Bitte überweisen Sie den Betrag durch <sup>d</sup>i<sup>e</sup> Post (grüner Einzahlungsschein) auf das Konto: Schmidt Agence AG, Kontonummer Basel 40-879, Kennwort: Sammelordner Computer <sup>K</sup>urs, und notieren Sie Ihre Bestellung auf der Rückseite des Giroabschnittes (rechter Abschnitt).

#### INHALTSVERZEICHNIS

Heft 84 von Computer Kurs enthält den Gesamtindex - darin einbezogen sind Kreuzverweise auf <sup>d</sup>i<sup>e</sup> Artikel, <sup>d</sup>i<sup>e</sup> mit dem gesuchten Stichwort in Verbindung stehen.

Redaktion: Winfried Schmidt (verantw. f. d. Inhalt), Joachim Seidel, Volker Andreae, Susanne Brandt, Sammelwerk Redaktions-Service GmbH, Paulstraße <sup>3</sup>, 2000 Hamburg <sup>1</sup>

Vertrieb: Marshall Cavendish International Ltd., Heidenkampsweg 74, 2000 Hamburg <sup>1</sup>, <sup>T</sup>el.: 040/23 40 <sup>8</sup><sup>0</sup>

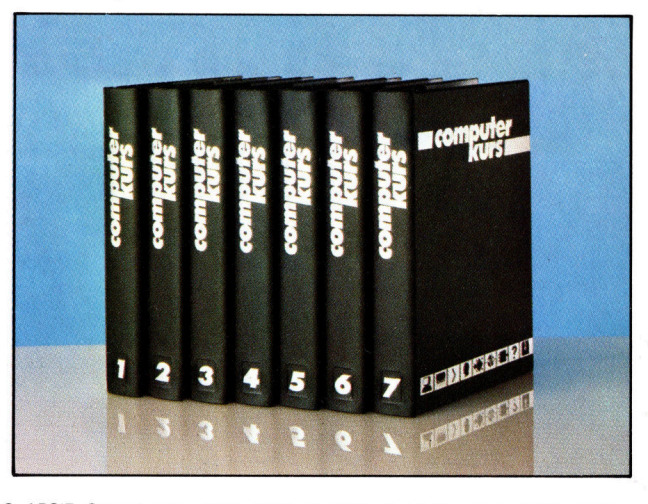

© APSIF, Copenhagen, 1982, 1983; © Orbis Publishing Ltd., 1982, 1983;<br>© Marshall Cavendish Ltd., 1985; Druck: E. Schwend GmbH, 7170 Schwäbisch Hall

t<sup>a</sup>  $\rightarrow$ nford  $\tilde{\mathcal{L}}$ 

57

Computer Welt

# Expertensysteme: Wissen vom Chip

# Mit sogenannten Expertensystemen können Computer schon heute Denkprozesse simulieren. Ein entscheidender Schritt <sup>i</sup><sup>n</sup> Richtung künstliche Intelligenz <sup>i</sup>s<sup>t</sup> getan.

DE meer die <sup>ü</sup>be<sup>r</sup> <sup>k</sup>ünstlich<sup>e</sup> Intelligenz verfügen und selbständig Entscheigenz verfügen und selbständig Entscheidungen treffen können, existieren bisher nur in Science Fiction-Filmen. Obwohl die Wissenschaft auf diesem Gebiet einige Fortschritte verzeichnen kann, sind Computer noch weit davon entfernt, die Komplexität des menschlichen Gehirns und seine Funktion zu verstehen und nachzuahmen.

Wenn <sup>s</sup>ic<sup>h</sup> aber der Computer nur <sup>i</sup><sup>n</sup> einem Wissensgebiet als "intelligent" erweisen soll, wird die Simulation von menschlichem Problemlösungsverhalten schon greifbarer. Die<sup>s</sup>e<sup>r</sup> Gedanke <sup>s</sup>teh<sup>t</sup> hinter Expertensystemen. Ein Geologe oder ein Arzt kann einen Computer mit seinem Fachwissen "füttern". Man unterscheidet dabei zwischen reinem Faktenwissen und den Regeln, nach denen Entscheidungen getroffen werden.

# Programme im Einsatz

Expertensysteme können <sup>i</sup><sup>n</sup> verschiedener Hinsicht nützlich <sup>s</sup>ein. Wenn <sup>e</sup>i<sup>n</sup> Programm beispielsweise die Ursache von Magenbeschwerden diagnostizieren <sup>s</sup>oll, <sup>s</sup><sup>o</sup> befragt der Computer den Patienten über die Krankheitssymptome. Ein <sup>m</sup>i<sup>t</sup> geologischem Fachwissen gespeichertes Programm kann die Orte bestimmen, an denen sich mit großer Wahrscheinlichkeit Molybdän oder andere Minera<sup>l</sup>ie<sup>n</sup> finden lassen. Diese Probleme könnten sonst nur von hochbezahlten Wissenschaftlern gelöst werden, die sich nun, dank des Compu<sup>t</sup>ers, der Forschungsarbeit widmen Können.

Expertensysteme sollen aber nicht nur Wissenschaftler entlasten oder ersetzen. Verfügt der Computer erst einmal über das Fachwissen eines Spezialisten, bringt er <sup>o</sup>f<sup>t</sup> auch bis dahin unbekannte und unerwartete Zusammenhänge an den Tag, die der Wissenschaftler vorher nicht in Betracht gezogen hatte. Wenn <sup>e</sup>i<sup>n</sup> Programm <sup>g</sup>u<sup>t</sup> ist, stehen <sup>d</sup>i<sup>e</sup> Ergebnisse den Leistungen leibhaftiger Spezialisten <sup>i</sup><sup>n</sup> nichts nach.

Das Hauptproblem bei der Erstellung eines Expertensystems <sup>l</sup>ieg<sup>t</sup> in der geeigneten Programmierung, denn es soll genauso "intelligent" sein wie ein Wissenschaftler.

Erste Überlegung war, wie Experten Entscheidungen bei Fragen <sup>i</sup><sup>n</sup> ihrem Fachgebiet treffen. Das menschliche Denken scheint, besonders im Vergleich mit der Arbeitsweise von Computern, nicht sehr logisch abzulaufen. Vielmehr baut es wesentlich auf Erfahrungen <sup>a</sup>uf. Wenn <sup>s</sup>ic<sup>h</sup> <sup>e</sup>i<sup>n</sup> Mensch <sup>m</sup>i<sup>t</sup> einem neuen Problem oder einer neuen Frage auseinandersetzt, vergleicht er die neue Situation mit seinem Erfahrungsschatz an bereits bekannten Problemen. Aus diesem Vergleich gewinnt <sup>e</sup><sup>r</sup> eine Vorstellung von der richtigen Lösung.

Aber um das enorm differenzierte Fachwissen eines Arztes in diesem Sinne <sup>z</sup><sup>u</sup> repräsentieren, muß eine Vielzahl von Regeln auf äu-Berst komplexe Art und Weise verbunden wer- werden. Dieses Foto

Landsat <sup>4</sup> wurde im <sup>J</sup>ul<sup>i</sup> 1982 in seine Umlaufbahn gebracht. Die Bildinformationen werden digitalisiert zur Bodenstation gesendet. Anschließend werden die Bilder von Computern aufbereitet. Objekte mit nur <sup>4</sup><sup>0</sup> Meter Durchmesser können noch deutlich unterschieden werden. Anhand dieser Satellitenbilder können auch geographische Besonderheiten erkannt

Spezialisten messen der Richtigkeit ihrer eigenen Aussagen oft nur eine gewisse Wahrscheinlichkeit bei. Sie sagen, daß sie sich "ziemlich sicher" seien oder daß "alles dafür" spräche. Auf der Grundlage einiger weniger Symptome mag <sup>d</sup>i<sup>e</sup> Sicherheit einer ärztlichen Diagnose vielleicht 30 Prozent betragen.

Folglich müssen auch <sup>d</sup>i<sup>e</sup> Schlüsse, <sup>d</sup>i<sup>e</sup> <sup>e</sup>i<sup>n</sup> Expertensystem liefert, mit WahrscheinSauberes Wasser <sup>i</sup>s<sup>t</sup> dunkelblau, flaches Wasser mit Verunreinigungen <sup>i</sup>s<sup>t</sup> hellblau. Städte und gepflügte Felder erscheinen blaugrau, Heideland rotbraun, reife Kornfelder grün und andere Vegetation hellrot.

den. Wenn Problemlösungsverhalten nachgeahmt werden soll, muß es ebenso möglich <sup>s</sup>ein, in ein Regelwerk nachträglich Änderungen einzubringen.

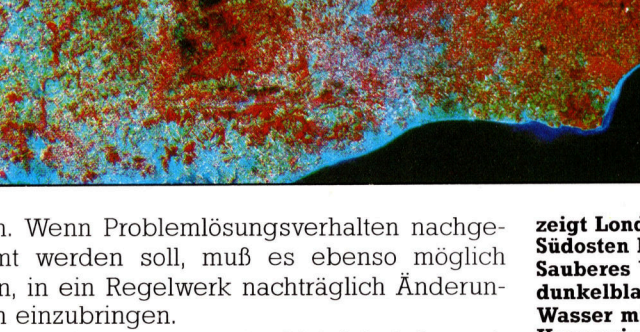

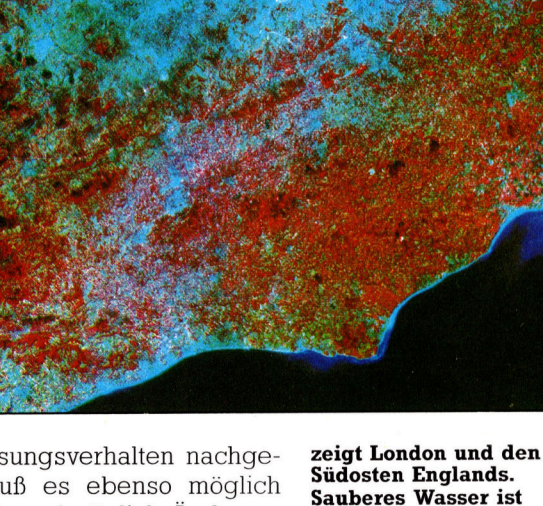

ME

lichkeitswerten versehen werden. Die Bemessungseinheit betragt <sup>1</sup><sup>00</sup> Prozent, wenn nur eine Schlußfolgerung möglich <sup>i</sup>st, dagegen <sup>l</sup> Prozent, wenn auch <sup>99</sup> andere Antworten ebenso zutreffen könnten. Eines der bekanntesten Expertensysteme <sup>i</sup>s<sup>t</sup> das medizinische Diagnoseprogramm "Mickie", welches auf Microcomputern <sup>l</sup>äuft.

Die meisten Expertenprogramme beginnen mit einem Dialog zwischen Benutzer und Computer. Der Anwender wird nach näheren Informationen über das anstehende Problem befragt. Um Fehler zu vermeiden, stellt der Computer dem Benutzer ,,Multiple-Choice-Fragen", eine Art 'Fragebogen zum Ankreuzen' auf dem Monitor. So wird vermieden, daß die Antworten des 'Users' Formulierungen enthalten, die der Rechner nicht versteht.

Der Computer wendet nun <sup>a</sup>u<sup>f</sup> <sup>d</sup>i<sup>e</sup> erfragten Informationen <sup>d</sup>i<sup>e</sup> <sup>i</sup><sup>n</sup> seinem Wissensspeicher vorhandenen Regeln <sup>a</sup>n. Die Antworten, die der Benutzer auf die Fragen des Computers erhält, bestimmen den Weg, den das Programm einschlägt. <sup>D</sup>i<sup>e</sup> jeweils <sup>z</sup>u<sup>r</sup> Anwendung gekommene Regel <sup>l</sup>iefer<sup>t</sup> dann <sup>d</sup>i<sup>e</sup> nächste Frage des Computers an den Benutzer.

Juli-Ann Chambers/Mark Watkinson

-Ann Chambers/Mark Watkinson

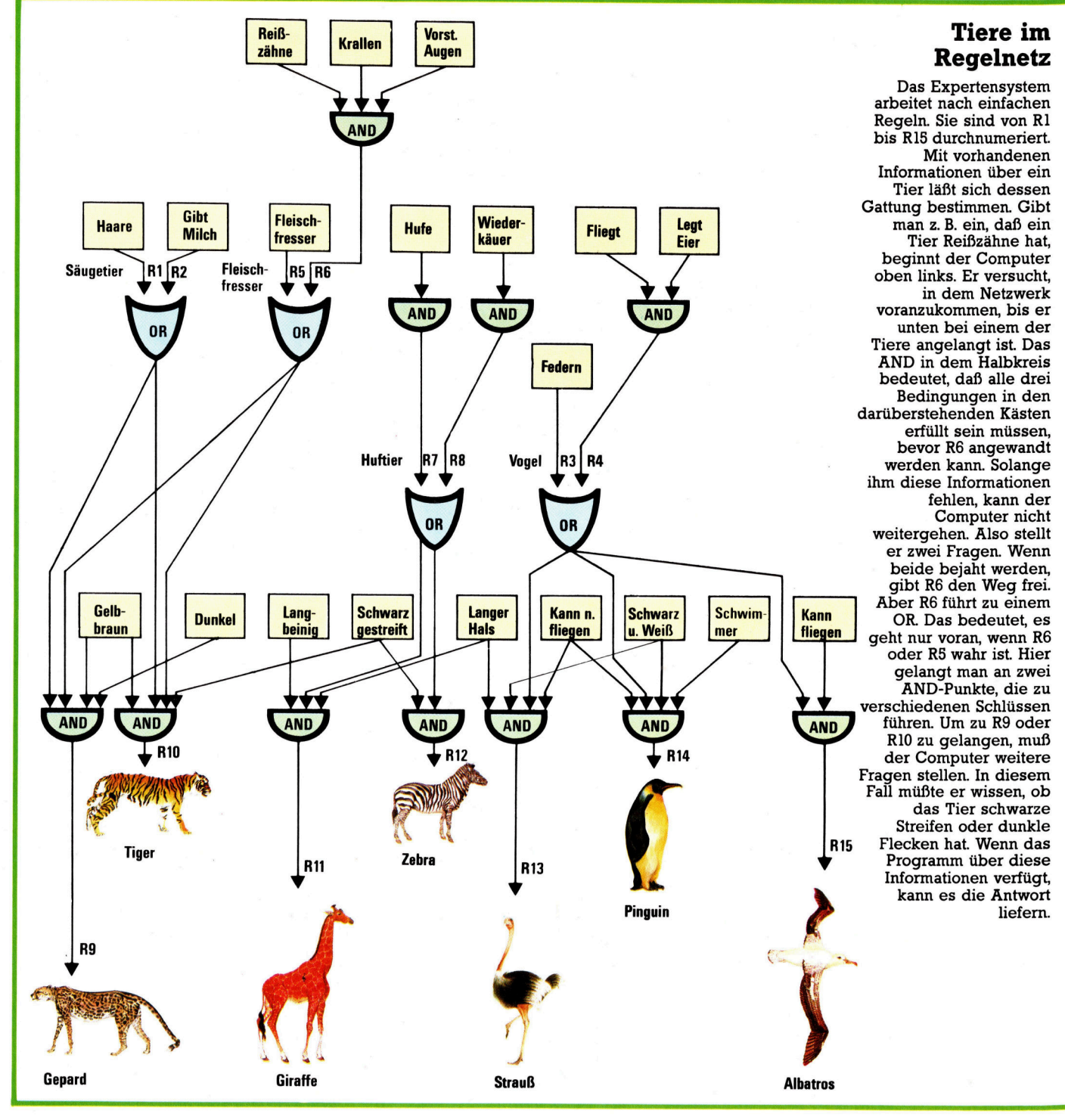

58

# <sup>T</sup><sup>I</sup> 99/4A

Der Heimcomputer von Texas Instruments <sup>i</sup>s<sup>t</sup> der Mercedes unter den Kleingeräten. Verarbeitung und Technik sind vorbildlich, seine Peripherien aber teuer.

 $\bullet$  owohl vom Design als auch von der Tech nik her ist der <sup>T</sup><sup>I</sup> 99/4A von Texas Instruments der , professionellste" <sup>a</sup>lle<sup>r</sup> Heimcompu<sup>t</sup>er. <sup>T</sup>I<sup>s</sup> Rückzug vom Heimcomputer-Markt war ein Schlag <sup>f</sup>ii<sup>r</sup> <sup>a</sup>ll<sup>e</sup> Hobbyisten, doch wurde und wird der Rechner weiter verkauft. Der Rechner arbeitet mit dem von Texas Instruments entwickelten und produzierten 16-Bit Microprozessor TMS9900. Dieser Prozessor war einer der ersten l6Biter, errang aber keine allzu große Popularität.

Der TI99/4A hat ein Schreibmaschinenkeyboard <sup>m</sup>i<sup>t</sup> <sup>4</sup><sup>8</sup> Tasten, das deutlich über dem Standard der anderen Heimcomputer <sup>l</sup>iegt. Rechts neben der Tastatur <sup>i</sup>s<sup>t</sup> ein Schacht, <sup>i</sup><sup>n</sup> den die ,Solid State Software< genannten Software-Module gesteckt werden. Eine weitere Steckleiste dieser Art findet sich an der rechten Seite für den Anschluß von Hardware-Peripherien. An diesen BUS können die TI-Expansion-Box (i<sup>n</sup> der die Erweiterungen <sup>a</sup>l<sup>s</sup> Karten) oder einzelne Peripherien in Reihe angeschlossen werden.

Das Bild wird <sup>i</sup><sup>n</sup> hochauflösender Grafik mit <sup>1</sup><sup>6</sup> Farben erzeugt. Für den guten Ton können <sup>b</sup>i<sup>s</sup> <sup>z</sup><sup>u</sup> drei verschiedene Frequenzen gemischt und dann noch mit einer der acht Rauscharten unterlegt werden. Diese Möglichkeiten sind jedoch nur <sup>i</sup><sup>n</sup> Maschinensprache nutzbar, wenn man über entsprechende Erweiterungen verfügt. Und selbst dann fehlt noch die so dringend nötige Dokumentation. Die Hardware-Erweiterungen liegen pro Einheit bei etwa 400 Mark, doch <sup>i</sup>s<sup>t</sup> es lohnenswert, sich unter den vielen Fremdherstellern auf dem Markt umzuschauen.

Der Computer <sup>i</sup>s<sup>t</sup> <sup>f</sup>ü<sup>r</sup> Einsteiger konzipiert, die eingebaute Sprache ist BASIC, die popularste ,Zweit-Sprache< das TI-LOGO. <sup>I</sup><sup>n</sup> den USA wird das Gerät <sup>i</sup><sup>n</sup> vielen Schulen benutzt, und es war lange der große Konkurrent zum Apple II <sup>a</sup>l<sup>s</sup> Lern-Computer.

Wird der TI eingeschaltet, kann der Benut<sup>z</sup>e<sup>r</sup> aus einem Menü wählen. Ist <sup>e</sup>i<sup>n</sup> Modul <sup>e</sup>ingesteckt, bietet es eine weitere Auswahl. Die Möglichkeiten des eingebauten BASIC sind

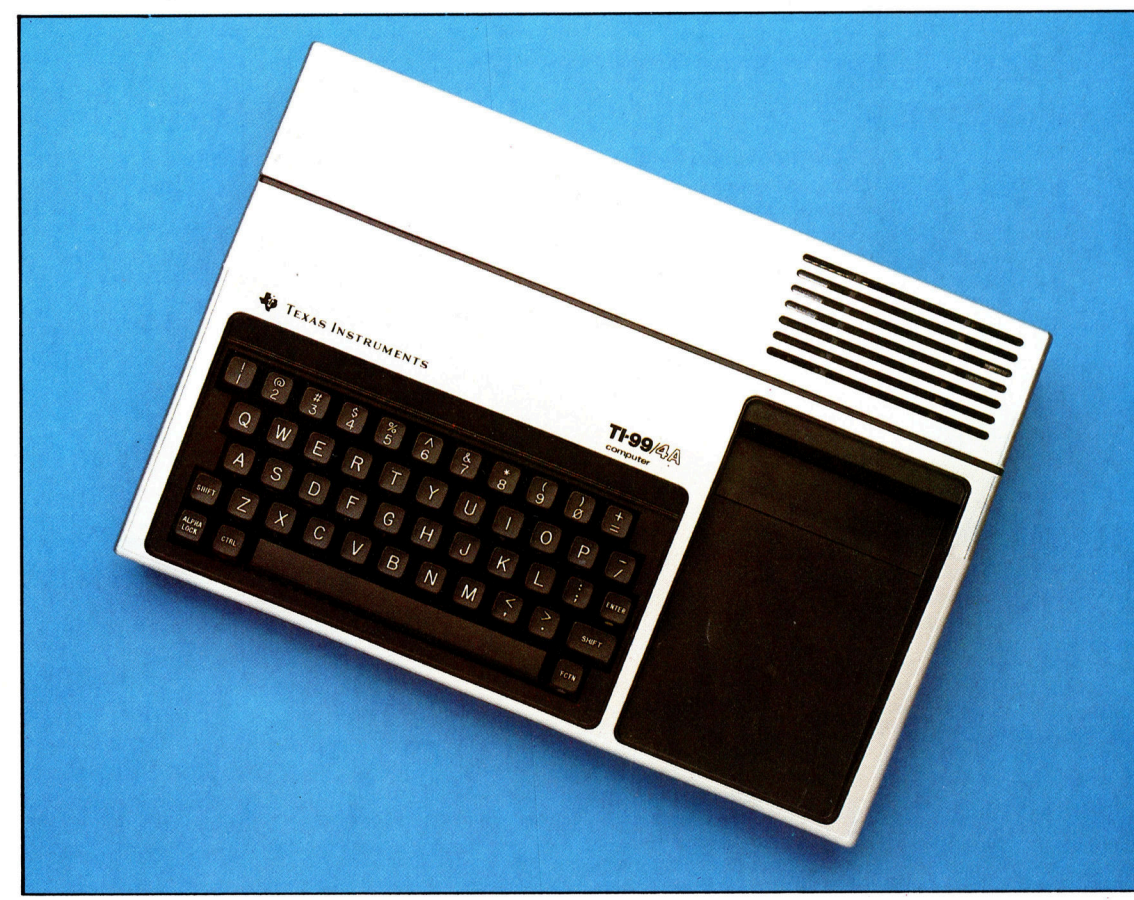

Die Tastatur liegt deutlich über der Qualität anderer Heimcomputer. Einigen Nutzern <sup>i</sup>s<sup>t</sup> der >Druckpunkt< der Tasten aber zu weich. Weiterhin <sup>i</sup>s<sup>t</sup> die Zahl der Tasten sehr niedrig gehalten, um Raum <sup>f</sup>ü<sup>r</sup> den Modul-Schacht <sup>z</sup><sup>u</sup> schaffen. Einige Tasten haben eine Zweit- und Dritt-Belegung über FCTN (FunCTioN=Funktion) oder CTRL (ConTRoL=Kontrolle). FCTN und <sup>E</sup> zusammen ergeben <sup>z</sup>. <sup>B</sup>. Cursor hoch. Die restlichen FCTN- und CTRL-Belegungen können vom Anwender <sup>f</sup>re<sup>i</sup> definiert werden, ein auswechselbarer Streifen über der oberen Tasten-Zeile dient dabei als Gedächtnisstütze.

Chris Steven

# **Hardware**

beschränkt, lassen sich aber mit dem Extended-BASIC-Modul bis über den Micro-Soft-Standard erweitern, z.B. mit formatierten PRINT-Kommandos, SPRITE-Grafik und der Kontrolle eines Sprach-Synthesizers, der allerdings Extended-BASIC oder das Speech-Editor-Modul voraussetzt. Für den TI 99/4A gibt es umfangreiche Hard- und Software-Erweiterungen. Jede Peripherie läßt sich kontrollieren, und eine große Zahl von Programmiersprachen kann eingesetzt werden.

Diese Erweiterungen sind im Gegensatz zum Basis-Rechner <sup>o</sup>f<sup>t</sup> sehr teuer. Doch der einfache Aufbau des Systems und die im allgemeinen vorbildliche Dokumentation empfehlen den TI 99/4A dem Anfänger, seine robuste Ausführung sogar jüngsten Computer-Enthusiasten.

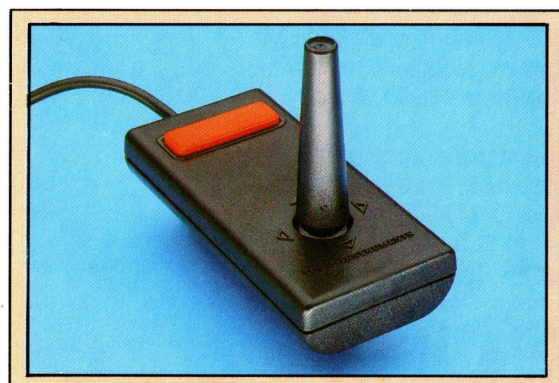

Der Joystick

Texas Instruments Original-Joysticks werden paarweise mit nur einem Stecker geliefert. In jedem der Sticks finden sich fünf den Tasten der Tastatur sehr ähnliche Schalter. Mittels Adapter kann man auch Fremd-Joysticks anschließen.

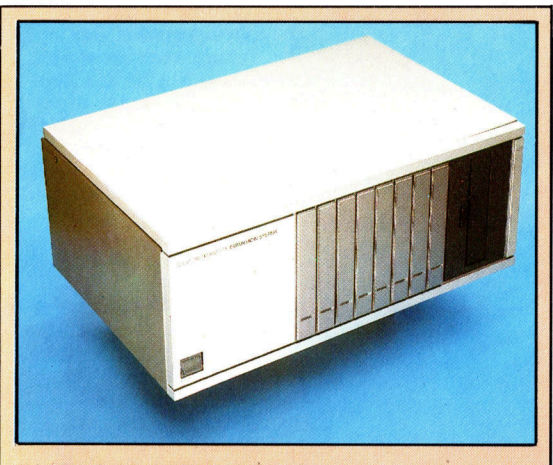

#### Die Peripherie-Expansion-Box \_

Di<mark>e Peripherie-Expansion-Box</mark><br>Die Box enthält ein Netzteil, ein Kühlgebläse sowie **/** /<br>Schächte für Speichererweiterung, Disk-Controller. Schächte für Speichererweiterung, Disk-Controller,<br>RS232-Schnittstelle und vieles mehr. Die Box hat acht Schächte, von denen der linke für die Anschluß-Karte zum Rechner und der rechte für den Disk-Controller reserviert sind. Die restlichen sechs Schächte können <sup>f</sup>re<sup>i</sup> belegt werden. Es darf aber nur eine Speichererweiterung eingesteckt werden. Die größte liefert zusätzlich 128 KByte. Die RS232-Karte ermöglicht den Anschluß aller \_ \_RS232 oder Centronics kompatiblen Geräte, wie <sup>z</sup>. <sup>B</sup>. Drucker oder Modem. Viele Fremdhersteller bieten Einzelperipherien zum Direktanschluß an.

Video-Anschluß

An dieser Buchse liegt das Basis-Signal sowohl <sup>f</sup>ü<sup>r</sup> den deutschen PAL-TV-Standard <sup>a</sup>l<sup>s</sup> auch für den NTSC-TV-Standard <sup>a</sup>n.

#### RAM

Der Rechner wird mit 16K-RAM geliefert, <sup>d</sup>i<sup>e</sup> intern, meist aber extern erweitert werden können.

#### Joystick-Buchse

Hier können direkt die originalen TI-Joysticks oder über einen Adapter Fremd-Joysticks angeschlossen werden.

#### Diskrete Bauteile

<sup>I</sup><sup>n</sup> modernen Computern finden sich wesentlich weniger diskrete Bauteile, wie z.B. Transistoren oder Widerstände, da diese <sup>i</sup><sup>n</sup> Chips (ICs) zusammengefaßt <sup>s</sup>ind.

### ROM

Chris Steven

Das eingebaute ROM kann mit Steck-Modulen erweitert werden. Das Extended-BASIC-Modul **Ein/Aus-Schalter** erweitert z. B. den die Stellung des Befehlssatz und die Schalters wird mit der Schalters wird mit die Schalters wird mit die Schalters wird mit die Schalters wird mit die Schalters wird mit die Schalters wird mit die Scha vergrößert <sup>d</sup>i<sup>e</sup> LED angezeigt. Geschwindigkeit des BASIC erheblich.

Schalters wird mit einer

8nin

TEXAS INSTRUMENTS

# **Hardware**

## TI 99/4A

**PREIS** Je nach Angebot, ab ca.

250 Mark

**ABMESSUNGEN** 380 x 260 x 70 mm

**GEWICHT** 

 $1,8$  kg

TAKTFREQUENZ<br>
1 MHz<br>
SPEICHER

26KByte ROM, 16KByte User- \_ RAM, <sup>8</sup> KByte-Grafik-RAM. Weitere 256 Bytes sind als Scratchpad-RAM des TMS 9900 vorhanden und normalerweise nicht vom Benutzer <sup>z</sup><sup>u</sup> erreichen. Viele CPUs haben diese Register eingebaut.

#### BILD-WIEDERGABE

<sup>2</sup><sup>4</sup> Zeilen <sup>a</sup> <sup>3</sup><sup>2</sup> Zeichen mit 16 Vorder- und Hintergrund-Farben. <sup>I</sup><sup>n</sup> BASIC können die Zeichen <sup>i</sup><sup>n</sup> einer 8x <sup>8</sup> Matrix vom Benutzer umdefiniert werden.

#### **SCHNITTSTELLEN**

Cassetten-Recorder, Joysticks, Video (nicht TV), Modul-Schacht, Peripherie-BUS.

EINGEBAUTE SPRACHE BASIC

#### WEITERE SPRACHEN

Extended-BASIC, TI-LOGO, UCSD (University of <sup>C</sup>alifornia <sup>i</sup><sup>n</sup> San Diego) Pascal, TI-FORTH, Assembler

#### ZUBEHÖR

Netzteil, TV-Modulator, Kabel, zwei Bücher

#### **TASTATUR**

Schreibmaschinentastatur mit 48 einzelnen Tasten, inklusiv Funktions-(FCTN) und Kontroll- (CTRL) Taste. Die numerischen Tasten erhalten durch Module ihre FCTN-Belegung.

#### **DOKUMENTATION**

Das dünnere der beiden deutschen Handbücher beschreibt die Inbetriebnahme des Rechners und den Gebrauch der Software. Das zweite Handbuch <sup>f</sup>ühr<sup>t</sup> <sup>i</sup><sup>n</sup> die Grundlagen der Program- \_ mierung ein und erläutert sehr genau die einzelnen BASIC-Befehle und -Kommandos und beinhaltet eine Referenz-Liste sowie Beispiel-Programme.

#### Cassettenrecorder-Anschluß Der <sup>T</sup><sup>I</sup> 99/4A kann mit

Chris Stev

zwei unabhängigen Cassetten-Recordern Geschäfts-Programme verarbeiten.

#### **CPU**

Der TMS9900 ist ein "sehr früher" Microprozessor. Adress-, Daten- und Kontroll-Anschlüsse sind separat herausgeführt. Moderne Prozessoren fassen mehrere Funktionen auf einem Pin zusammen. Der <sup>T</sup><sup>I</sup> 99/4A ist mit einem 16-Bit-Prozessor ausgestattet.

#### Peripherie-BUS

<sup>|</sup> An dieser Steckleiste werden Peripherien angeschlossen. Texas nennt <sup>s</sup>i<sup>e</sup> die CRU (Communications Register Unit).

#### ROM-Modul-Anschluß

 $Module - von Texas$ Instruments "Solid State Software Moduls" genannt - werden an dieser Steckleiste angeschlossen.

#### Scratchpad-Speicher

TR

 $TI-99/44$ 

 $\cdots$ "ie "

> Das <sup>I</sup><sup>C</sup> <sup>m</sup>i<sup>t</sup> der Nummer 6810 <sup>i</sup>s<sup>t</sup> ein spezieller Scratchpad-Speicher. Der TMS9900 unterscheidet sich von allen anderen Micros durch fehlende Register, so daf} er einen externen Speicher benötigt, <sup>a</sup>u<sup>f</sup> den normalerweise nicht zugegriffen werden kann.

# **Hardware**

# **Monitore** 1m Blickpunkt

Computermonitore sind <sup>i</sup><sup>n</sup> ihrer technischen Auslegung auf die besonderen Erfordernisse der Bildschirmarbeit abgestimmt.

er Boom auf dem Heimcomputermarkt hat auch bei Monitoren einen gewaltigen Preissturz nach sich gezogen. Ursprünglich kostete ein guter Farbmonitor über 2000 Mark. Mittlerweile sind Monitore schon <sup>f</sup>ü<sup>r</sup> die Hälfte zu haben, und einfarbige Geräte gibt es bereits ab 250 Mark.

Da die farblichen Darstellungsmöglichkei<sup>t</sup>e<sup>n</sup> der Heimcomputer immer ausgefeilter werden, ist <sup>e</sup><sup>s</sup> sinnvoll, den Kauf eines Farbmonitors ins Auge zu fassen. Doch für reine Textverarbeitung empfiehlt sich nach wie vor ein monochromer Bildschirm, <sup>w</sup>ei<sup>l</sup> <sup>d</sup>i<sup>e</sup> Buchstaben noch schärfer abgebildet werden können.

Es gibt zwei grundlegende Typen von Farbmonitoren, die als RGB- und Composit-Standard bekannt <sup>s</sup>ind: RGB <sup>i</sup>s<sup>t</sup> <sup>d</sup>i<sup>e</sup> Abkürzung <sup>f</sup>ü<sup>r</sup> Red-Green-Blue. Dieses System wird direkt über drei Kathoden gesteuert, welche die vom Computer erzeugten Farben umsetzen. Die wichtige Aufgabe der Synchronisation zwischen Computer und Bildschirm wird ebenfalls vom Rechner übernommen.

### Der Bildaufbau

Es gibt zwei Arten von Sychronisationsimpulsen; einer steuert jede Linie des Bildes, der andere das gesamte Bild. Am Ende jeder Bilddarstellung sendet der Monitor ein kurzes Signal, das dem Computer mitteilt, daß der Bildaufbau vollständig ist und die Elektronenstrahlen zurück auf die linke obere Bildschirmecke gerichtet werden sollen, um das Bild erneut aufzubauen. Denn für einen Bildaufbau werden die Elektronenstrahlen Zeile <sup>f</sup>ü<sup>r</sup> Zeile 50mal pro Sekunde über die gesamte Fläche geführt. Ähnliches geschieht auch am Ende jeder Zeile, wo ein Signal der Kathode mitteilt, daß sie ihren Strahl nach links zur nächsten unteren Zeile richten muß.

Der Zeilensprung selbst wird durch die ver<sup>t</sup>ikal<sup>e</sup> Ablenkspannung bewirkt. Diese wird <sup>i</sup><sup>n</sup> einer Ablenkspule erzeugt, die rund um den Hals der Bildröhre liegt. Die für die Elektronenstrahlen und die Ablenkspulen erforderliche Hochspannung (etwa <sup>2</sup><sup>3</sup> <sup>K</sup>ilovolt) wird <sup>i</sup><sup>n</sup> einem Zeilentransformator bereitgestellt, der unter einer Metallabschirmung untergebracht <sup>i</sup>st. Die Ausrichtung der Flugbahn der Elektronen

#### Bildschirmmaske

<sup>U</sup><sup>m</sup> <sup>s</sup>icherzustellen, <sup>d</sup>a<sup>ß</sup> 4 die Kathoden den Elektronenstrahl genau auf die gewiinschte Stelle des Bildschirmes lenken, <sup>i</sup>s<sup>t</sup> eine Maske vor der Röhre eingebaut.

#### Phosphorbeschichtung

Wie <sup>i</sup><sup>m</sup> Diagramm gezeigt, wird das Farbbild über drei Grundfarben aufgebaut. Der Bildschirm <sup>i</sup>s<sup>t</sup> mit verschiedenen Phosphorsubstanzen beschichtet, die <sup>r</sup>ot, blau oder grün aufleuchten, sowie <sup>s</sup>i<sup>e</sup> von einem Elektronenstrahl getroffen werden. Die Vermischung der Einzelfarben ergibt die Darstellung aller Farben.

#### Elektronenstrahlen

Es gibt <sup>i</sup><sup>n</sup> der Bildschirmröhre drei Kathoden, die mit ihren Elektronenstrahlen jeweils eine andere Phosphorschicht beschießen, um einen farbigen Punkt zu erzeugen.

(Fokussierung) wird ebenfalls von der Ablenkeinheit übernommen. <sup>I</sup>hr<sup>e</sup> Magnete steuem <sup>s</sup>i<sup>e</sup> präzise <sup>a</sup>u<sup>f</sup> <sup>d</sup>i<sup>e</sup> teilweise <sup>n</sup>u<sup>r</sup> <sup>0</sup>,<sup>2</sup> mm großen Bildschirmpunkte, die dann auf einer phosphorisierten Schicht aufleuchten. In einem RGB-Monitor wird jedes Signal (rote, blaue und grüne Farben sowie Zeilen und Bildschirmsyn-

tragen. <sup>E</sup>i<sup>n</sup> Composit-Monitor <sup>i</sup>s<sup>t</sup> dagegen eher <sup>m</sup>i<sup>t</sup> einem Fernsehgerät <sup>z</sup><sup>u</sup> vergleichen, da <sup>a</sup>ll<sup>e</sup> Signale <sup>z</sup><sup>u</sup> einem verbunden und dann über ein Koaxialkabel zum Monitor übertragen werden. Im Monitor wird dieses Signal wieder <sup>i</sup><sup>n</sup> seine Bestandteile zerlegt, um den Bildschirm mit den Farben und den Synchronisationssignalen zu steuern.

chronisation) über eine eigene Leitung über-

#### Einstellknöpfe

Wie bei einem Fernsehgerät stehen verschiedene Einstellmöglichkeiten zur Verfügung. Helligkeit und Kontrast können von außen reguliert werden, andere Knöpfe liegen im Gehäuseinneren.

#### Hochspannungstransformator

Da Kathodenstrahlröhren mit einer sehr hohen Spannung arbeiten, muß die normale Netzspannung <sup>a</sup>u<sup>f</sup> das benötigte Niveau hochtransformiert werden.

#### Steuerelektronik

Diese Schaltung übernimmt die elektrische Regelung der Kathoden und des Elektronenstrahls. Ein <sup>T</sup>ei<sup>l</sup> der hochfrequenten Liniensynchronisation kann <sup>a</sup>l<sup>s</sup> Schaltstrom für die Bildröhre selbst verwendet werden.

#### Kathoden

Ein Farbmonitor hat wie ein Fernsehgerät drei Kathoden <sup>f</sup>ü<sup>r</sup> die Farben Rot, Grün und Blau.

## Netzteil

David Weeks

Eine Kathodenstrahlröhre muß mit einer sehr stabilen Gleichstromspannung und einer großen Stromstärke versorgt werden. Deshalb wird ein starkes Netzteil benötigt.

## Anodenanschluß

Verläßt der Elektronenstrahl die Kathode, muß <sup>e</sup><sup>r</sup> durch eine Hochspannung beschleunigt werden. Dies geschieht über eine gut isolierte Anode am anderen Ende der Bildröhre.

### Ablenkungsspule

Die Ablenkungsspule besteht aus vielen Wicklungen und produziert ein starkes Magnetfeld, so daß der Elektronenstrahl auf den Phosphor geschleudert wird und ihn so aufleuchten läßt.

#### Farbenspektrum

Wenn Sonnenlicht durch ein Prisma geschickt wird, zerteilt es sich in die Farben des Regenbogens. Wird dieses Spektrum durch ein anderes Prisma geschickt, vereinen sich die Farben wieder zu dem weißen Sonnenlicht. Dieser Prozeß wird auch bei einem Farbmonitor genutzt. Durch die Kombination verschiedener Grundtöne kann jede Farbe erzeugt werden.

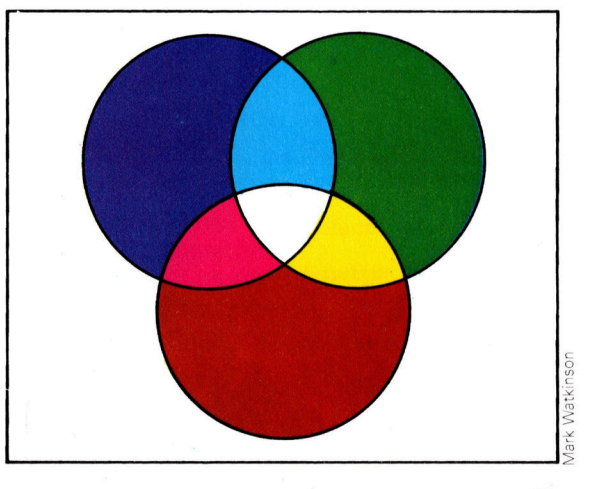

# Gestochen scharf und flimmerfrei

Auch <sup>b</sup>e<sup>i</sup> hochwertigen Computermonitoren <sup>g</sup>ib<sup>t</sup> <sup>e</sup><sup>s</sup> auffallende Qualitätsunterschiede. Schon ein paar einfache Tests genügen, um dies herauszufinden.

insteiger investieren häufig viel Geld <sup>f</sup>ü<sup>r</sup> teure Zusatzgeräte und vergessen, daß es bei der Arbeit am Computer <sup>v</sup>o<sup>r</sup> allem auch auf einen guten Bildschirm ankommt. Denn ein flimmernder Fernseher schadet den Augen und trübt die Freude am Programmieren. Monitore sind dagegen speziell auf Bildschirmarbeit ausgerichtet.

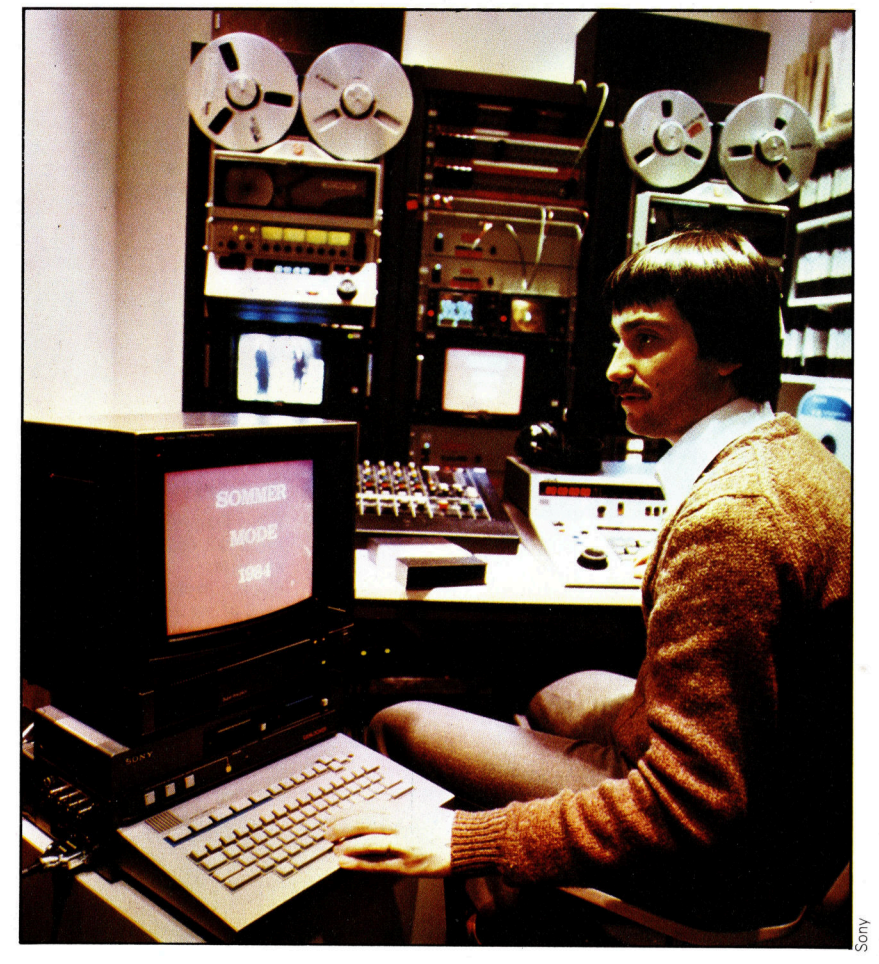

Für den professionellen Einsatz von Bildschirmen empfiehlt sich unbedingt die Anschaffung eines Computerfarbmonitors. Denn längeres Arbeiten an TV-Bildschirmen führt schnell zu Augenflimmern und Ermüdung.

Der Monitor ist ein Fernsehgerät ohne Kanalauswahl. Es ist aber möglich, das Gerät in einen Fernseher zu verwandeln, indem ein Tuner eingebaut <sup>w</sup>ird. Andersherum kann <sup>e</sup>i<sup>n</sup> Fernsehgerät durch Entfernen der Kanalauswahl zum Monitor umgewandelt werden. Aber dies <sup>i</sup>s<sup>t</sup> nicht zu empfehlen, da sehr hohe Stromspannungen <sup>i</sup><sup>n</sup> allen Geräten herrschen, die mit Kathodenstrahlröhren arbeiten. Selbst

erfahrene Techniker gehen eine solche Veränderung mit höchster Vorsicht <sup>a</sup>n.

Der andere Grund liegt darin, daß die elektrische Schaltung auch unterschiedlich <sup>i</sup>st, <sup>s</sup><sup>o</sup> daß selbst bei einer Entfernung des Tuners ein Fernseher noch kein sehr gutes Monitorbild erzeugen kann. Die Hauptursache <sup>f</sup>ü<sup>r</sup> die schlechtere Qualität des Fernsehers liegt <sup>i</sup><sup>n</sup> der technischen Notwendigkeit, das Bildsignal auf eine hochfrequente Trägerwelle umwandeln zu müssen, wie es beim normalen Fernsehempfang geschieht. So muß das übertragene Signal des Computers <sup>e</sup>rs<sup>t</sup> codiert und im Monitor wieder decodiert werden; das Ergebnis <sup>i</sup>s<sup>t</sup> ein verzerrtes Signal, welches zu einer unsauberen Darstellung führt. Ein richtiger Monitor aber verzichtet auf die Codierung, und hierdurch entsteht ein sauberes <sup>B</sup>ild, das <sup>d</sup>i<sup>e</sup> Augen weniger belastet und Programme professioneller erscheinen <sup>l</sup>äßt.

## Bildwiederholung

Wichtig für ein ruhiges Bild <sup>i</sup>s<sup>t</sup> die Häufigkeit, mit der die Leuchtschicht von den Elektronenstrahlen abgetastet wird. Diese Bildwiederholfrequenz sollte mindestens 50 Hz betragen. Zusammen <sup>m</sup>i<sup>t</sup> einer guten Nachleuchtdauer des Phosphors (grüner Phosphor hat beispielsweise eine höhere Nachleuchtdauer als weifer) unterstützt sie damit ein stabiles Bild. Entscheidend <sup>f</sup>ü<sup>r</sup> die Güte der Zeichen ist weiterhin die Anzahl der Punkte, mit denen das Zeichen dargestellt wird. Gängig <sup>i</sup>s<sup>t</sup> eine Matrix aus 5x7 Punkten, besser ist eine 15x23 Punktmatrix; 4x6 Punkte sind auf jeden Fall zu we<sup>n</sup>ig. Die Zeichenhöhe <sup>s</sup>ollt<sup>e</sup> mindestens 2,6 mm betragen und <sup>d</sup>i<sup>e</sup> Zeichenbreite <sup>z</sup>wischen 50 und 70 Prozent der Zeichenhöhe. Benachbarte Buchstaben dürfen sich nicht berüh<sup>r</sup>en, zwischen den Zeichen sollte mindestens <sup>e</sup>i<sup>n</sup> Rasterpunkt, beziehungsweise <sup>1</sup><sup>0</sup> Prozent der schrifthöhe frei bleiben. Sehr unterschiedlich <sup>1</sup>s<sup>t</sup> auch die Form und die Helligkeit der Punkte, <sup>s</sup>i<sup>e</sup> schwankt sehr häufig.

Hinzu kommt, daß die Darstellungsschärfe am Bildschirmrand <sup>s</sup>tar<sup>k</sup> abnehmen kann, <sup>d</sup><sup>a</sup> die Kathodenstrahlröhre auf Bildschirmmitte eingestellt <sup>i</sup>s<sup>t</sup> und die Zeichen dort scharf und am hellsten abbildet. So kann die Qualität eines Monitors nicht nur aufgrund der technischen Daten, sondern auch bei einem praktischen Test recht gut beurteilt werden: Die Darstellung muß verschiedenen Helligkeits- und Kontrasteinstellungen standhalten und eine Schriftprobe in den äußeren Bildschirmbereichen befriedigend abbilden können. Ein aufschlußreicher Test ist zudem die direkte Bestrahlung der Schirmoberfläche mit einer Lichtquelle, Helligkeit und Kontrast müssen hier noch ausreichend sein, und störende Spiegelungen dürfen nicht auftreten.

### Der richtige Anschluß

Die beste Bildqualität nützt aber wenig, wenn der Monitor nicht an den Computer angeschlossen werden kann. Bei monochromen Geräten reicht <sup>i</sup><sup>n</sup> der Regel ein Koaxialkabel, hier ist die Beschaltung noch sehr einfach. Kompli<sup>z</sup>ier<sup>t</sup> wird die Sache aber bei RGB-Steckern <sup>f</sup>ü<sup>r</sup> Farbmonitore, da <sup>e</sup><sup>s</sup> hier keine Norm <sup>g</sup>ibt. Möchte man nicht auf das Originalfabrikat des Computerherstellers angewiesen bleiben, <sup>i</sup>s<sup>t</sup> eine sorgfältige Prüfung der Anschlußbelegung unumgänglich. Hier muß unbedingt der <sup>R</sup>a<sup>t</sup> eines Fachmanns hinzugezogen werden.

Wenig berücksichtigt ist bei einigen Gerätetypen der Sicherheitsaspekt. Im privaten Anwendungsbereich bestehen nur wenige <sup>d</sup>i<sup>e</sup> strengen Bestimmungen, <sup>d</sup>i<sup>e</sup> für den beruflichen Einsatz gelten. Minimalvorschriften zur Gerätesicherheit enthalten die entsprechenden VDO-Vorschriften und das Gerätesicherheitsgesetz. <sup>S</sup>i<sup>e</sup> berücksichtigen besonders <sup>d</sup>i<sup>e</sup> gefährlichen Berührungsspannungen, <sup>d</sup>i<sup>e</sup> an äußeren Metallteilen entstehen können.

Eine weitere Gefahrenquelle stellen Röntgenstrahlung oder eine Bildschirmröhrenimplosion <sup>d</sup>ar. Geräte, <sup>d</sup>i<sup>e</sup> der Norm entsprechen, haben eine niedrige Strahlenbelastung von <sup>0</sup>.<sup>5</sup> Milliröntgen/Stunde und verfügen über einen Implosionsschutz. Dieser wird meistens mit einer verstärkten Frontscheibe und einer Sollbruchstelle am hinteren Kolben realisiert. Eine weitere unangenehme Eigenschaft sind poten<sup>t</sup>iell<sup>e</sup> Störstrahlungen. So kann ein harmloser Heimcomputer mit einem schlecht abgeschirmten Verbindungskabel leicht <sup>z</sup><sup>u</sup> einem leistungsstarken Kurzwellensender werden, der den Fernsehempfang der Nachbarn empfindlich stören kann.

Gefährlich wird es, wenn wichtige Funkverbindungen der Öffentlichkeit betroffen <sup>s</sup>ind. Hier drohen unter Umständen sogar finanzielle Regreßansprüche. Da bisher <sup>f</sup>ü<sup>r</sup> Monitore aber weder eine Prüfungs- noch eine Kennzeichnungspflicht besteht, ist die Situation des Käu<sup>f</sup>er<sup>s</sup> schwierig. Am sichersten ist man <sup>b</sup>e<sup>i</sup> Geräten, die das GS bzw. das VDE-Zeichen besitzen oder eine FTZ-Nummer haben. Die genauen Anforderungen sind der Broschüre 'Sicherheitsregeln für Bildschirmarbeitsplätze' zu entnehmen, die bei den Verwaltungsberufsgenossenschaften erhältlich sind.

# Checkliste <sup>f</sup>ii<sup>r</sup> den Monitor

Die Qualitat von Computer-Bildschirmen <sup>i</sup>s<sup>t</sup> nach wie vor sehr unterschiedlich. Hier sind die wichtigsten Punkte, auf die Sie achten sollten, damit auch ein längeres Arbeiten am Terminal nicht <sup>z</sup><sup>u</sup> vorzeitiger Ermüdung und Kopfschmerzen <sup>f</sup>ührt:

#### \* Bildschirmflimmern:

Da der von den Elektronenstrahlen getroffene Phosphor nur Sekundenbruchteile lang leuchtet, muß die Bilddarstellung laufend wiederholt werden. Nach der Fernsehnorm geschieht dies <sup>5</sup><sup>0</sup> mal pro Sekunde. Besser sind aber 60-70 Bildwiederholungen, doch der Flimmereffekt hängt auch von der Qualität der Phosphorbeschichtung <sup>a</sup>b. Schreiben <sup>S</sup>i<sup>e</sup> <sup>f</sup>ü<sup>r</sup> einen Test möglichst viele Zeichen auf den Bildschirm, drehen Sie die Helligkeit <sup>v</sup>oll auf und schauen <sup>S</sup>i<sup>e</sup> knapp seitlich <sup>a</sup><sup>n</sup> dem Bildschirm vorbei. Können <sup>S</sup>i<sup>e</sup> <sup>i</sup><sup>n</sup> Ihrem äußeren Gesichtsfeld <sup>e</sup>i<sup>n</sup> Flimmern bemerken?

#### \* Randscharfe:

Die Kathodenstrahlröhre bildet aufgrund der konstruktiven Gegebenheiten die Zeichen eigentlich nur <sup>a</sup>u<sup>f</sup> der Bildschirmmitte scharf ab. Mit Hilfe der "dynamischen Ablenkung" trifft der Elektronenstrahl aber auch am Bildschirmrand sein <sup>Z</sup>iel. Wird aber die Elektronenkanone nicht exakt eingestellt, wirken die Zeichen am Rand unscharf und verfranst, auch der Kontrast nimmt <sup>a</sup>b. Schreiben <sup>S</sup>i<sup>e</sup> einige Großbuchstaben <sup>i</sup><sup>n</sup> <sup>d</sup>i<sup>e</sup> Mitte sowie <sup>i</sup><sup>n</sup> <sup>d</sup>i<sup>e</sup> Ecke des Bildschirmes und vergleichen <sup>S</sup>ie!

#### \* Uberstrahlung:

<sup>D</sup>i<sup>e</sup> Zeichenhöhe <sup>s</sup>ollt<sup>e</sup> mindestens <sup>2</sup>,<sup>6</sup> mm betragen, <sup>d</sup>i<sup>e</sup> Breite zwischen <sup>5</sup><sup>0</sup> und 70% der Zeichenhöhe. Achten Sie aber besonders auf einen ausreichenden Abstand zwischen den Zeichen! Stellen Sie dazu den Monitor auf die größte Helligkeit ein und prüfen <sup>S</sup>ie, ob eine Überstrahlung <sup>e</sup>intritt. Die Zeichen dürfen nicht ineinander verschwimmen.

#### \* Entspiegelung:

Ein ermüdungsfreies Arbeiten am Monitor wird durch eine entspiegelte Bildschirmoberfläche sehr unterstützt. Fremdreflexionen jeder Art erschweren die Lesbarkeit, die Helligkeit muß unnötig hoch eingestellt werden. Dies wiederum verringert <sup>d</sup>i<sup>e</sup> Abbildungsschärfe. Setzen <sup>S</sup>i<sup>e</sup> <sup>d</sup>i<sup>e</sup> Bildschirmoberfläche einer direkten Lichtbestrahlung aus und versuchen <sup>S</sup>ie, sich spiegelnde Gegenstände <sup>z</sup><sup>u</sup> erkennen. Bei einem guten Monitor sind nur helle Flecken zu sehen, bei einem schlechten erkennen <sup>S</sup>i<sup>e</sup> alles haarscharf!

#### \* Ergonomie:

<sup>E</sup>i<sup>n</sup> optimaler Monitor <sup>l</sup>äß<sup>t</sup> <sup>s</sup>ic<sup>h</sup> <sup>i</sup><sup>n</sup> seiner Position bequem verstellen. Die neuesten Modelle sind <sup>a</sup><sup>n</sup> Schwenkarmen montiert, <sup>s</sup><sup>o</sup> daß bequem der beste Abstand und <sup>d</sup>i<sup>e</sup> richtige Höhe eingestellt werden können. Aber auch der Neigungswinkel <sup>s</sup>ollt<sup>e</sup> veränderbar <sup>s</sup>ein!

# Auftrag verstanden, Programm <sup>l</sup>äuft!

Jede neue Aufgabe, die ein Microrechner bewältigen <sup>s</sup>oll, erfordert <sup>e</sup>i<sup>n</sup> gut abgestimmtes Zusammenspiel zwischen Mensch und Computer.

<sup>i</sup><sup>e</sup> ein Schallplattenspieler, auf dessen 'WPlattenteller sich keine Platte dreht, <sup>i</sup>s<sup>t</sup> auch <sup>e</sup>i<sup>n</sup> Computer nichts anderes als eine Ansammlung aus Metall, Plastik und Silizium, solange in seinem Arbeitsspeicher kein Programm vorhanden <sup>i</sup>st. Der Computer kann nur dann eine spezielle Aufgabe erfüllen, wenn er >programmiert< wurde.

selbst ein Laie mit nur wenig Programmiererfahrung wird schon bald zwei völlig unterschiedliche Phasen bei einer Problemlösung erkennen. Das Problem muß zunächst <sup>i</sup><sup>n</sup> einer Sprache, <sup>d</sup>i<sup>e</sup> <sup>e</sup>i<sup>n</sup> Computer verstehen kann, er<sup>f</sup>aß<sup>t</sup> und niedergeschrieben werden. Dann <sup>e</sup>rs<sup>t</sup> kann man dieses Programm <sup>i</sup><sup>n</sup> den Computer eingeben und testen. Diese beiden Phasen können nun wiederum <sup>i</sup><sup>n</sup> zwei Teile unterteilt werden. Hierbei handhabt der Programmierer die erste Phase, während gleichzeitig die zweite Phase im Computer abläuft, ohne daß der Programmierer davon etwas merkt oder etwa eingreift.

#### Das Problem zerlegen

Angenommen, ein Lohn- und Gehaltsprogramm soll geschrieben werden. Dazu muß zunächst einmal die Problemstellung definiert werden. Was soll der Computer liefern? Welche Informationen benötigt er, um die wöchentlichen Lohnabrechnungen erstellen <sup>z</sup><sup>u</sup> können? <sup>I</sup><sup>n</sup> diesen Informationen können <sup>z</sup>.B. Lohnsätze, wöchentliche Arbeitsstunden <sup>e</sup>tc.

enthalten sein. Im nächsten Schritt muß dann <sup>d</sup>i<sup>e</sup> Berechnungsgrundlage <sup>f</sup>ü<sup>r</sup> <sup>z</sup>.B. Steuern und Rentenbeiträge erstellt werden.

Bei einer komplexen kommerziellen Anwendung kann diese Phase durchaus schon von einem "Systemanalytiker" durchgeführt werden, der speziell dafür ausgebildet wurde, Abläufe in einem kaufmännischen Betrieb <sup>z</sup><sup>u</sup> analysieren und <sup>i</sup><sup>n</sup> einer Form niederzuschreiben, <sup>d</sup>i<sup>e</sup> <sup>s</sup>ic<sup>h</sup> <sup>l</sup>eich<sup>t</sup> <sup>i</sup><sup>n</sup> <sup>e</sup>i<sup>n</sup> Programm übersetzen <sup>l</sup>äßt. Für Programme <sup>a</sup>u<sup>f</sup> Heimcomputern oder <sup>f</sup>ü<sup>r</sup> Lehrprogramme wird dieser <sup>S</sup>chritt jedoch von Programmierern selbst durchgeführt.

Erfahrene Programmierer zerlegen <sup>i</sup><sup>n</sup> dieser Phase das Problem jedoch <sup>i</sup><sup>n</sup> weitere kleine Einheiten. Ein Lohnprogramm könnte möglicherweise in vier "Module" zerlegt werden: Das Eingeben der wöchentlichen Daten, die Berechnung der Daten, das Speichern der akkumulierten Ergebnisse, wie <sup>z</sup>. <sup>B</sup>. die über das Jahr gezahlten Steuern, und letztlich den Ausdruck der Lohnabrechnung.

Jedes Hauptmodul wird dann wiederum <sup>i</sup><sup>n</sup> noch kleinere Strukturen unterteilt. Dieser Vorgang ist als "Strukturierte Programmierung" bekannt. Jede dieser kleinen Strukturen <sup>i</sup>s<sup>t</sup> übersichtlich und kann <sup>i</sup><sup>n</sup> dem Programm <sup>m</sup>i<sup>t</sup> einer oder zwei Zeilen verwirklicht werden. schließlich werden <sup>a</sup>ll<sup>e</sup> Programmzeilen <sup>i</sup><sup>n</sup> den Computer eingegeben.

Von dem Augenblick <sup>a</sup>n, in dem RUN eingegeben wird, übernimmt der Computer <sup>d</sup>i<sup>e</sup> Steuerung, und wieder sind <sup>i</sup><sup>n</sup> diesem Stadium

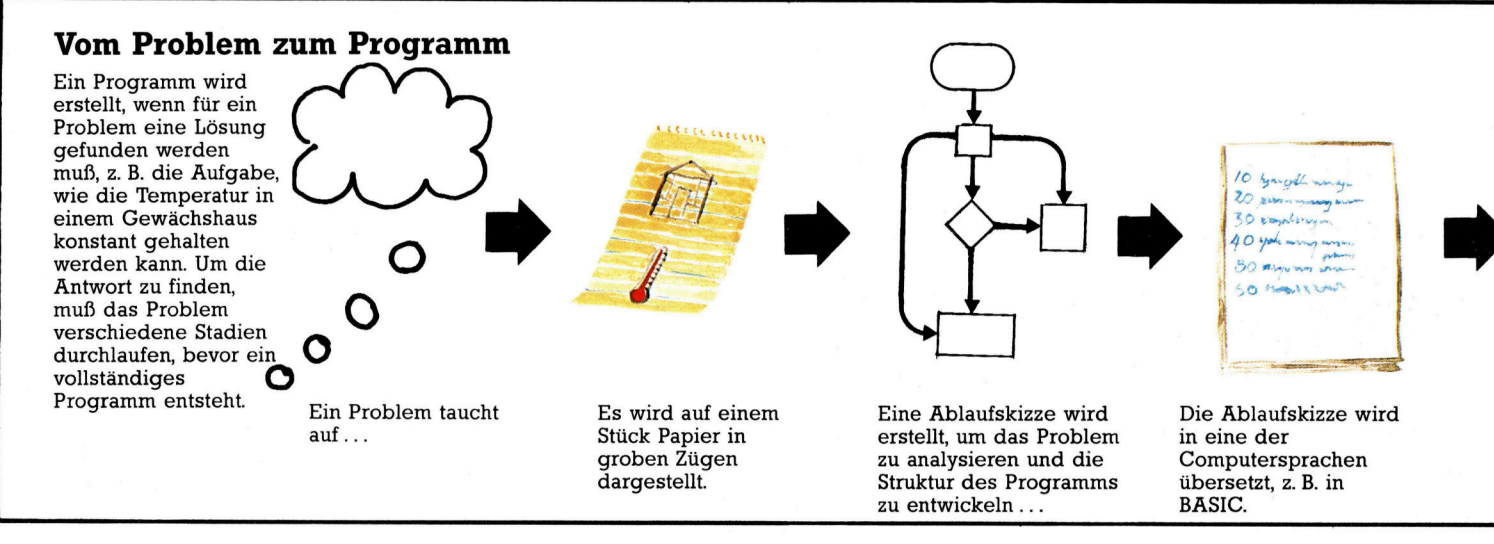

**Software** 

viele unterschiedliche Ebenen an dem Ablauf beteiligt. Diese Ablaufe innerhalb des Compu<sup>t</sup>er<sup>s</sup> bleiben jedoch dem Anwender verborgen. <sup>E</sup><sup>r</sup> merkt lediglich, daß der Computer <sup>i</sup>h<sup>n</sup> nach den entsprechenden Eingaben <sup>f</sup>rag<sup>t</sup> und dann <sup>d</sup>i<sup>e</sup> gewünschten Ergebnisse produziert.

Da Microprozessoren eine Hochsprache wie BASIC nicht unmittelbar verstehen, müssen <sup>a</sup>ll<sup>e</sup> Befehle in Maschinencode übersetzt werden. In den Heimcomputern wird diese Aufgabe von dem >Interpreter" (einem Übersetzungsprogramm) übernommen, das <sup>f</sup>es<sup>t</sup> <sup>i</sup><sup>m</sup> ROM des Computers <sup>i</sup>nstallier<sup>t</sup> <sup>i</sup>st.

Der Interpreter ist ein hochentwickeltes Programm <sup>i</sup><sup>m</sup> Maschinencode und wird direkt von dem Microprozessor ausgeführt. Wird der Befehl RUN eingegeben, untersucht der Interpreter zunächst das von dem Anwender eingegebene Programm Zeichen für Zeichen und <sup>v</sup>ergleicht <sup>a</sup>ll<sup>e</sup> Befehle, die <sup>e</sup><sup>r</sup> findet, mit seinem eigenen internen "Wörterbuch". Findet er ein Zeichen, das er nicht versteht, da es durch einen Eingabefehler erzeugt wurde, beendet <sup>e</sup><sup>r</sup> <sup>d</sup>i<sup>e</sup> Übersetzung des Programms und <sup>g</sup>ib<sup>t</sup> die Meldung "SYNTAX ERROR" (Schreibfeh<sup>l</sup>er) auf den Bildschirm aus.

Ist ein Wort aber im "Wörterbuch" des Interpreters vorhanden (z. <sup>B</sup>. PRINT), übermittelt <sup>e</sup><sup>r</sup> diesen Befehl direkt an den Teil des Interpre<sup>t</sup>ers, der weiß, wie diese Funktion ausgeführt wird. In diesem <sup>F</sup>all wird dieser <sup>T</sup>ei<sup>l</sup> des <sup>I</sup>nterpreters untersuchen, welche Zeichen auf das Wort PRINT folgen und die Daten zur Darstellung vorbereiten.

An dieser Stelle <sup>t</sup>ritt eine weitere Ebene des Computers <sup>i</sup><sup>n</sup> Aktion. Im Arbeitsspeicher des Computers existiert eine Routine, die eine Folge von Zeichen aufnehmen und <sup>i</sup><sup>n</sup> einem speziell für den Bildschirm reservierten Speicherbereich unterbringen kann. Diese Routine steuert auch die Umwandlung der Zeichen in Impulse, die eine Darstellung auf dem Bildschirm oder Monitor erst ermöglichen. Auch wenn das Programm mit anderen Arbeiten beschäftigt <sup>i</sup>st, <sup>l</sup>äuf<sup>t</sup> dieser Vorgang parallel <sup>a</sup>b.

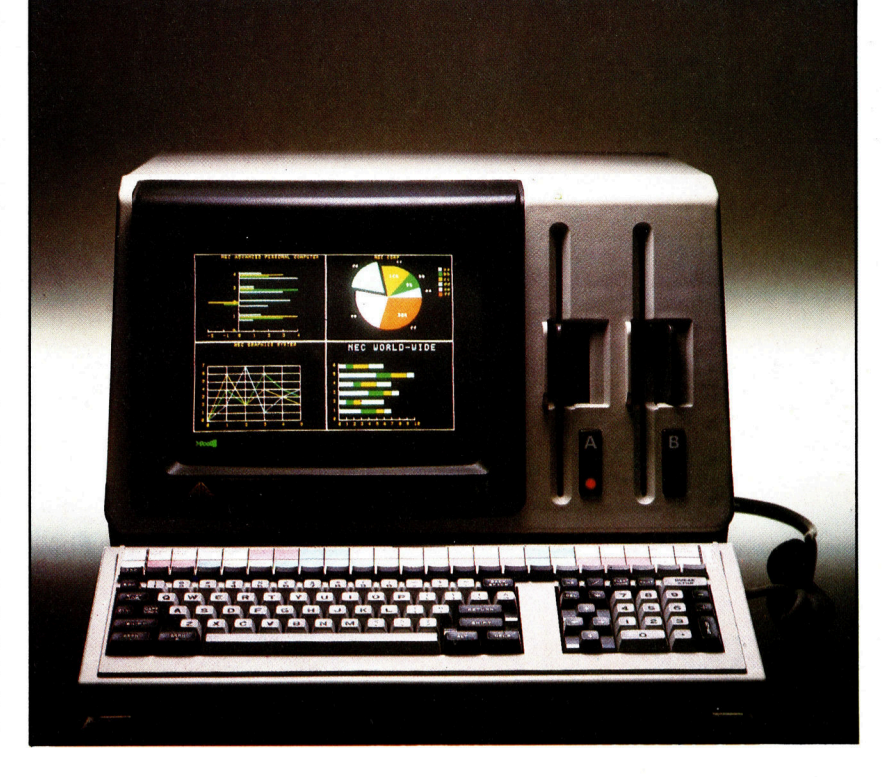

Mit der Tastatur des Computers findet <sup>e</sup>i<sup>n</sup> ähnlicher Vorgang statt. Ständig prüft ein besonderes Programm, ob Tasten gedrückt werden und schickt diese Zeichen im Fall einer Eingabe <sup>i</sup><sup>n</sup> den Speicherbereich, der <sup>f</sup>u<sup>r</sup> die Eingabeinformationen des laufenden Programmes reserviert <sup>i</sup>st. Damit auch die Moglichkeit besteht, <sup>e</sup>i<sup>n</sup> Programm <sup>i</sup><sup>m</sup> Ablauf jederzeit <sup>m</sup>i<sup>t</sup> der BREAK-Taste zu unterbrechen, muß ständig eine Überprüfung der Tastatur stattfinden, selbst wenn <sup>e</sup>i<sup>n</sup> Programm <sup>l</sup>äuft.

<sup>E</sup><sup>s</sup> müssen also auf vielen Ebenen Abläufe stattfinden, damit der Computer Ergebnisse liefern kann - selbst wenn ein Programm be<sup>r</sup>eit<sup>s</sup> eingegeben <sup>i</sup>st. Diese Vorgänge mögen sehr kompliziert erscheinen, sie werden jedoch fast alle vom Computer ohne einen Eingriff von außen gesteuert.

<sup>I</sup><sup>n</sup> jedem Computer existiert eine komplexe Programmmhierarchie. Bei ihren vielen Aufgaben überprüft <sup>s</sup>i<sup>e</sup> unter anderem, was auf dem Bildschirm dargestellt <sup>i</sup>st, ob und welche Taste auf der Tastatur gedrückt wurde, welche Befehle an die Peripheriegeräte ausgegeben wurden, und <sup>i</sup><sup>n</sup> welchem Zustand sich der Inhalt des Arbeitsspeichers befindet. Alle diese Funktionen laufen ständig <sup>a</sup>b, während <sup>s</sup>ic<sup>h</sup> <sup>d</sup>e<sup>r</sup> Anwender nur um sein nächstes Programm <sup>z</sup><sup>u</sup> kümmern braucht.

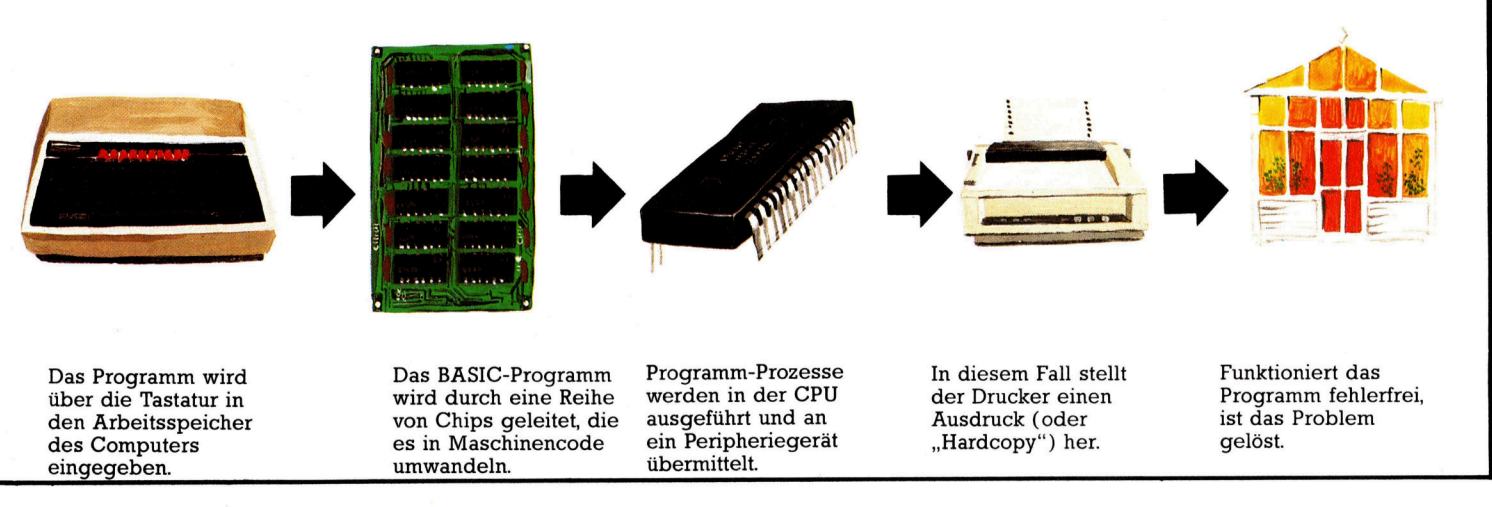

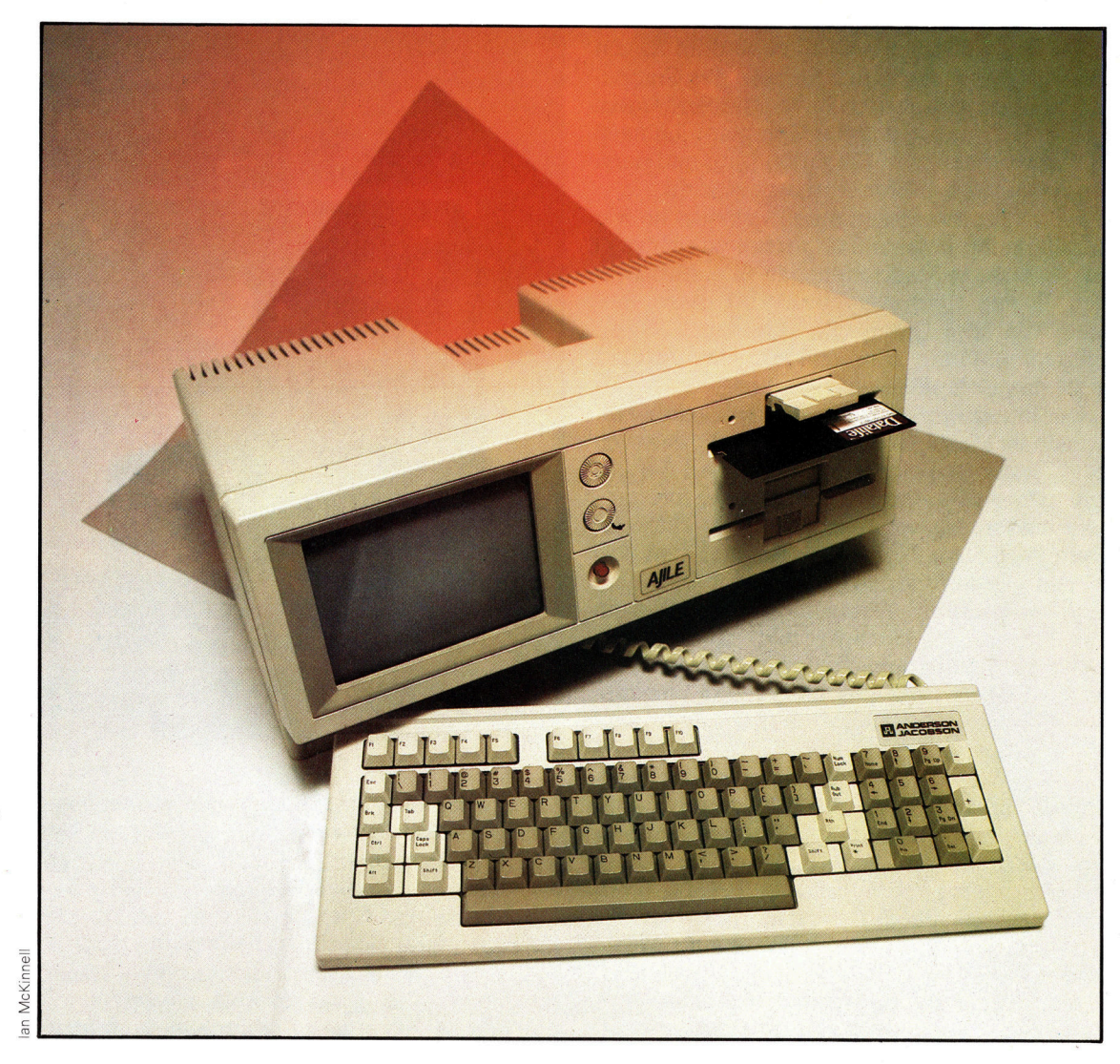

# Text perfekt

Mit der passenden Software können Microcomputer Texte problemlos verarbeiten, ob <sup>e</sup><sup>s</sup> um Briefe, Rechnungen, wissenschaftliche Arbeiten oder Übersetzungen geht.

as sich hinter dem Begriff "Textverarbei tung< versteckt, <sup>i</sup>s<sup>t</sup> vielleicht besser mit >rechnergestütztes Schreibmaschineschreiben" erklärt. <sup>I</sup><sup>n</sup> Verbindung mit einem Drucker sind heute <sup>d</sup>i<sup>e</sup> meisten Heimcomputer <sup>i</sup><sup>n</sup> der Lage, Textverarbeitungsprogramme umzuset<sup>z</sup>en. Wie nützlich solche Programme <sup>s</sup>ind, wird verständlich, wenn man die Textverarbeitung erst einmal selbst ausprobiert <sup>h</sup>at.

Als >Textverarbeiter" zeigt der Computer Buchstaben und Wörter auf dem Bildschirm <sup>s</sup><sup>o</sup> <sup>a</sup>n, wie <sup>s</sup>i<sup>e</sup> eingegeben werden, ähnlich wie beim Schreibmaschineschreiben, wenn der Text auf dem Papier erscheint. Größere Microcomputer zeigen 80 Zeichen auf einer Bildschirmzeile <sup>a</sup>n, was der vollen Zeilenlänge einer Seite entspricht. Kleinere Computer da-

gegen verlangen vom Bediener mehr Geduld; der Bildschirm <sup>i</sup>s<sup>t</sup> wesentlich kleiner, und bei manchen Modellen hapert es mit der Kleinschreibung. Auch die Kapazität für das Speichern von Text <sup>i</sup>s<sup>t</sup> kleiner.

### Blitzschnell korrigiert

<sup>E</sup>i<sup>n</sup> Textverarbeitungsprogramm bietet eine Menge Komfort. <sup>E</sup><sup>s</sup> erkennt, <sup>o</sup><sup>b</sup> eine Zeile <sup>z</sup><sup>u</sup> Ende geht und schaltet dann automatisch auf die nächste Zeile, wobei der Rest des letzten Wortes an den Anfang der nun folgenden Zeile transportiert wird. Beim Schreiben braucht man sich also nicht mehr auf den Zeilenvorschub zu konzentrieren, sondern kann den Text <sup>i</sup><sup>n</sup> einem endlosen Strom eintippen. Soll ein

Die Textverarbeitung <sup>i</sup>s<sup>t</sup> dabei, zum bekanntesten Anwendungsbeispiel <sup>f</sup>u<sup>r</sup> Microcomputer <sup>z</sup><sup>u</sup> werden. <sup>E</sup><sup>s</sup> kommen neue Gerate auf den Markt, die speziell auf diese Aufgabe zugeschnitten sind. Sie haben 80-Zeichen-Zeilen, um

eine ganze Seitenbreite auf dem Bildschirm anzeigen zu können, sind mit eingebauten Plattenlaufwerken ausgerüstet und besitzen programmierbare Funktionstasten zur Textmanipulation.

neuer Absatz beginnen, ist lediglich die RE-TURN-Taste zu drücken.

Die Korrektur von Fehlern ist beim herkömmlichen Arbeiten mit der Schreibmaschine eine aufwendigere Angelegenheit. Der Fehler muß ausradiert oder überdeckt, die Berichtigung darüber geschrieben werden. Ent<sup>h</sup>äl<sup>t</sup> ein Brief mehrere Fehler, steht man vor der Wahl, einen unsauber wirkenden Brief abzusenden oder den ganzen Brief noch einmal, mit möglichen neuen Fehlern, <sup>z</sup><sup>u</sup> schreiben. Die Textverarbeitung dagegen beseitigt dieses Problem. Zum Korrigieren eines Fehlers braucht lediglich der Cursor, der stets die jeweilige Arbeitsposition anzeigt, zurück zur Stelle des Fehlers bewegt <sup>z</sup><sup>u</sup> werden. Dann kann der Fehler, <sup>s</sup>e<sup>i</sup> <sup>e</sup><sup>s</sup> ein Buchstabe oder ein ganzes Wort, gelöscht und berichtigt werden.

Eine große Erleichterung bietet die Textverarbeitungs-Software beim Formatieren von fertigen Schnftstücken. So kann der Text jederzeit eingerückt, rechtsbündig oder im sogenannten Blocksatz ausgedruckt werden, wie <sup>e</sup><sup>s</sup> <sup>i</sup><sup>n</sup> Zeitschriften oder Büchern ublich <sup>i</sup>st. Auch automatische Unterstreichungen, Fettdruck oder gesperrte Schrift sind kein Problem, und wenn der Absatz eines Briefes an den Anfang gerückt werden <sup>s</sup>oll, bedarf <sup>e</sup><sup>s</sup> nur einiger Tastendrücke. Faszinierend <sup>i</sup>s<sup>t</sup> die Funktion "Suchen und Ersetzen": Hat man beispielsweise im gesamten Text ein Wort immer wieINSERT beispielsweise macht <sup>e</sup><sup>s</sup> möglich, ein Wort, einen ganzen Satz oder einen Absatz genau so bequem einzufügen, wie einen einzelnen Buchstaben. Ebenso einfach ist <sup>e</sup>s, unerwünschte Buchstaben, Worte oder Textpassagen mit Hilfe eines Befehls zu "löschen"; der gelöschte Textteil verschwindet vom Bildschirm, und das Programm sorgt <sup>d</sup>afür, daß der restliche Text aufgeschlossen wird. Diese Leichtigkeit ermuntert einen Schreibenden geradezu, <sup>d</sup>i<sup>e</sup> Aussage eines bereits formulierten Briefes oder eines Schriftstückes nochmals <sup>z</sup><sup>u</sup> überdenken und textliche Änderungen vorzunehmen, wenn dies vorteilhaft erscheint. Erst der perfekte Text wird gespeichert und ausgedruckt. Professionelle "Schreiber", wie Schriftsteller und Journalisten, bedienen sich in <sup>v</sup>ielen Fällen der Textverarbeitung, und sie bestätigen, daß dadurch ihre Arbeit an Qualität gewonnen <sup>h</sup>at.

In gewissem Umfang kann selbst der kleinste Microcomputer Textverarbeitungsfunktionen anbieten. Der Sinclair ZX81 etwa arbeitet <sup>m</sup>i<sup>t</sup> einem einfachen Textausgabeprogramm, <sup>m</sup>i<sup>t</sup> dem <sup>e</sup><sup>s</sup> möglich ist, Briefe oder Schniftstücke <sup>a</sup>u<sup>f</sup> dem Bildschirm <sup>z</sup><sup>u</sup> schreiben und Korrekturen vorzunehmen. Der Begriff "Textausgabe< wird normalerweise im Zusammenhang mit einem "geschrumpften" Textverarbeitungsprogramm verwendet. <sup>E</sup>i<sup>n</sup> solches Programm kann zwar eine oder auch zwei Sel-

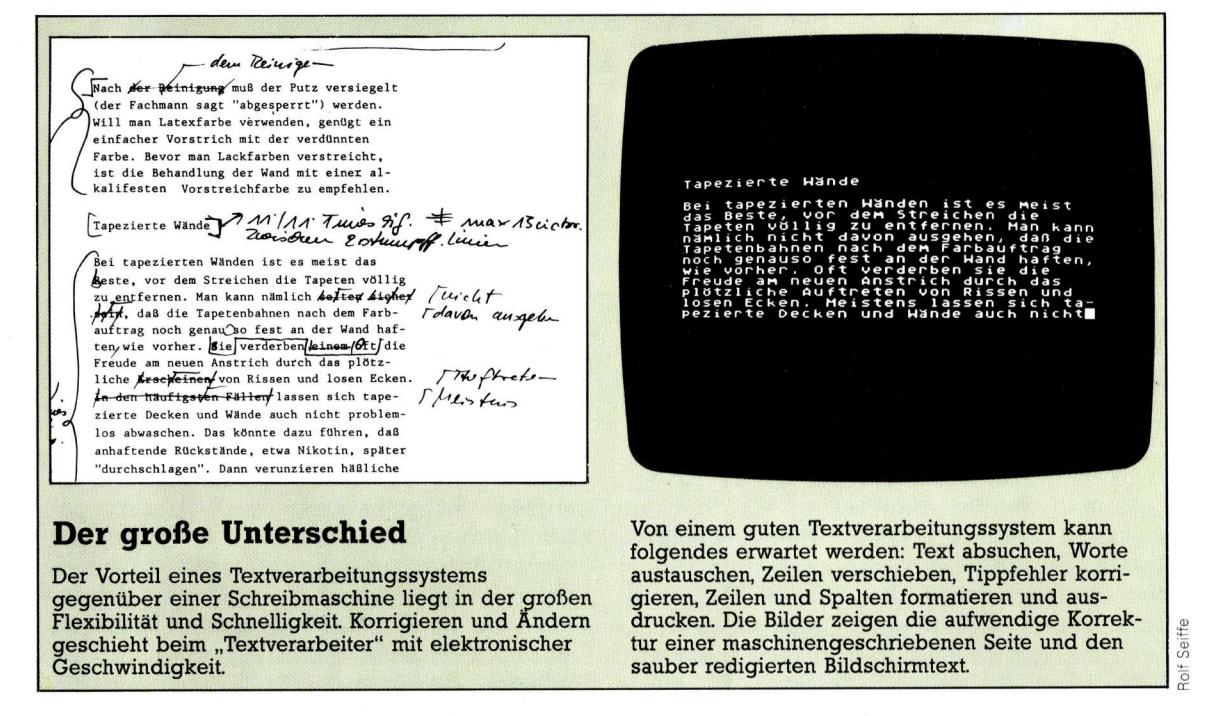

der falsch geschrieben, <sup>s</sup><sup>o</sup> wird die Korrektur nur einmal eingegeben. Das Programm berich<sup>t</sup>ig<sup>t</sup> automatisch <sup>a</sup>ll<sup>e</sup> Fehler.

Wer erst einmal die Leichtigkeit, mit der ein Textverarbeitungsprogramm Wörter zu "bearbeiten< vermag, erkannt hat, wird seine Aufmerksamkeit mehr der gedanklichen Vorbereitung des Textes zuwenden. Das Kommando ten Text handhaben, <sup>i</sup>s<sup>t</sup> aber nicht <sup>i</sup><sup>n</sup> der Lage, diesen Text zu "bearbeiten" oder längere Schriftstücke zu speichern. Das liegt an dem kleinen RAM-Speicher des ZX81, der den Umfang der Textverarbeitung bestimmt.

Ein Problem des ZX81 ist die "berührungsempfindliche" Tastatur, die ein schnelles Tippen unmöglich macht. Beim ZX Spectrum <sup>i</sup>s<sup>t</sup> die Tastatur zwar um einiges besser, doch kann man auch damit nicht so schnell schreiben wie an einer normalen Schreibmaschine. Beim Kauf eines Microcomputers, der auch <sup>f</sup>ü<sup>r</sup> die Textverarbeitung eingesetzt werden <sup>s</sup>oll, sollte deshalb die Tastatur auf ihre "Schreibfreudigkeit" hin untersucht werden.

<sup>F</sup>i<sup>n</sup> Computer <sup>m</sup>i<sup>t</sup> <sup>1</sup><sup>6</sup> KByte oder <sup>3</sup><sup>2</sup> KByte wird jedoch immer <sup>z</sup><sup>u</sup> einer einigermafen brauchbaren Textverarbeitung ausreichen. Nach der Anschaffung eines Druckers <sup>s</sup>tell<sup>t</sup> <sup>s</sup>ic<sup>h</sup> <sup>a</sup>l<sup>s</sup> wesentliches Hardware-Problem <sup>d</sup>i<sup>e</sup> Frage, ob genügend Speicherkapazität zum Speichern der Texte vorhanden ist. Die eingegebenen Texte lassen sich auf einem externen Speichermedium, also Cassette oder Diswenn <sup>e</sup><sup>r</sup> zuvor auf dem Bildschirm <sup>b</sup>i<sup>s</sup> zum Endstadium bearbeitet worden <sup>i</sup>st. Um den Text auf Papier zu bringen, braucht man allerdings einen Drucker. Und billige Drucker, die zum Auflisten von Computerprogrammen ausreichend sein mögen, sind oftmals nicht <sup>i</sup><sup>n</sup> der Lage, Texte oder auch Briefe zufriedenstellend auszudrucken.

softwarehersteller sind bemüht, preiswerte Textverarbeitungsprogramme anzubieten. <sup>S</sup><sup>o</sup> werden jetzt auch einige Modul-Programme für Heimcomputer zu einem erschwinglichen Preis angeboten. Die Anweisungen des Textverarbeitungsprogramms sind hierbei auf einem Modul gespeichert, das auf der Schaltplatte des Rechners eingesteckt wird. Der Vor-

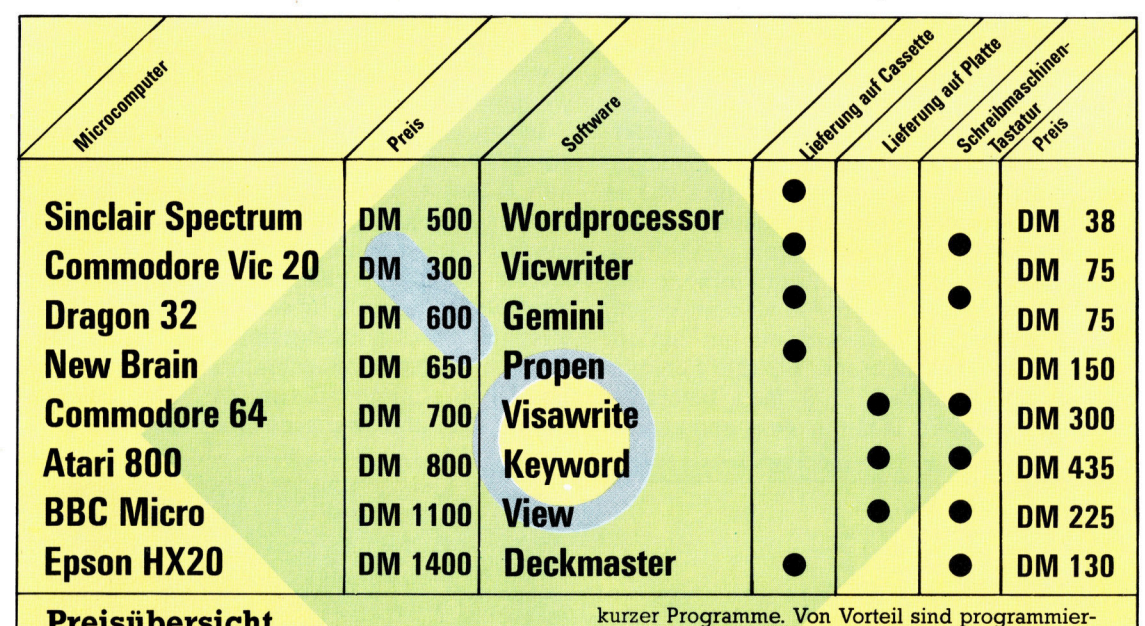

Die obige Tabelle zeigt eine Auswahl von Textverarbeitungspaketen, die auf dem Markt sind. Wenn Sie Ihr Textverarbeitungssystem für einen längeren Zeitraum benutzen wollen, sollten Sie sicherstellen, daß die Tastatur des von Ihnen ins Auge gefaßten Computers ein komfortables Schreiben erlaubt. Tastaturen sind kostengünstiger in der Herstellung,<br>eignen sich aber nur für Spiele und das Schreiben nd kosteng

 $\mathbf{von} \mathbf{v}$ bare Funktionstasten, wie sie meist bei den aufwendigeren Textverarbeitungssystemen zu finden<br>sind. Sie reduzieren die Anzahl der einzutippenden Befehle. Die Preise in der Tabelle sind Circapreise, die Ihnen einen Überblick geben sollen, was Sie erwartet. Der Kauf eines Druckers ist Immer dann unvermeidlich, wenn ein Ausdruck auf<br>Papier gewünscht wird. Die Unterschiede in der<br>Druckqualität und der Druckschnelligkeit sind von<br>Drucker zu Drucker groß. rapier gewunscht wird. Die Unterschiede in der<br>Druckqualität und der Druckschnelligkeit sind von<br>Drucker zu Drucker groß.

kette, ablegen. Zu empfehlen ist jedoch gerade bei der Textverarbeitung die Verwendung von Disketten, da diese über eine höhere Speicherkapazität verfügen, und die Zugriffszeit erheblich kürzer <sup>i</sup>st. Wieviel Text ohne zwischenzilspeichern eingetippt werden kann, ist allein vom verfügbaren Speicherplatz abhängig. Die abgelegten Textdateien können <sup>s</sup><sup>o</sup> später aufgerufen und ausgedruckt werden.

Textverarbeitung <sup>i</sup>s<sup>t</sup> <sup>s</sup><sup>o</sup> wirkungsvoll, weil Denken und Formulieren von der Reinschrift getrennt wird. Beim herkömmlichen Schreiben, <sup>s</sup>e<sup>l</sup> <sup>e</sup><sup>s</sup> von Hand oder mit der Schreibmaschine, muß der Text im selben Moment auf Papier geschrieben werden, wie er gedanklich zurechtgelegt wird. Bei der Textverarbeitung erscheint der Text <sup>e</sup>rs<sup>t</sup> dann auf dem Papier,

teil liegt darin, daß das Programm sehr schnell geladen werden kann und sofort gebrauchsfertig <sup>1</sup>st. <sup>I</sup>s<sup>t</sup> der RAM-Speicher des Computers groß genug, was von <sup>3</sup><sup>2</sup> KByte an aufwärts immer der <sup>F</sup>all ist, können Schriftstücke bis zu 5000 Worten erstellt und ohne Einschränkungen gehandhabt werden. <sup>S</sup>oll <sup>e</sup>i<sup>n</sup> Text gespeichert werden, muß dies über eine Cassette oder über eine Diskette geschehen. Dies nimmt dann allerdings einige Minuten <sup>i</sup><sup>n</sup> Anspruch.

Einige hochentwickelte Textverarbeitungsprogramme bieten Extrafunktionen, <sup>d</sup>i<sup>e</sup> sehr nützlich sind. Zu den populärsten Extras gehört das "automatische Wörterbuch", auch Buchstabierprüfer genannt. Solche Extras setzen allerdings ein Plattenlaufwerk voraus.

# Welches Programm ist das richtige?

# <sup>B</sup>e<sup>i</sup> Textverarbeitungssystemen kommt <sup>e</sup><sup>s</sup> neben dem Bedienerkomfort auf eine Reihe von wichtigen Details an.

**Des Angebot an Textverarbeitungsprogram** men ist mittlerweile kaum mehr <sup>z</sup><sup>u</sup> überblicken, und selbst Fachleute tun sich schwer, <sup>m</sup>i<sup>t</sup> wenigen Sätzen die Vor- und Nachteile der einzelnen Softwareprodukte <sup>z</sup><sup>u</sup> erklären. Worauf kommt <sup>e</sup><sup>s</sup> an?

Für den privaten Gebrauch suchen <sup>S</sup>i<sup>e</sup> sicher ein System, welches leicht <sup>z</sup><sup>u</sup> erlemen und <sup>z</sup><sup>u</sup> bedienen <sup>i</sup>st.

Der Bedienungskomfort eines Textverarbeitungssystems ist von mehreren Faktoren abhängig: Zunächst ist <sup>z</sup><sup>u</sup> unterscheiden zwischen Programmen mit einer menügesteuerten Bedienerführung und solchen, die den Anwender in zahlreiche Control-Sequenzen verstricken, die <sup>a</sup>ll<sup>e</sup> beherrscht werden müssen. Gerade für Heimcomputer, die über nur wenige programmierbare Funktionstasten verfügen, bieten sich menügesteuerte Programme <sup>a</sup>n, <sup>d</sup>i<sup>e</sup> auch nach längerer <sup>Z</sup>ei<sup>t</sup> schnell wieder anzuwenden <sup>s</sup>ind. Der nächste wichtige Punkt <sup>i</sup>s<sup>t</sup> <sup>d</sup>i<sup>e</sup> Anpassungsfähigkeit der Software an Rechner, Drucker und Tasta<sup>t</sup>ur. Gute Textverarbeitungsprogramme bieten softwaremäßig eine Anpassungsauswahl <sup>f</sup>ü<sup>r</sup> die gängigsten Hardwaretypen, die über ein Menü gesteuert <sup>w</sup>ird. <sup>E</sup><sup>s</sup> <sup>i</sup>s<sup>t</sup> besonders darauf zu achten, ob der deutsche Zeichensatz ergänzt werden kann.

#### Formatierung

Eine Domäne von Textverarbeitungsprogrammen ist die Formatierung; das Leistungsangebot <sup>i</sup>s<sup>t</sup> jedoch recht unterschiedlich. Blocksatz <sup>f</sup>ehl<sup>t</sup> in keinem Textpaket, nicht <sup>a</sup>ll<sup>e</sup> aber <sup>z</sup>eigen den Randausgleich auf dem Bildschirm <sup>a</sup>n. <sup>5</sup><sup>o</sup> kommt <sup>e</sup><sup>s</sup> beim Ausdrucken häufig <sup>z</sup><sup>u</sup> unangenehmen Überraschungen. Ferner <sup>i</sup>s<sup>t</sup> <sup>b</sup>e<sup>i</sup> vielen Programmen das Seitenende nur durch mühsames Auszählen festzustellen, und wird <sup>i</sup><sup>n</sup> der Korrektur ein Absatz eingefügt, stimmt das Layout überhaupt nicht mehr. An der Fähigkeit <sup>z</sup>u<sup>r</sup> Umformatierung zeigt sich ohnehin das wahre Gesicht der Software. Lassen <sup>S</sup>i<sup>e</sup> sich vorführen, wie der Computer einen mit Silbentrennung und allen weiteren Schwierigkeiten versehenen Testtext auf eine kleinere Spaltenbreite umrechnet - meistens "vergißt" er, die alten Trennzeichen wieder zu entfernen, oder <sup>e</sup><sup>r</sup> fügt keine neuen <sup>e</sup>in.

Textverarbeitungsprogramme sind heute

auch <sup>a</sup>u<sup>f</sup> Heimcomputern keine Spielerei mehr, und deshalb müssen sie einem ernsthaften Preis-Leistungsvergleich standhalten. Dies fängt beim Bedienerhandbuch <sup>a</sup><sup>n</sup> und endet bei den Möglichkeiten, softwaremäßig den Zeilenvorschub oder die Schriftweite ändern <sup>z</sup><sup>u</sup> können, Fettdruck oder Unterstreichungen zu ermöglichen und - optimal - einen Druck im Hintergrund (während weitergearbeitet wird) zuzulassen. Werden diese Möglichkeiten dem Einsatzzweck entsprechend bedienerfreundlich angeboten, bietet die computergestützte Textverarbeitung tatsächlich große Vorteile gegenüber der Schreibmaschine. Etwas anders bei wissenschaftlichen Arbeiten: Nur wenige Software <sup>i</sup>s<sup>t</sup> bislang <sup>i</sup><sup>n</sup> der Lage, <sup>f</sup>ü<sup>r</sup> Microcomputer eine Fußnotenverwaltung zu realisieren, die eineinhalbzeiligen Text und einzeillige Fußnoten richtig formatiert!

Ein weiteres Kriterium für eine gute Textverarbeitung ist die Kompatibilität zu anderer Software, wie Datenbank- oder Kalkulationsprogrammen. Dies <sup>i</sup>s<sup>t</sup> <sup>n</sup>ötig, um Daten, die bereits erstellt wurden, nicht <sup>f</sup>ü<sup>r</sup> die Textverarbeitung ein zweites Mal eingeben <sup>z</sup><sup>u</sup> miissen. Bestes Beispiel hierfür sind Kundenanschriften oder Lieferdaten.

In diesen Bereich gehört ebenfalls die Bausteinverwaltung, mit der individuelle Schreiben aus bestehenden Blöcken schnell <sup>e</sup>rstell<sup>t</sup> werden können. Um dieses Verfahren jedoch sinnvoll einzusetzen, <sup>i</sup>s<sup>t</sup> ein Diskettenlaufwerk unabdingbare Voraussetzung. An diesem Punkt findet sich eine weitere Unterscheidung: Die datei- und die speicherorientierte Textverarbeitung. Die Speicherorientierung ermög<sup>l</sup>ich<sup>t</sup> zwar den Einsatz von Cassettenrecordern <sup>a</sup>l<sup>s</sup> Massenspeicher, doch ist <sup>s</sup>i<sup>e</sup> nur beschränkt einsatzfähig, da jedesmal auf Cassette geladen werden muß, wenn der RAM-Speicher <sup>v</sup>oll <sup>i</sup>st. Es steht also zur Bearbeitung immer nur der zur Zeit im RAM-Speicher befindliche Text zur Verfügung, und dies sind meist wenige seiten.

Dateiorientierte Programme können über die Diskette auf den gesamten Text zugreifen, das Speichern und Lesen geschieht automatisch. Diese sogenannte Endlosverarbeitung ist nur von der Größe des Speichermediums abhängig und ermöglicht das Mischen von verschiedenen Dateien, wie beispielsweise Textund Anschriftendatei.

# **BASIC3**

# Auf Punkt und Komma genau

Warum beim Schreiben eines Programms <sup>d</sup>i<sup>e</sup> Interpunktion peinlich genau beachtet werden muß.

m ersten <sup>T</sup>ei<sup>l</sup> der BASIC-Programmierung steht ein Semikolon am Ende der Zeile <sup>5</sup>0. Welche Bedeutung dieses Satzzeichen in BA-SIC hat, wurde dort zwar nicht erklärt, ist aber dennoch von großer Wichtigkeit. Das Semiko<sup>l</sup>o<sup>n</sup> verkettet <sup>i</sup><sup>n</sup> nahezu allen BASIC-Versionen Ausgaben.

Hier noch einmal die Zeilen 50 und <sup>6</sup>0:

50 PRINT "ES WAR DIE ZAHL ": 60 PRINT A

Zeile 50 druckt die Worte innerhalb der Anführungszeichen und Zeile 60 den Wert der Varlablen A. Durch Setzen des Semikolons wird erreicht, daß der Wert A direkt hinter den Worten innerhalb der Anführungszeichen <sup>i</sup><sup>n</sup> Zeile <sup>5</sup><sup>0</sup> gedruckt wird. Wird dagegen das Semikolon nicht gesetzt, würde A <sup>i</sup><sup>n</sup> der nächsten Zeile gedruckt werden.

Das folgende Programm <sup>s</sup>oll verdeutlichen, welche Bedeutung das Semikolon <sup>i</sup><sup>n</sup> BASIC <sup>h</sup>at. Tippen <sup>S</sup>i<sup>e</sup> das Programm <sup>e</sup>i<sup>n</sup> und starten <sup>S</sup>ie. (A<sup>b</sup> <sup>j</sup>etz<sup>t</sup> <sup>l</sup>asse<sup>n</sup> <sup>w</sup>i<sup>r</sup> <sup>d</sup>a<sup>s</sup> Symbol <CR> am Zeilenende weg, mit dem Sie daran erin<sup>n</sup>er<sup>t</sup> werden, <sup>d</sup>i<sup>e</sup> Taste RETURN <sup>z</sup><sup>u</sup> drücken.) Das Programm erlaubt <sup>d</sup>i<sup>e</sup> Umwandlung von Celsius-Temperaturen <sup>i</sup><sup>n</sup> <sup>d</sup>i<sup>e</sup> entsprechenden Fahrenheitwerte:

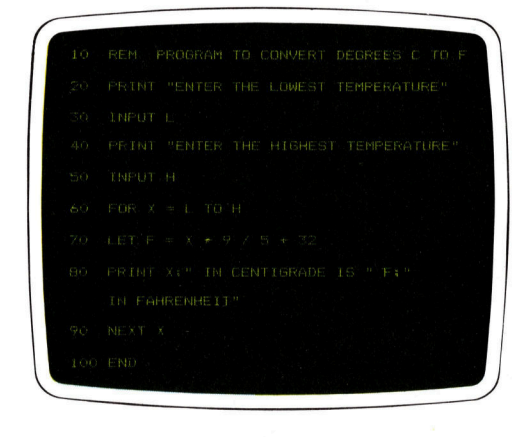

<sup>1</sup><sup>0</sup> REM DIESES PROGRAMM VERWANDELT GRAD <sup>I</sup><sup>N</sup> FAHRENHEIT

- <sup>2</sup><sup>0</sup> PRINT "GEBEN <sup>S</sup>I<sup>E</sup> <sup>D</sup>I<sup>E</sup> NIEDRIGSTE TEMPERATUR <sup>E</sup>IN"
- 30 INPUT <sup>L</sup>
- <sup>4</sup><sup>0</sup> PRINT <GEBEN <sup>S</sup>I<sup>E</sup> <sup>D</sup>I<sup>E</sup> HOECHSTE TEMPERATUR <sup>E</sup>IN" 50 INPUT <sup>H</sup>

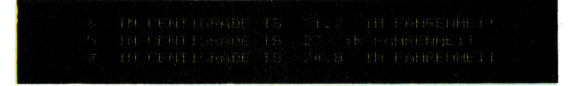

<sup>6</sup><sup>0</sup> FOR X=L TO <sup>H</sup> <sup>7</sup><sup>0</sup> LET F=X\*9/5+32 80 PRINT X; " IN GRAD IST "; F; " IN FAHREN-HEIT" 90 NEXT <sup>X</sup> 100 END

Geben <sup>S</sup>i<sup>e</sup> das Programm <sup>e</sup>i<sup>n</sup> und überprüfen Sle die Richtigkeit der Eingabe mit Hilfe von LIST. Als nachste Eingabe folgt die niedrigste Temperatur des vorgesehenen Umwandlungsbereiches, sagen wir  $-6$ , und dann die Höchst $temperature$ , die wir mit  $-4$  ansetzen. Das Programm wird <sup>j</sup>etz<sup>t</sup> automatisch <sup>i</sup><sup>n</sup> Schritten von jeweils einem Grad <sup>a</sup>ll<sup>e</sup> Celsius-Temperaturen  $von -6 bis -4 in die entsprechenden Fahrenheit$ heitgrade umwandeln. Der Bildschirm <sup>s</sup>ollt<sup>e</sup> <sup>j</sup>etz<sup>t</sup> etwa folgende Anzeige bringen:

 $-6$  IN GRAD IST 21.2 IN FAHRENHEIT -5 IN GRAD IST 23.0 IN FAHRENHEIT -4 IN GRAD IST 24.8 IN FAHRENHEIT

Die Werte stehen als Folge des Dezimalpunktes zwar nicht genau untereinander, aber immerhin steht in Jeder Zeile der Celsiuswert zusammen <sup>m</sup>i<sup>t</sup> dem zugehörigen Fahrenheitwert. Lassen Sie das Programm jetzt mehrmals laufen, tauschen Sie dann in Zeile 80 jedes Semikolon gegen <sup>e</sup>i<sup>n</sup> Komma <sup>a</sup>u<sup>s</sup> und <sup>s</sup>tarte<sup>n</sup> <sup>d</sup>a<sup>s</sup> Programm von neuem. <sup>S</sup>i<sup>e</sup> werden staunen, welches Durcheinander <sup>S</sup>i<sup>e</sup> <sup>j</sup>etz<sup>t</sup> präsentiert bekommen.

Das Komma wird <sup>i</sup><sup>n</sup> BASIC <sup>i</sup><sup>n</sup> <sup>v</sup>ielerle<sup>i</sup> Weise verwendet; <sup>i</sup><sup>n</sup> PRINT-Anweisungen bewirkt <sup>e</sup>s, daß die einzelnen Schriftzeichen auf dem Bildschirm (oder dem Papierausdruck) mit Zwischenraum, also <sup>i</sup><sup>n</sup> gesperrter Schreibweise, erscheinen, wobei <sup>e</sup><sup>s</sup> <sup>j</sup><sup>e</sup> nach BASIC-Version zwischen <sup>8</sup> und <sup>1</sup><sup>6</sup> Leerstellen <sup>g</sup>ibt. Hat die PRINT-Anweisung weder Komma noch Semikolon, werden die Schriftzeichen <sup>i</sup><sup>n</sup> separaten Zeilen ausgedruckt.

Doch zurück zum Temperaturprogramm. <sup>E</sup><sup>s</sup> enthält einige Anweisungen, die <sup>w</sup>i<sup>r</sup> bereits aus den ersten beiden Teilen des BASIC-Programmierkurses kennen, auf <sup>d</sup>i<sup>e</sup> <sup>w</sup>i<sup>r</sup> aber <sup>a</sup><sup>n</sup> dieser Stelle noch einmal eingehen wollen. <sup>Z</sup>eil<sup>e</sup> <sup>3</sup><sup>0</sup> <sup>u</sup>n<sup>d</sup> <sup>5</sup><sup>0</sup> <sup>s</sup>etze<sup>n</sup> <sup>d</sup>i<sup>e</sup> <sup>V</sup>ariable<sup>n</sup> L <sup>u</sup>n<sup>d</sup> H

für die niedrigste und die höchste Temperatur des von uns gewählten Umwandlungsbere ches <sup>e</sup>in. Zeile 60 ist der erste Teil einer FOR- NEXT-Schleife. Sie scheint sich von der uns bisher bekannten FOR-NEXT-Schleife da durch zu unterscheiden, daß Buchstaben an stelle von Zahlen verwendet werden. In Wirk lichkeit besteht jedoch kein Unterschied - die hier verwendeten Buchstaben L und <sup>H</sup> sind Va niable mit numerischen Werten und entspre chen den an den Stellen INPUT L und INPUT H des Programms eingetippten Werten. Haben Sie, wie vorgeschlagen, die Werte  $-6$  und  $-4$ eingegeben, ist <sup>d</sup>i<sup>e</sup> Anweisung FOR X=L TO <sup>H</sup> das Äquivalent zu FOR  $X=-6$  TO  $-4$ .

Zeile 80 sagt folgendes aus: Drucke den Wert <sup>X</sup> (der von der niedrigsten Temperatur in schritten von 1 Grad <sup>b</sup>i<sup>s</sup> <sup>z</sup>u<sup>r</sup> höchsten Tempe ratur verläuft) und füge direkt dahinter auf der selben Zeile (daher das Semikolon) die in An führungszeichen stehenden Wörter an und setze wiederum direkt dahinter (das zweite semikolon) den Wert F. <sup>B</sup>e<sup>i</sup> genauem Hinsehen erkennen <sup>S</sup>ie, daß F den in Fahrenheit umge wandelten Celsiuswert darstellt, den man durch Multiplizieren mit 9, Dividieren mit <sup>5</sup> und Addieren von 32 erhielt. Die Zeile NEXT X <sup>s</sup>org<sup>t</sup> <sup>d</sup>afür, daß <sup>d</sup>i<sup>e</sup> Umwandlung so lange fort geführt wird, bis der obere Grenzwert der FOR-NEXT-Schleife erreicht ist.

Bevor wir uns nun mit einer etwas an spruchsvolleren PRINT-Variation befassen, lohnt es sich, noch einen weiteren Blick auf die Zeile 70 des Temperaturumwandlungsprogramms zu werfen:

#### 70 LET F= X\*9/5+32

Diese Zeile weist der Variablen F einen Wert zu, der für Fahrenheit <sup>s</sup>teht. Das Programm nimmt zuerst den Wert <sup>X</sup> (das ist die Tempera tur in Celsius), multipliziert ihn mit 9, teilt das Ergebnis durch 5 und addiert 32 dazu. <sup>I</sup><sup>n</sup> einem normalen Mathematikbuch würde diese Formel so aussehen:  $F = Cx9:5+32$ . Die Programmiersprache BASIC verwendet für <sup>d</sup>i<sup>e</sup> Multiplikation das Zeichen \*, <sup>f</sup>ü<sup>r</sup> die Division das Zeichen /, <sup>f</sup>ü<sup>r</sup> die Addition das Zeichen + und für die Subtraktion das Zeichen -.

Die Reihenfolge, in der Rechenvorgänge ausgeführt werden, ist nicht nur in der Mathe matik, sondern auch bei BASIC von allergröß ter Bedeutung. An oberster Stelle steht die Multiplikation, gefolgt von der Division, der Addition und schließlich der Subtraktion. Arithmetische Ausdrücke, die in runden Klammern stehen, müssen zuerst ausgeführt wer den 4 wollen Sie also, daß eine Addition an er ster Stelle ausgeführt wird, d. h. noch vor einer Multiplikation, muß <sup>d</sup>i<sup>e</sup> Addition in Klammern stehen. Wollen Sie z. <sup>B</sup>. wissen, wieviel Geld <sup>S</sup>i<sup>e</sup> auf Ihrem Konto haben und wieviel das in Dollar ist, können <sup>S</sup>i<sup>e</sup> dies folgendermaßen ausdrücken:

 $D = (C + S)^* 2.5$ 

Hat Ihr laufendes Konto einen Stand von DM 600 (C) und Ihr Sparkonto ein Guthaben von DM 1300 (S) und beträgt der Wechselkurs 2.5. werden Sie die beiden DM-Beträge addieren und die Summe dann mit 2.5 multiplizieren, um den Gegenwert in Dollar zu erhalten. Ohne Klammern würde der Rechner zuerst die DM 1 300 m i t 2,5 multiplizieren u n d dann zu diesem Ergebnis d e n Stand I h r e s laufenden Kontos addieren – ein Ergebnis, mit dem Sie bestimmt nicht zufrieden wären! Überprüfen Sie daher immer, ob die arithmetische Reihenfolge stimm t.

s<br>Nun wollen wir unser Temperaturumwand lungsprogramm optimieren. Geben Sie das Programm noch einmal <sup>e</sup>i<sup>n</sup> und starten es, diesmal mit  $-10$  als niedrigstem und 10 als höchstem Wert. Wie zuvor werden wir auch diesmal feststellen, daß das auf dem Bild schirm ersichtliche Ergebnis ziemlich unor dentlich aussieht. Der Grund liegt darin, daß <sup>w</sup>i<sup>r</sup> in Zeile <sup>8</sup><sup>0</sup> Semikolons zum Zusammenzie hen der Druckanweisungen verwendet haben. Nun ist <sup>e</sup><sup>s</sup> zwar wünschenswert, sowohl die Celsiusgrade als auch <sup>d</sup>i<sup>e</sup> dazugehörigen Fah renheitgrade auf einer Zeile zu haben, jedoch nehmen die Werte einen unterschiedlichen Platz ein. Dadurch erscheinen die Werte gegeneinander versetzt.

Fast alle BASIC-Versionen haben eine PRINT-Besonderheit mit dem Namen PRINT USING. Diese Funktion macht es uns möglich, gedruckte Zahlen oder Worte zu "formatieren", <sup>d</sup>.h. zu ordnen. Wenn Sie den Wert X ausge druckt haben wollen und wissen im voraus,  $d$ aß der Wert X den Bereich von  $-99$  bis 99 überdeckt, kann der Ausdruck mit Hilfe von PRINT USING <###"; X geordnet werden. Die drei Doppelkreuze geben die Gesamtbreite von X an, also entweder drei Zahlen oder zwei Zahlen mit Vorzeichen. Hat X mehr als drei <sup>S</sup>tellen, ist der Ausdruck unkorrekt. Werden <sup>j</sup>e doch zweistellige oder einstellige Zahlenwerte eingegeben, werden sie <sup>a</sup><sup>n</sup> korrekter Stelle ausgedruckt. Bei Bedarf können zwischen den Doppelkreuzen auch Dezimalpunkte eingefügt werden. Zum Beispiel kann die Anweisung so aussehen: PRINT USING "###.##"; X. Jedes Doppelkreuz entspricht einer Zahl, und die De zimalpunkte werden automatisch untereinan der angeordnet.

Verändern Sie nun das Originalprogramm durch Auswechseln der Zeile 80 und Einfügen der Zeilen 82, 84 und 86:

80 PRINT USING  $"# # #"; X;$ 82 PRINT " IN CENTIGRADEN IST "; 84 PRINT USING "###.##";F; 86 PRINT " IN FAHRENHEIT"

LISTen Sie das Programm <sup>a</sup>u<sup>f</sup> und starten Sie. Die Spalten sollten nun genau ausgerichtet sein.

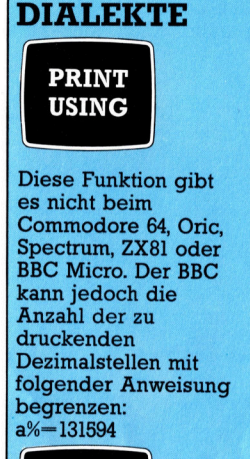

**BASIC-**

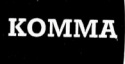

Ein Komma zwischen Druckbefehlen unterteilt die einzelnen Elemente, die zu drucken sind, indem das zweite Element an den Beginn der nächsten Mittelposition gesetzt wird. Die trennenden Leerzeichen variieren entsprechend der Länge der Druckbefehle und der Anschlagzahl je Zeile des jeweiligen Bildschirms.

# **E** Peripherie

# Zeile für Zeile sauber gedruckt

Drucker sind beliebte Peripheriegeräte, die nicht nur <sup>i</sup><sup>n</sup> der beruflichen Anwendung hervorragende Dienste <sup>l</sup>eisten.

#### Typenrad

Das Typenrad trägt <sup>a</sup>ll<sup>e</sup> Schriftzeichen an den Enden. Soll ein Zeichen gedruckt werden, wird das Typenrad <sup>i</sup><sup>n</sup> die entsprechende Schreibposition gedreht.

#### Papierführung

Das Papier wird mit sich drehenden Stachelwalzen, die <sup>i</sup><sup>n</sup> die Perforation an den Seiten des Papiers greifen, durch den Drucker gezogen.

THATHAT

# Farbband-Kartusche Farbbandspanner

Viele Typenraddrucker **Mit dem Mit dem Bedien- und Redien- und** besitzen **Bedien- und** Experimental and the Hammer of Hammer oder lockert man das **Bedien- und**<br>Farbbandkartuschen, die **Hammer** oder lockert man das **Kontrollfeld** <sup>i</sup><sup>n</sup> wenigen Sekunden ausgewechselt werden Er schlägt auf das zu Farbband. Das ist Dieses Feld hat zwei<br>ausgewechselt werden Er schlägt auf das zu Farbband eine Funktionen. Die eine ausgewechselt werden. Das die schreibende Zeichen. Her eine eine Farbband von ein Funktionen. Das neues Farbband<br>Eine eine Funktionen eine Funktionen eine Funktionen eine Funktionen eine Funktionen eine Funktionen eine Fun Komen. Das neue einem schleibende zeichen.<br>Farbband Funktion schaltet den einem eingelegt wird. Diese Drucker 'on line', die Farbband sitzt in einem<br>Kunststoffkasten, der in eingelegt wird. Diese Drucker 9. die eingelegt wird. Diese Drucker 9. die 1968 von die Drucker 9. die 1969 von die 1969 von die 1969 von die 1969 von die 1969 von die 1969 v kunsisionkasien, der in den sind oft recht locker andere Funktion ist 'line<br>den Drucker andere Funktion ist 8line<br>helt den der sind oft recht locker andere Funktion ist 'line gewickelt. Feed' die das Papier um hineingeschoben wird.<br>
feed' die das Papier um hineingeschoben wird.

BZ

PRINTED IN ENGLAND

je eine Zeile vorschiebt.

Farbbandspanner spannt

**Peripherie** 

#### Typenradmotor

Der Typenradmotor dreht das Typenrad mit den Zeichen <sup>i</sup><sup>n</sup> die entsprechende Position. Ein kleiner Hammer schlägt dann gegen die Type, die <sup>s</sup><sup>o</sup> gegen das Farbband gedrückt und <sup>a</sup>u<sup>f</sup> dem Papier abgebildet wird.

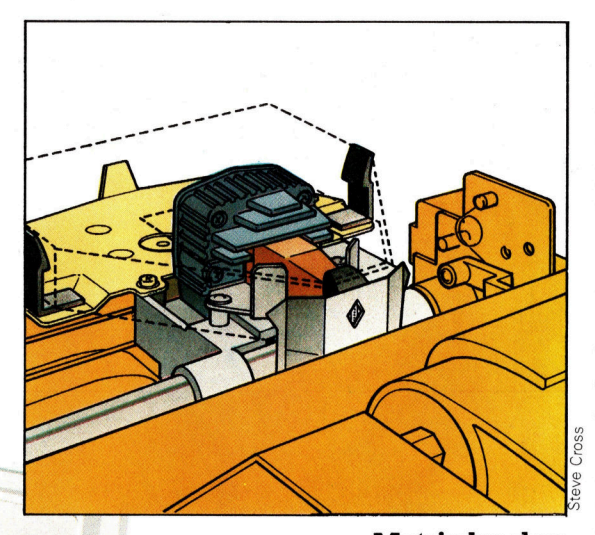

Matrixdrucker Er benutzt die Punktmatrix, um Zeichen abzubilden. Im Druckkopf sitzen kleine Nadeln, die gegen das Farbband drücken und <sup>j</sup><sup>e</sup> einen Punkt <sup>a</sup>u<sup>f</sup> dem Papier hinterlassen. Bewegt sich der Druckkopf über das Papier, schießen die Nadeln, elektrisch gesteuert, gegen das Farbband und formen so<br>ganze Zeichen.

#### **Tintenstrahl**drucker

Dieser Drucker schießt einen Tintenstrahl durch eine Düse, die den Strahl in kleine Tropfen auflöst. Jeder Propfen wird elektrisch aufgeladen und wandert zwischen zwei Metallplättchen hindurch. Die elektrische Ladung stellt sicher, daß jeder **Tropfen das Papier in der** richtigen Position trifft.

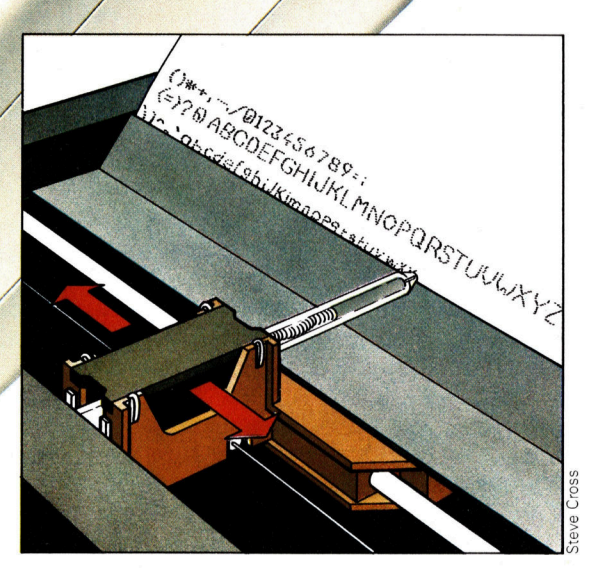

rucker sind Peripheriegeräte, die zur Ausgabe von Daten aus dem Computer in gedruckter Form auf Papier dienen. Der meistverwendete Druckertyp <sup>f</sup>ü<sup>r</sup> Großrechner <sup>i</sup>s<sup>t</sup> der Zeilendrucker, auch als Paralleldrucker bekannt. Dabei werden ganze Zeilen auf einmal ausgegeben. Pro Zeile können bis zu 160 Zeichen erzeugt werden. Dieser Drucker zeichnet sich somit durch eine besonders hohe Druckgeschwindigkeit aus.

Grundsätzlich wird zwischen mechanischen und nichtmechanischen Druckern unterschieden. Mechanische Drucker arbeiten durch Andrücken der Schrifttypen auf Papier. Dazu gehören Matrix- und Typenraddrucker. Nichtmechanische Drucker funktionieren nach dem elektrostatischen, fotografischen oder thermischen Prinzip. Thermo- und Laserdrucker werden als "berührungslose" Geräte bezeichnet, weil <sup>s</sup>i<sup>e</sup> durch die Belichtung von Chemikalien elektrostatische Muster <sup>i</sup><sup>n</sup> das spezielle Druckpapier einbrennen oder, im Falle des Laserdruckers, durch Lichtstrahlen die Schrift zu Papier bringen.

#### Matrixdrucker

Mehrere verschiedene Druckertypen werden derzeit angeboten. Die beliebtesten sind Matrixdrucker, die sich durch hohe Arbeitsgeschwindigkeit und einen günstigen Preis auszeichnen. <sup>S</sup>i<sup>e</sup> arbeiten mit einem Druckkopf, der eine Anzahl kleiner Nadeln enthält. Diese Nadeln stoßen, elektrisch gesteuert, gegen das Farbband und bilden <sup>s</sup><sup>o</sup> ganze Zeichen auf dem Papier.

Da aber ein Zeichen aus einer Vielzahl von Punkten besteht, darf kein hoher Anspruch an das Schniftbild <sup>g</sup>estell<sup>t</sup> werden. Außerdem arbeiten Matrixdrucker recht geräuschvoll. Einige Matrixdrucker <sup>m</sup>i<sup>t</sup> besserem schriftbild setzen die doppelte Anzahl Punkte, so daß das schriftbild insgesamt besser, der Druckvorgang aber langsamer wird.

Wenn aber hohe Druckqualität gefordert wird, sollte ein anderer Drucker gewählt werden. Ein Typenraddruck zum Beispiel. Er lie<sup>f</sup>er<sup>t</sup> ein gestochenes Schriftbild, wie man <sup>e</sup><sup>s</sup> von der Schreibmaschine her gewohnt ist. Typenraddrucker werden <sup>s</sup><sup>o</sup> genannt, weil <sup>s</sup>i<sup>e</sup> mittels eines Typenrads die Schrift auf das Papier bringen. <sup>S</sup>oll ein Zeichen gedruckt werden, <sup>s</sup><sup>o</sup> dreht sich das Typenrad <sup>s</sup><sup>o</sup> lange, bis das Zeichen in der richtigen Schreibposition steht. Dann schlägt ein kleiner Metallhammer auf die Type, die gegen das Farbband drückt und den Buchstaben auf das Papier druckt.

Das Typenrad kann aus Kunststoff oder Metall <sup>s</sup>ein. Außerdem können durch Auswechseln der Typenräder verschiedene Schriftarten gewählt werden. Typenraddrucker sind langsamer und teurer als Matrixdrucker. Außerdem sind <sup>s</sup>i<sup>e</sup> nicht grafikfähig.

Peripherie

Der Ball-Pen-Drucker <sup>i</sup>s<sup>t</sup> die neueste Entwicklung auf dem Markt. Im Druckkopf sitzen vier spezielle "Kugelschreiber". Beim Drucken bewegt sich das Papier vertikal, um senkrechte Linien zu ziehen. Der Druckkopf gleitet in der Horizontalen und zeichnet waagerechte Striche. Dieses Gerät kann farbige Grafik und Schrift darstellen und besitzt eine höhere Schriftqualität als ein Matrix-Drucker. Nachteilig wirkt sich die geringe Geschwindigkeit aus. Außerdem müssen <sup>d</sup>i<sup>e</sup> vier <sup>S</sup>tift<sup>e</sup> regelmäßig erneuert werden.

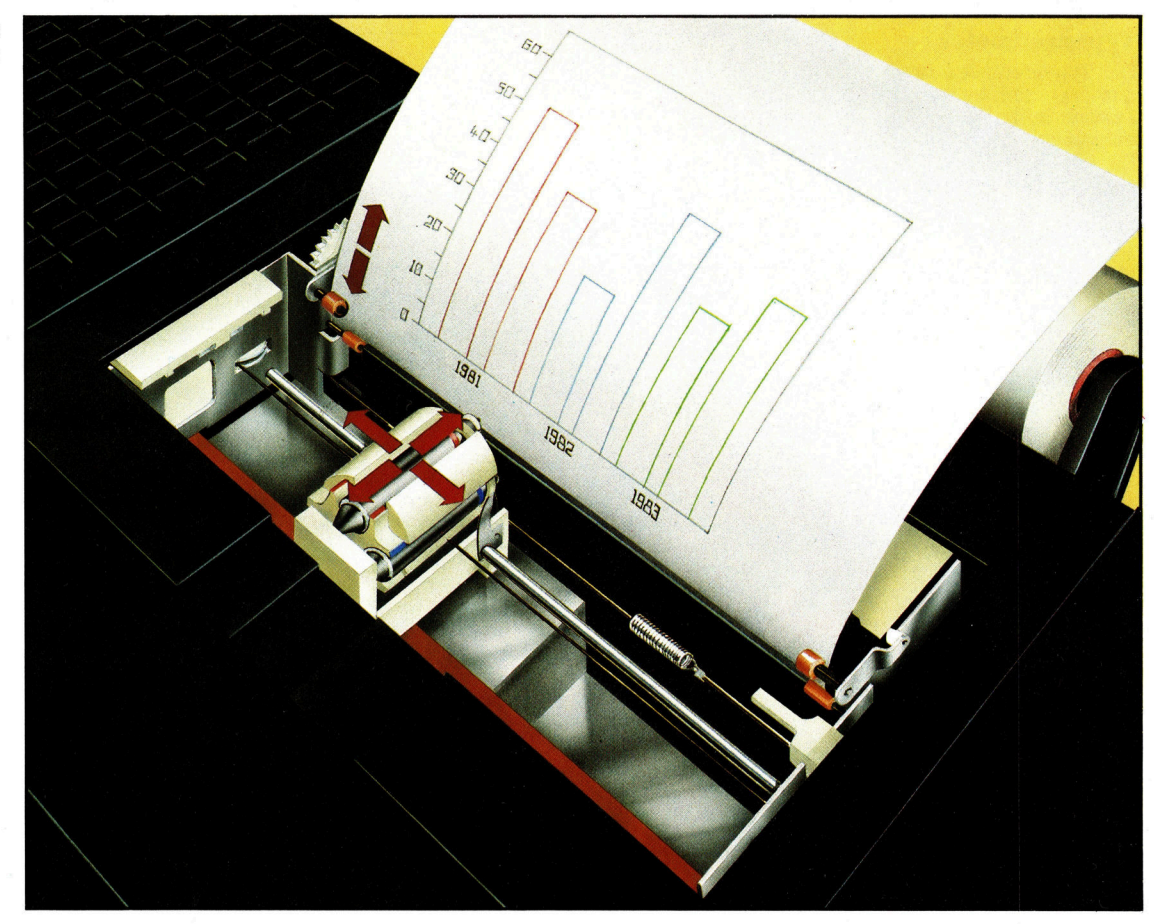

Noch teurer sind Tintenstrahldrucker. Sie stoßen kleine Tintentropfen aus, die genau die Form des Buchstabens bilden, der gedruckt werden <sup>s</sup>oll. Der Tintenstrahl wird durch eine Düse gepreßt und <sup>i</sup><sup>n</sup> kleine Tropfen zerstäubt. Anschließend werden diese Tropfen elektrisch aufgeladen und wandern zwischen zwei Metallplättchen hindurch, die die Tropfen dann so ablenken, daß Zeichen entstehen. Tintenstrahldrucker sind wahre Sprinter. Eine längere Zeichenkette kann innerhalb weniger sekunden <sup>f</sup>erti<sup>g</sup> ausgedruckt werden.

#### Thermodrucker

Eine weitere Alternative sind die Thermodrucker. Sie benutzen hitzeempfindliches Papier. Der Druckkopf überträgt an der jeweiligen Berührungsstelle <sup>m</sup>i<sup>t</sup> dem Papier Wärme, die das Papier an dieser Stelle schwarz verfärbt. Auf diese Weise werden alle Zeichen ge<sup>f</sup>ormt. Thermodrucker sind sehr leise und schnell. Die Firma Apple nennt ihren Thermodrucker treffenderweise 'Silent-Type-Model.. Thermodrucker gibt es recht günstig, sie benötigen aber Spezialpapier, das deutlich teurer <sup>a</sup>l<sup>s</sup> Normalpapier <sup>i</sup>st. Das Schniftbild <sup>i</sup>s<sup>t</sup> nicht <sup>s</sup><sup>o</sup> gestochen wie das eines Typenrad-Druckers.

Wenn der Drucker am Rechner angeschlossen werden <sup>s</sup>oll, ist <sup>k</sup>lar, daß die Verbindungsstecker am Drucker und Computer zueinander passen müssen. Die Einheit, die auf der Computerseite den Stecker trägt, nennt man Inter-

face. Die drei bekanntesten sind Centronics, IEEE 488 und RS 232. Das Centronics Interface wird auch paralleles Interface genannt. <sup>I</sup>h<sup>r</sup> Computer wird <sup>m</sup>i<sup>t</sup> Sicherheit eines dieser <sup>d</sup>re<sup>i</sup> Interfaces besitzen. Der Drucker kann also angeschlossen werden. Und jetzt könnte es losgehen, wenn die Computer-Industrie nicht noch einen dicken Strich durch <sup>d</sup>i<sup>e</sup> Rechnung gemacht hätte.

Das Computerinterface, obwohl das gleiche wie am Drucker, arbeitet sicherlich mit einer anderen Geschwindigkeit, Baud-Rate genannt, <sup>a</sup>l<sup>s</sup> das Druckerinterface. Baud <sup>i</sup>s<sup>t</sup> die Anzahl der <sup>B</sup>it<sup>s</sup> pro Sekunde, die der Rechner senden kann. Die Baud-Rate muf <sup>a</sup>ls<sup>o</sup> <sup>i</sup><sup>m</sup> Programm auf den Drucker eingestellt werden.

Der Drucker empfängt jetzt die Daten entweder nacheinander (RS <sup>2</sup>32), senell genannt, über eine Leitung oder parallel (Centronics und IEEE 488) über mehrere Leitungen. Das Ergebnis <sup>i</sup>s<sup>t</sup> auf dem Papier sichtbar.

Für den Papiertransport gibt <sup>e</sup><sup>s</sup> zwei Wege. Entweder wird der Drucker mit einzelnen Blättern gefüttert wie bei einer normalen Schreibmaschine oder <sup>e</sup><sup>r</sup> besitzt eine sogenannte Traktorführung. Das sind zwei Stachelwalzen, die mit ihren Stacheln <sup>i</sup><sup>n</sup> eine Perforation an den Seiten des Papiers greifen und es so durch den Drucker ziehen. Es kann "Endlospapier< verarbeitet werden, aber auch beim Einzelblatteinzug Papier mit Briefkopf. Einige Drucker beherrschen beide Methoden oder lassen sich auf Einzelblatteinzug umrüsten.

# Farben, Formen, Zahlenspiele

# Mit dem LOGO-Igel farbige Grafiken zeichnen, einfache Rechenaufgaben lösen und Zufallszahlen erraten.

<sup>n</sup> dieser Folge wird der Einsatz von Farbe <sup>i</sup><sup>n</sup> Verbindung <sup>m</sup>i<sup>t</sup> der Igel-Grafik erklärt. <sup>S</sup>i<sup>e</sup> erhalten Tips für den Einsatz der Farbstifte und wie die Hintergrund-Farbe des Bildschirms verändert werden kann. Die Befehle dazu können je nach LOGO-Version und Computer-System varieren. Hinweise dazu erhalten Sie <sup>i</sup><sup>n</sup> Ihrem LOGO-Handbuch.

## Farbstifte

Der Igel kann Linien <sup>i</sup><sup>n</sup> verschiedenen Farben zeichnen – abhängig von dem gewählten Farb-Wert. Die richtigen Werte dafür finden <sup>s</sup>i<sup>e</sup> <sup>i</sup><sup>n</sup> Ihrem LOGO-Handbuch. <sup>D</sup>i<sup>e</sup> Farbstifte wechseln <sup>S</sup>i<sup>e</sup> <sup>m</sup>i<sup>t</sup> dem Befehl SETPC, gefolgt von dem gewunschten Farb-Wert. <sup>B</sup>itt<sup>e</sup> geben <sup>S</sup>i<sup>e</sup> nun dieses Programm <sup>e</sup>in:

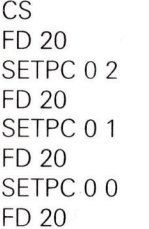

Wenn <sup>S</sup>i<sup>e</sup> eine Farbe <sup>m</sup>i<sup>t</sup> dem gleichen Wert der Hintergrund-Farbe wählen, <sup>s</sup><sup>o</sup> können <sup>S</sup>i<sup>e</sup> natürlich keine Linie auf dem Bildschirm sehen. Jeder bereits in einer anderen Farbe vorhandene Punkt wird bei Berührung <sup>m</sup>i<sup>t</sup> dieser neuen Farbe gelöscht und durch diese ersetzt.

### Hintergrund-Farbe

Der CLEARSCREEN-Befehl setzt die <sup>H</sup>intergrund-Farbe zurück auf den sogenannten Standard-Wert. Um den jeweiligen Farb-Wert des Hintergrundes <sup>z</sup><sup>u</sup> ermitteln, geben <sup>S</sup>i<sup>e</sup> <sup>b</sup>itt<sup>e</sup> den Befehl PRINT BG <sup>e</sup>in. LOGO <sup>z</sup>eig<sup>t</sup> dann den aktuellen Farb-Wert an. Die Hintergrund-Farbe wird mit dem Befehl SETBG verändert. Geben Sie nun SETBG 1 ein - die Hintergrund-Farbe ändert sich entsprechend dem Farb-Wert <sup>1</sup> (beim IBM PC <sup>z</sup>. <sup>B</sup>. <sup>i</sup>s<sup>t</sup> das Blau, bei ATARI Grau).

Einige der Ihnen bereits bekannten LOGO-Befehle beeinflussen Position und Richtung des Igels. Das bezeichnen wir als den "Igel-Status". Uber diesen Status permanent infor-

miert <sup>z</sup><sup>u</sup> sein <sup>i</sup>s<sup>t</sup> besonders nützlich, wenn <sup>e</sup><sup>s</sup> <sup>z</sup><sup>u</sup> umfangreichen Zeichnungen kommt. Zur Veränderung des "Igel-Status" stellt LOGO noch weitere Befehle zur Verfügung  $-$  z. B.:

GS SETXY [6<sup>0</sup> <sup>6</sup>0]

Bei Atari: SETPOS [6<sup>0</sup> <sup>6</sup>0]

Der SETXY-Befehl positioniert den Igel auf einen ganz bestimmten Punkt auf dem Bildschirm. Dieser Punkt wird von den beiden Werten innerhalb der eckigen Klammern bestimmt. Der erste Wert steht für die X-Koordinate (waagerecht) und der zweite für die Y-Koordinate (senkrecht). Wenn Sie diese belden Werte getrennt eingeben wollen, so benutzen <sup>S</sup>i<sup>e</sup> die Einzel-Befehle SETX und SETY. Hier ein Beispiel:

 $CS$  $SETX - 100$ CS SETY <sup>5</sup><sup>0</sup>

Sämtliche Positionen beziehen sich übrigens auf das Bildschirm-Zentrum mit den Koordinaten-Werten <sup>0</sup> <sup>0</sup>. Um den <sup>I</sup>ge<sup>l</sup> <sup>i</sup><sup>n</sup> eine bestimmte Anfangsstellung zu richten, wird der Befehl SETH verwendet: SETH 360 oder SETH 0 richten den Igel nach oben (Norden) aus, SETH 90 nach rechts (Osten). Auf weitere Igel-Status-Befehle kommen <sup>w</sup>i<sup>r</sup> <sup>s</sup>päte<sup>r</sup> wieder zurück.

## Zeichnen von Figuren

Mit dieser Befehls-Folge können einfache Figuren gezeichnet werden:

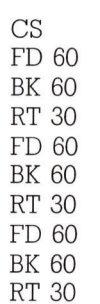

# LOGO-**Befehle**

**LOGO 3** 

**SETPC 02** Stellt die Farbe des Igels ein. Die erste Ziffer wählt den Igel aus (nur bei Atari), die zweite Ziffer die Farbe.

 $\overline{r}$ . . . . . .

**SETBG 74** Mit diesem Befehl kann die Hintergrundfarbe eingestellt werden.<br>Die Ziffer 74 entspricht bei Atari der Hintergrundfarbe hellblau.

#### **PRINT BG**

Zeigt die Ziffer der aktuellen Hintergrundfarbe an.

#### **SETH 25**

**Richtet die Stellung** des Igels aus. Die Zahl 25 entspricht einem Winkel von 25 Grad nach rechts von der Senkrechten aus gesehen.

#### **SETXY [60 60] Dieser Befehl** positioniert den Igel auf einer gewünschten Stelle

auf dem Bildschirm. **SETPOS** 

### **Dieser Befehl**

entspricht bei Atari der **SETXY-Anweisung.** 

**RANDOM 100** Mit RANDOM wird eine Zufallszahl erzeugt.

#### **TELL**

Bei Atari stehen mehrere Igel zur Verfügung. Mit TELL und den Ziffern 0-3 werden sie aktiviert.

#### **EACH**

Sollen bei Atari alle Igel zugleich angesprochen werden, wird die Anweisung **EACH** verwendet.

**LOGO 3** 

Sie sehen, daß eine Befehls-Folge dreimal wiederholt wird. Weitere Wiederholungen würden die Figur vervollständigen – aber welch ein Aufwand für die Eingabe dieser vie len Befehle. Und genau deshalb gibt es den Befehl REPEAT, der dem Computer mitteilt, wie oft ein Befehl oder eine Folge von Befehlen zu wiederholen ist. Schauen <sup>S</sup>i<sup>e</sup> sich noch einmal das obige Beispiel an  $-$  FD 60 BK 60 RT 30 wird dreimal wiederholt.

Dem REPEAT-Befehl folgt ein Zahlenwert, der angibt, wie oft eine Wiederholung stattzufinden hat. Hier <sup>a</sup>ls<sup>o</sup> <sup>d</sup>i<sup>e</sup> bequemere Lösung:

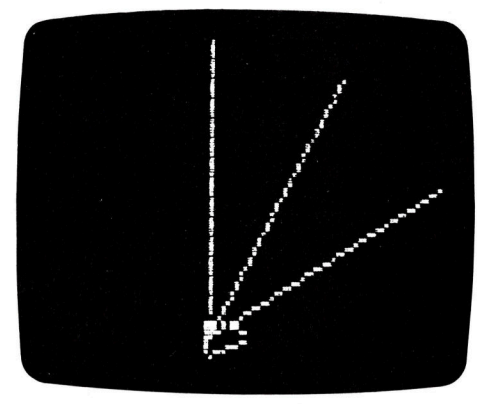

CLEARSCREEN (CS) REPEAT 3 [FD <sup>6</sup><sup>0</sup> BK <sup>6</sup><sup>0</sup> RT <sup>3</sup>0]

Achten Sie darauf, daß der REPEAT-Befehl mit zwei Angaben ergänzt werden muß: a) Anzahl der Wiederholungen und b) dem, was zu wie derholen ist. Das Letztere muß <sup>i</sup><sup>n</sup> eckige Klam mern gesetzt werden (s. o.).

REPEAT ist einer der wichtigsten LOGO-Be fehle. Um mit dem REPEAT-Befehl ein Quadrat aufzubauen, wird zunächst eine Linie gezeich net, Drehung um 90 Grad und das Ganze <sup>v</sup>ier mal hintereinander:

CS REPEAT 4 [FD <sup>4</sup><sup>0</sup> RT <sup>9</sup>0]

Mit LOGO ist Geometrie einfach zu verstehen. Wir empfehlen Ihnen, weitere eigene Expen mente unter Verwendung des REPEAT-Befeh les vorzunehmen.

#### Nicht nur ein Igel

Einige LOGO-Versionen wie zum Beispiel das ATARI-LOCGO bieten die Möglichkeit, mit mehreren Igeln zugleich zu arbeiten. Bei ATARI sind diese Igel von O bis 3 numeriert, die uber den Befehl TELL angesprochen wer den. Beispiel:

TELL O REPEAT 4 [FD <sup>1</sup><sup>0</sup> RT <sup>9</sup>0] TELL 1 REPEAT 3 [FD <sup>3</sup><sup>0</sup> <sup>L</sup><sup>T</sup> <sup>4</sup>5] TELL <sup>2</sup>

REPEAT 4 IBK 10 LT 901 TELL<sub>3</sub> REPEAT 3 IBK 30 RT 901

Der jeweilige Igel bleibt solange aktiviert, bis über einen neuen TELL-Befehl ein anderer angesprochen wird. Mehrere Igel können über eine Liste zugleich benutzt werden:

TELL **[0 3]** 

Hierbei werden der erste und der letzte Igel aktiviert,

TELL [0 1 2 3]

bringt alle vier in verschiedenen Farben auf den Bildschirm. Möchte man nun wissen, welcher Igel gerade benutzt wird, hilft der Befehl: PRINT WHO. Die Antwort besteht aus einer Liste mit den Igel-Nummern, zum Beispiel: 0 1 2 3. Für die Arbeit mit mehreren Igeln i st a u c h der Befehl FACH sehr wichtig. Beispiel:

CS TELL [0 1 2 3] FACH ISFTH 90 \* WHO FD 40

Als Ergebnis sehen Sie, wie gleichzeitig alle Igel um 40 Schritte in die vier Himmelsrichtur gen auseinanderstreben.

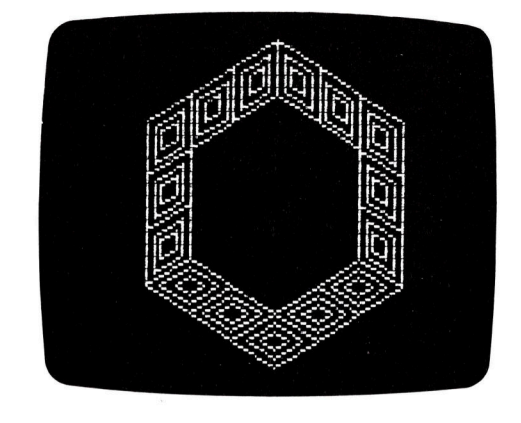

Sie können aber auch einen "Diamanten' auf den Bildschirm zaubern. Geben <sup>S</sup>i<sup>e</sup> dazu fol gendes Programm ein:

TO DIAMANT :N

REPEAT 2 [F<sup>D</sup> :<sup>N</sup> RT <sup>6</sup><sup>0</sup> FD :<sup>N</sup> RT <sup>1</sup>20] END

TO RESET1 <sup>P</sup><sup>U</sup> <sup>R</sup><sup>T</sup> <sup>6</sup><sup>0</sup> <sup>B</sup><sup>K</sup> 3 <sup>L</sup><sup>T</sup> <sup>6</sup><sup>0</sup> BK<sup>3</sup> <sup>P</sup><sup>D</sup> END

TO RESET2 <sup>P</sup><sup>U</sup> <sup>F</sup><sup>D</sup> <sup>2</sup><sup>4</sup> <sup>R</sup><sup>T</sup> <sup>6</sup><sup>0</sup> <sup>F</sup><sup>D</sup> <sup>6</sup> <sup>L</sup><sup>T</sup> <sup>6</sup><sup>0</sup> <sup>P</sup><sup>D</sup> END

LOGO 3

TO RESET3 PU FD <sup>6</sup> RT 60 FD 24 LT 60 PD END

#### TO MOVE1

<sup>P</sup><sup>U</sup> <sup>F</sup><sup>D</sup> <sup>1</sup><sup>2</sup> <sup>R</sup><sup>T</sup> <sup>6</sup><sup>0</sup> <sup>F</sup><sup>D</sup> <sup>1</sup><sup>8</sup> <sup>R</sup><sup>T</sup> <sup>6</sup><sup>0</sup> FD<sup>6</sup> <sup>P</sup><sup>D</sup> END

#### TO ADD2

REPEAT <sup>2</sup> [RESET3 DIAMANTEN] END

#### TO DIAMANTEN

DIAMANT <sup>6</sup> RESET1 DIAMANT <sup>1</sup><sup>2</sup> RESET1 DIAMANT <sup>1</sup><sup>8</sup> END

# TO SEITE <sup>3</sup>

REPEAT <sup>2</sup> [DIAMANTEN RESET <sup>2</sup>] DIAMANTEN END

TO BILD REPEAT <sup>2</sup> [SEITE3 ADD2 MOVE1] SEITE3 ADD2 END

CLEARSCREEN (CS) FULLSCREEN (FS) BILD

### Rechenaufgaben mit dem LOGO-Igel

Geben <sup>S</sup>i<sup>e</sup> nun folgende Beispiele <sup>i</sup><sup>n</sup> den Rechner <sup>e</sup>in:

FORWARD 10+10+10 FORWARD 50-20 FORWARD <sup>1</sup>5\*<sup>2</sup> FORWARD <sup>9</sup>0/<sup>3</sup>

<sup>S</sup>i<sup>e</sup> erhalten jedesmal das gleiche Ergebnis: FORWARD <sup>3</sup>0. Computer können wunderbar <sup>m</sup>i<sup>t</sup> Zahlen umgehen. Wie andere Sprachen verwendet LOGO die Symbole +, -, \*, /, um zu addieren, subtrahleren, multiplizieren oder zu dividieren. Geben <sup>S</sup>i<sup>e</sup> nun folgende Zeile <sup>e</sup>in:

#### PRINT  $8+7$

Nach Betatigen der RETURN-Taste sehen <sup>S</sup>i<sup>e</sup> auf dem Bildschirm <sup>1</sup>5.

Während <sup>w</sup>i<sup>r</sup> sagen würden: 8+7=15, <sup>g</sup>ib<sup>t</sup> LOGO <sup>d</sup>i<sup>e</sup> 15 <sup>a</sup>l<sup>s</sup> Ergebnis <sup>d</sup>e<sup>r</sup> Rechenopera<sup>t</sup>io<sup>n</sup> 8+ <sup>7</sup> aus. Versuchen <sup>S</sup>i<sup>e</sup> weitere Beispiele:

PRINT  $47 + 83$ PRINT <sup>2</sup>.<sup>5</sup> + <sup>7</sup>.<sup>9</sup> PRINT 1065 + 6592 PRINT  $40 + 33 + 57 + 98$  Das Leerzeichen zwischen den Zahlen und den Symbolen können Sie auch auslassen. Uben <sup>S</sup>i<sup>e</sup> einige Subtraktionen, Divisionen oder Multiplikationen:

PRINT 35-15 PRINT 4\*5 PRINT 20/8

Zusammenfassung der Operationen:

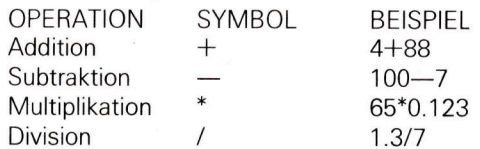

Für Spiele besonders geeignet ist der RAN-DOM-Befehl. <sup>E</sup><sup>r</sup> erzeugt eine Zufallszahl <sup>i</sup><sup>n</sup> einem beliebigen <sup>B</sup>ereich: RANDOM <sup>1</sup>00. <sup>H</sup>ie<sup>r</sup> können <sup>a</sup>ll<sup>e</sup> Zahlen zwischen 0 und <sup>99</sup> auftau<sup>c</sup>hen. RANDOM <sup>1</sup>5<sup>00</sup> erzeugt <sup>z</sup>ufällig<sup>e</sup> Zahlen zwischen <sup>O</sup> und 1499. Das folgende Beispiel zaubert eine Grafik auf den Bildschirm, die von allen 4 Igeln nach dem Zufallsprinzip gezeichnet wird. Dies <sup>g</sup>il<sup>t</sup> auch für die Farben!

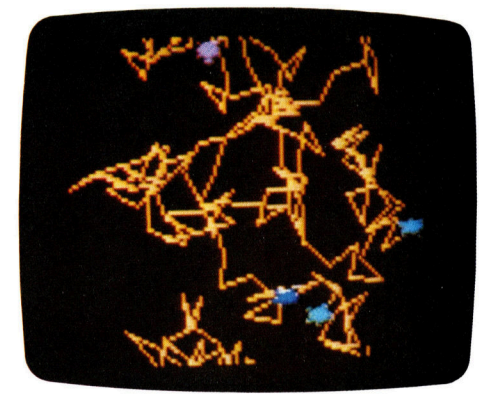

TO LAUF EACH [SETC RANDOM <sup>1</sup>27] EACH [SETH RANDOM <sup>3</sup>60] EACH [FD <sup>2</sup>0] LAUF END

TO START

FS CS TELL [<sup>0</sup> <sup>1</sup> <sup>2</sup>] EACH [SETPC WHO RANDOM <sup>1</sup>27] TELL [<sup>0</sup> <sup>1</sup> <sup>2</sup> <sup>3</sup>] LAUF

END

START

Ende <sup>m</sup>i<sup>t</sup> BREAK!

Mathematische Befehle werden immer wieder behandelt, doch zunächst geht es weiter mit Recursionen, einem wichtigen Element der LOGO-Programmiersprache.

# Millionen von Schaltern

Erst durch die Entwicklung von Transistoren konnten ehemals raumfüllende Apparaturen <sup>i</sup><sup>n</sup> handliche Kleincomputer verwandelt werden, die sich jeder leisten kann.

An der Universität von Pennsylvania wurde 1943 für die amerikanische Armee eine Rechenmaschine <sup>f</sup>ü<sup>r</sup> die sehr komplexe Berechnung von Geschoßbahnen entwickelt. Die Weltöffentlichkeit erfuhr erst 1946 von dieser Erfindung, die bis zu ihrer Vollendung 1237 Arbeitsstunden benötigte. Man taufte den Rechner ENIAC (Elektrischer, numerischer Integrator und Kalkulator). ENIAC war der erste Rechner mit Elektronenröhren, und davon benötigte <sup>e</sup><sup>r</sup> gleich 18 000 Stück, die eine elektrische Leistung von 200 kW (ungefähr 100 Herdplatten) <sup>i</sup><sup>n</sup> abzuführende Wärme umsetzten. Zusätzlich waren 1500 Relais im Einsatz. Die monströse Konstruktion war <sup>i</sup><sup>n</sup> einem Raum von <sup>9</sup> mal <sup>3</sup><sup>0</sup> Metern untergebracht.

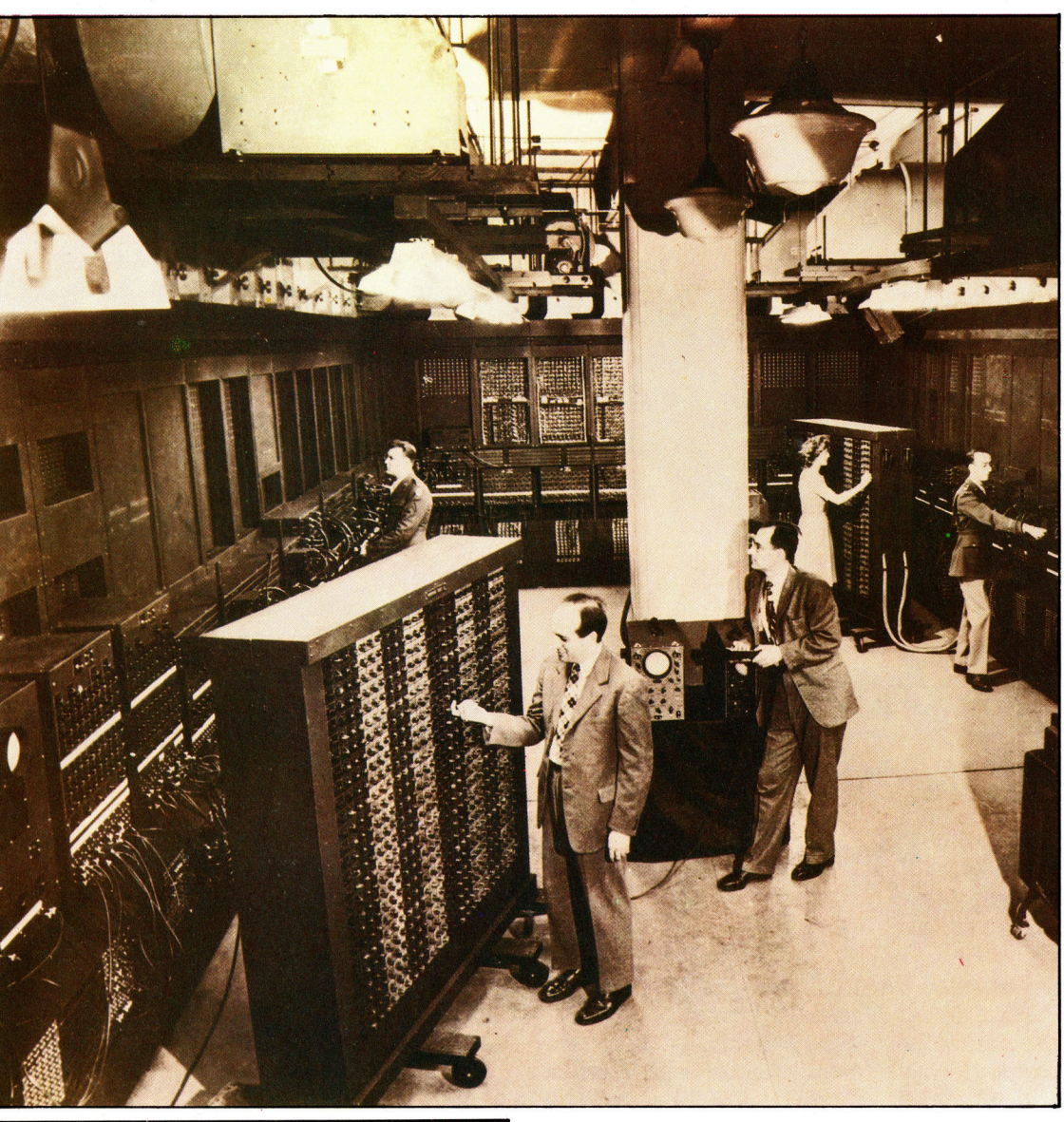

eine magnetische Kraft. angezogen. Der Kontakte zusammen und schließt den Stromkreis.

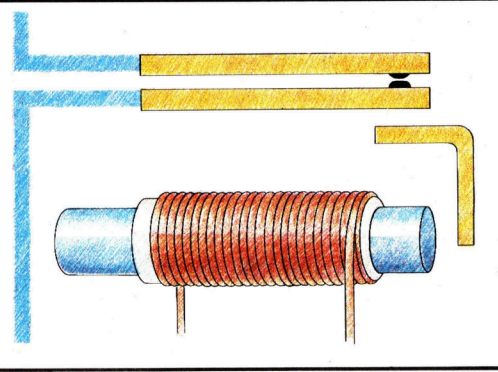

Das Relais als **No. 2018** m Computer von heute befinden sich Millio-**Das Relais als State State I oder State I von Das Relais als Schalter Schalter († 1888)**<br>Schalter die Schalter Alexander die Schalter die Schalter die Schalter die Schalter die Schalter die Schalter Eine Spule mit Eisenkern, MAAS AEE and MAAS AEE and MAAS AEE and MAAS AEE and MAAS AEE and MAAS AEE and MAAS AEE and MAAS AEE and MAAS AEE and MAAS AEE and MAAS AEE and MAAS AEE and MAAS AEE and MAAS AEE and MAAS AEE and M von Strom durchflossen, erzeugt an ihren Enden erzeugt an ihren Enden eine magnetische Kraft an ihren Enden eine magnetische Kraft an ihren Enden eine magnetische Kraft an ihren Enden eine magnetische Kraft an ihren Enden

Der in seiner rechtwink- Bereits 1938 demonstrierte der Elektroingeligen Biegung gelagerte **nieur Claude Shannon**, daß mit elektronischen Eisenblechwinkel wird **Schaltern komplizierte** logische Operationen umschwenkende Winkel durchgeführt werden konnten. Die ersten Konpreßt die beiden struktionsversuche führten zum Relais, durch das die ersten Pionierleistungen in der Rechnerentwicklung möglich wurden. Ein Relais

Tony Lodge

# **Computer Welt**

# **Elektronen**röhre

Die Illustration zeigt eine Triode (Röhre mit drei Elektroden), die in einem luftleeren Glaskolben untergebracht ist. Die negative Elektrode, die Kathode, und die positive Elektrode, die Anode, sind durch einen spiralförmigen Draht, das sogenannte Gitter, voneinander getrennt. Die Kathode wird durch einen Strom erhitzt und erzeugt um sich herum eine Elektronenwolke, also negativ geladene Teilchen, die von der Anode angezogen werden. Ein besonderer chemischer Überzug der Kathode fördert die Erzeugung von Elektronen. **Ist am Gitter keine** Spannung, behindert es die Elektronenbewegung nicht. Wird eine negative Spannung angelegt, wird der Elektronenstrom zur Anode unterbrochen. Die Röhre hat also die

Schalters, der sich durch Anlegen einer negativen Spannung an das Gitter öffnet. Die erste **Generation digitaler Computer benutzte** Tausende solcher Röhren als Schalter. Die meisten Röhren haben, neben Kathode, Anode und Gitter, zusätzliche Elektroden zur Verbesserung ihrer Arbeitsweise. Die oben beschriebene grundsätzliche Funktion gilt jedoch auch für diese Röhren **ENIAC** konnte nur 20 zehnstellige Zahlen speichern, und programmiert wurde er durch Umstöpseln der vielen Leitungen. Allein während des Jahres 1952 mußten 18 000 Röhren ersetzt werden, weil der Rechner nur ganze zwei Minuten laufen konnte, bis die nächste Röhre durchbrannte. Ende 1952 wurde ENIAC eingemottet.

Eigenschaften eines

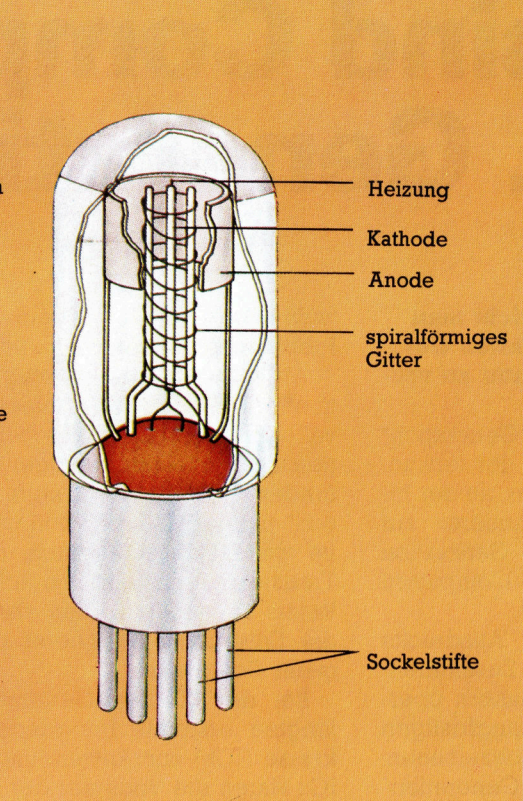

Mullard Ltd

besteht jedoch auch aus beweglichen mechanischen Teilen, <sup>s</sup><sup>o</sup> daß <sup>d</sup>i<sup>e</sup> Rechenvorgänge langsam abliefen und häufige Ausfälle das Gerät <sup>f</sup>ü<sup>r</sup> den praktischen Einsatz unbrauchbar machten.

<sup>I</sup><sup>n</sup> der ersten Generation praxisgerechter Computer bestanden die Schalter aus Elektronenröhren. Sie arbeiteten rein elektronisch und rechneten um einiges schneller. Der Ein<sup>s</sup>at<sup>z</sup> von Röhren warf jedoch neue Probleme auf. Der Stromverbrauch und <sup>d</sup>i<sup>e</sup> Wärmeabgabe waren immens, die Rechner benötigten noch immer viel Platz, und die Zuverlässigkeit ließ noch zu wünschen übrig.

Die Erfindung des Transistors bahnte einer neuen Computergeneration den Weg. Transistoren arbeiten ähnlich wie Elektronenröhren, sind aber als Schalter, was den Raumbedarf und die Herstellungskosten <sup>b</sup>etrifft, um Klassen besser. Auch heutige Computer verwenden Transistoren als Schalter  $-$  allerdings nicht mehr <sup>a</sup>l<sup>s</sup> einzeln verpackte Bauelemente. Bis zu einer Viertelmillion und mehr Transistoren finden auf einem einzigen fingernagelgroßen Siliziumchip <sup>P</sup>latz. <sup>S</sup>i<sup>e</sup> sind mit bloßem Auge nicht <sup>z</sup><sup>u</sup> erkennen, erfüllen aber die Funktion eines vollwertigen Schalters.

Die Herstellungskosten sanken rapide, weil die vielen tausend Schaltelemente, auf kleinstem Raum gepackt, in einem Herstellungsvorgang produziert werden konnten. Die 1950 noch raumgroßen Rechenanlagen sind heute auf handliche Microcomputer zusammengeschrumpft, die sich fast jeder leisten kann.

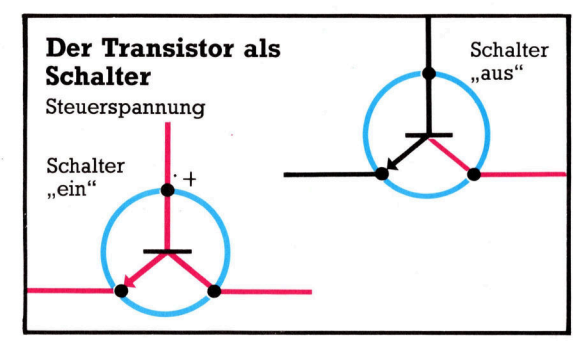

Der Nobelpreis wurde 1956 drei Wissenschaftlern der 'Bell-Telefon-Laboratorien' zugesprochen, deren Forschung 1947 zur Erfindung des Transistors geführt hatte. Das Bild zeigt die Wissenschaftler Dr. John Bardeen, Dr. William Shockley und Dr. Walter Brattain (v.1. n.r.)

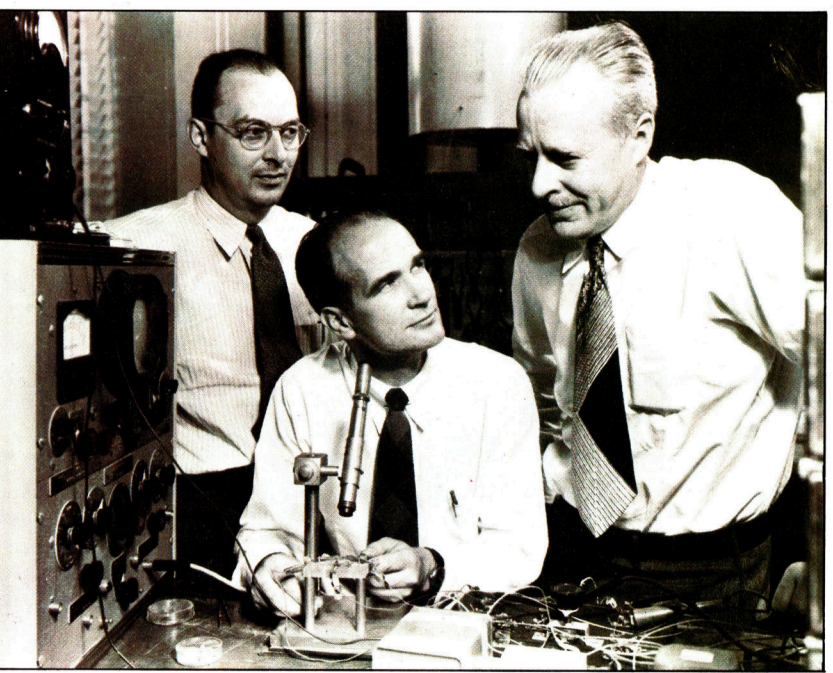

# Was sind Computer der <sup>5</sup>. Generation?

## <sup>I</sup><sup>n</sup> der Fachwelt spricht man von Computern der "Fünften Generation". Was ist darunter zu verstehen?

Computer der "Fünften Generation" stellen die nächste Stufe der technologischen Entwicklung <sup>d</sup>ar, an der Informatiker und Programmierer zur Zeit arbeiten. Die neue Generation wird sich von den alten Computern wesentlich unterscheiden.

Die Verwendung des Ausdrucks >Generation< in diesem Zusammenhang wurde von den Japanern übernommen, <sup>d</sup>i<sup>e</sup> <sup>s</sup><sup>o</sup> <sup>i</sup>hr<sup>e</sup> langfristigen Forschungsprojekte bezeichnen. Computer der "Fünften Generation" werden keine Tastatur mehr haben, und <sup>i</sup>hr<sup>e</sup> Programmierung muß nicht mehr in speziellen Computersprachen wie BASIC oder PASCAL erfolgen. Stattdessen wird man zum Computer sprechen können. Der Computer antwortet darauf in jeder gewünschten Sprache. Diese Computer der >Fünften Generation< werden

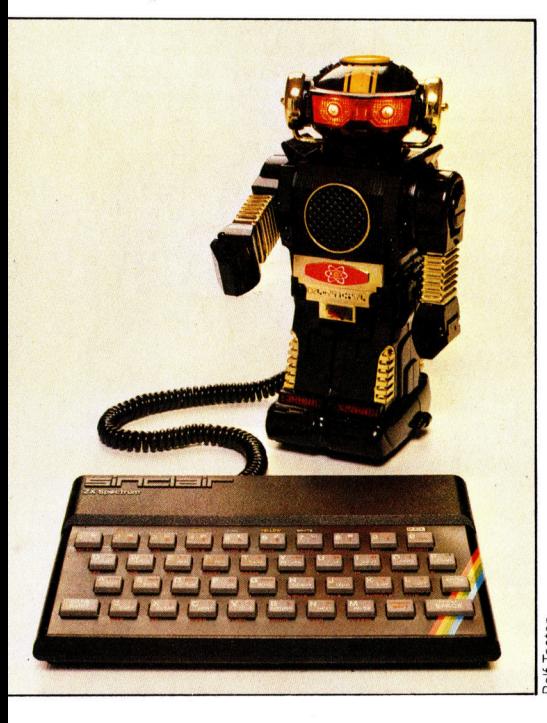

Dieser kleine Roboter kann über eine Centronics-Schnittstelle direkt vom Sinclair Spectrum gesteuert werden.

Problemstellung selbst zu schreiben.

Als Computer der "Ersten Genera<sup>t</sup>ion" bezeichnet man heute die ersten vollelektronischen Rechenmaschinen, die Ende der vierziger Jahre erfunden wurden. Die "Zweite Generation< unterschied sich von der ersten im wesentlichen dadurch, daß man Transistoren anstelle von Röhren und Relais verwendete. Dies ermöglichte die Entwicklung kleinerer und billigerer Computer.

Bei der "Dritten Generation" gelangten erstmals Integrierte Schaltkreise (ICs) <sup>z</sup>u<sup>r</sup> Anwendung. Solche ICs waren die Vorläufer der heutigen Microchips und das Startzeichen des andauernden Preisverfalls bei Computer-Hardware. Die Computer der >Dritten Generation" waren allerdings immer noch <sup>s</sup><sup>o</sup> teuer, daß an eine weite Verbreitung <sup>i</sup><sup>n</sup> normalen Büros oder im privaten Bereich nicht zu denken war.

Die heutigen Computer gehören der "Vierten Generation" an. Die Entwicklung hochintegrierter Schaltkreise machte den Computer auch <sup>f</sup>ü<sup>r</sup> Normalverbraucher erschwinglich.

### Kann an eine Centronics-Schnittstelle nur ein Drucker angeschlossen werden?

wohl auch in der Lage sein, sich ihre Problemstellung selbst zu schreiben.<br>
Als Computer der "Ersten Generation" bezeichnet man heute die ersten<br>
wollekkronischen Rechemaschi-<br>
en, die Ende der vierziger Jahre er-<br>
tinnde Zunächst muß zwischen intelligenten und nicht intelligenten Schnittstellen unterschieden werden, <sup>j</sup><sup>e</sup> nach dem, <sup>o</sup><sup>b</sup> <sup>i</sup><sup>n</sup> <sup>d</sup>a<sup>s</sup> Interface <sup>e</sup>i<sup>n</sup> ROM <sup>m</sup>i<sup>t</sup> einem festen Programm integriert <sup>i</sup>s<sup>t</sup> oder nicht. Nicht intelligente Schnittstellen sind auf die Softwaresteuerung durch den Rechner angewiesen, da<sup>f</sup>ü<sup>r</sup> aber flexibler. Sie eignen sich neben der Ausgabe <sup>f</sup>ü<sup>r</sup> den Drucker auch hervorragend zur Steuerung von elektrischen Bauteilen, <sup>e</sup><sup>s</sup> können mehrere Relais angeschlossen werden, die alle unabhängig voneinander an- bzw. auszuschalten sind. Das Anwendungsgebiet <sup>r</sup>eich<sup>t</sup> von Modelleisenbahnen <sup>b</sup>i<sup>s</sup> <sup>z</sup><sup>u</sup> kleinen Robotern.

## Wo liegen die Grenzen des Heimcomputers, wenn man von Spielprogrammen einmal absieht?

Die Grenzen eines Heimcomputers sind je nach Ausstattung unterschied<sup>l</sup>ich. <sup>F</sup>ü<sup>r</sup> praktische Anwendungen benötigen Sie einen ausreichend großen Hauptspeicher, um wirkungsvolle Programme verarbeiten <sup>z</sup><sup>u</sup> können. <sup>1</sup><sup>6</sup> KByte sind hier die Untergrenze. Ferner benötigen Sie für Textverarbeitung einen Drucker und für grö-Bere Datenmengen möglichst ein Diskettenlaufwerk. Da viele Heimcomputer sehr weit ausbaufähig sind, können <sup>s</sup>i<sup>e</sup> theoretisch <sup>a</sup>ll<sup>e</sup> Aufgaben des Geschäftslebens eines kleinen Betriebes erledigen. Doch in ihrer Konzeption sind sie hierfür nicht ausge<sup>l</sup>egt. Für experimentelle Aufgaben oder Steuerfunktionen lassen sich Heimcomputer sehr <sup>g</sup>u<sup>t</sup> einsetzen, doch bedarf es hier schon fortgeschrittener Programmierkenntnisse.

### Bei Computern wird oft damit geworben, daß <sup>s</sup>i<sup>e</sup> einen Z80- oder einen 6502-Microprozessor haben. Was bedeuten diese Zahlen?

<sup>D</sup>i<sup>e</sup> Nummern <sup>a</sup>l<sup>s</sup> solche bedeuten weiter gar nichts. "6502" oder "Z80" sind einfach die Typnummern bestimmter Microprozessoren. Alle Rechner, die den gleichen Microprozessor haben, verstehen jeweils dieselben einfachen Rechenbefehle, aus denen <sup>a</sup>ll<sup>e</sup> Programme aufgebaut sind. Normalerweise werden die Programme allerdings <sup>e</sup>rs<sup>t</sup> <sup>i</sup><sup>n</sup> einer der komplexen Computersprachen wie <sup>z</sup>.B. BASIC geschrieben und danach vom Computer selbst in seine Maschinensprache übersetzt. Für denjenigen, der seine Programme nicht di<sup>r</sup>ek<sup>t</sup> <sup>i</sup><sup>n</sup> Maschinencode schreiben <sup>w</sup>ill, spielt es weiter keine Rolle, mit welchem Microprozessor <sup>e</sup>i<sup>n</sup> Rechner bestückt <sup>1</sup>st. Die Unterschiede <sup>i</sup><sup>n</sup> der Rechengeschwindigkeit der Prozessoren sind bei typischen Problemen nicht <sup>s</sup><sup>o</sup> bedeutend wie durchdachte Programme.

# Computerlogik

Microrechner folgen streng den Gesetzen der Logik. Dabei bedient sich der Prozessor sogenannter Gatter - Schaltungen, mit denen die logischen Funktionen AND, OR und NOT dargestellt werden.

ie CPU (Central Processing Unit Zentraleinheit) wird oft <sup>a</sup>l<sup>s</sup> das Herz des Computers bezeichnet. <sup>I</sup><sup>n</sup> der Zentraleinheit finden <sup>a</sup>ll<sup>e</sup> Rechenvorgänge und logischen Abläufe statt. Wie aber <sup>f</sup>ühr<sup>t</sup> der Computer diese <sup>E</sup>ntscheidungen und Berechnungen durch?

Um dies verstehen <sup>z</sup><sup>u</sup> können, müssen <sup>d</sup>i<sup>e</sup> Grundlagen der binaren Arithmetik bekannt sein, und man muß Einblick in die Funktionsweise von logischen Gattern haben. In Computern sind diese Gatter als einfache elektrische Schaltungen installiert, die logische Vergleiche anstellen und Entscheidungen fällen können. Das hört sich komplizierter an, als es <sup>i</sup><sup>n</sup> Wirklichkeit <sup>i</sup>st, denn der Mechanismus dieser Schaltungen <sup>l</sup>äß<sup>t</sup> sich leicht an Beispielen aus dem täglichen Leben darstellen.

Es gibt drei grundlegende Arten von logischen Gattern: das AND (und)-Gatter, das OR (oder)-Gatter und das NOT (invertierende oder umkehrende)-Gatter.

# Logische Verbindungen

Das AND-Gatter ist eine elektrische Schaltung, die die Information "wahr" ausgibt, wenn <sup>a</sup>ll<sup>e</sup> in diese Schaltung eingeflossenen Informationen "wahr" sind. Ein praktisches Beispiel: Angenommen, <sup>S</sup>i<sup>e</sup> möchten <sup>i</sup>n<sup>s</sup> Grüne fahren. Wenn <sup>S</sup>i<sup>e</sup> <sup>e</sup>i<sup>n</sup> Auto und (AND) Benzin haben, können <sup>S</sup>i<sup>e</sup> losfahren. Wenn <sup>S</sup>i<sup>e</sup> Benzin haben, aber keinen Wagen, dann können <sup>S</sup>i<sup>e</sup> nicht fahren. Ebenso können <sup>S</sup>i<sup>e</sup> nicht fahren, wenn <sup>s</sup>i<sup>e</sup> einen Wagen, aber kein Benzin haben.

In dieser AND-Schaltung fließen zwei <sup>I</sup>nformationen <sup>i</sup><sup>n</sup> die schaltung <sup>e</sup>in, die beide "wahr" sein müssen. Um die Fahrt (das "Ergebnis") durchführen zu können, muß es "wahr" <sup>s</sup>ein, daß <sup>S</sup>i<sup>e</sup> einen Wagen haben und (AND) es muß "wahr" sein, daß Sie Benzin haben. Dann erst wird das Ergebnis "wahr"  $-$  d. h. es ist "wahr", daß Sie eine Fahrt ins Grüne unternehmen können. Wie dieses logische Schema <sup>a</sup>l<sup>s</sup> logische Gleichung dargestellt und <sup>i</sup><sup>n</sup> einer >Wahrheitstabelle" aufgelistet werden kann, wird später geklärt.

stellen Sie sich eine andere Situation vor. Jemand möchte <sup>i</sup>n<sup>s</sup> Grüne fahren. Die Fahrt <sup>i</sup>s<sup>t</sup> möglich, wenn <sup>e</sup><sup>r</sup> entweder ein Fahrrad oder (OR) <sup>e</sup>i<sup>n</sup> Auto <sup>b</sup>esitzt. Der Tank des Wagens <sup>i</sup>s<sup>t</sup> diesmal <sup>g</sup>efüllt. Wenn <sup>e</sup><sup>r</sup> einen Wagen <sup>b</sup>esitzt, dann kann er fahren. Wenn er <sup>e</sup>i<sup>n</sup> Fahrrad be-

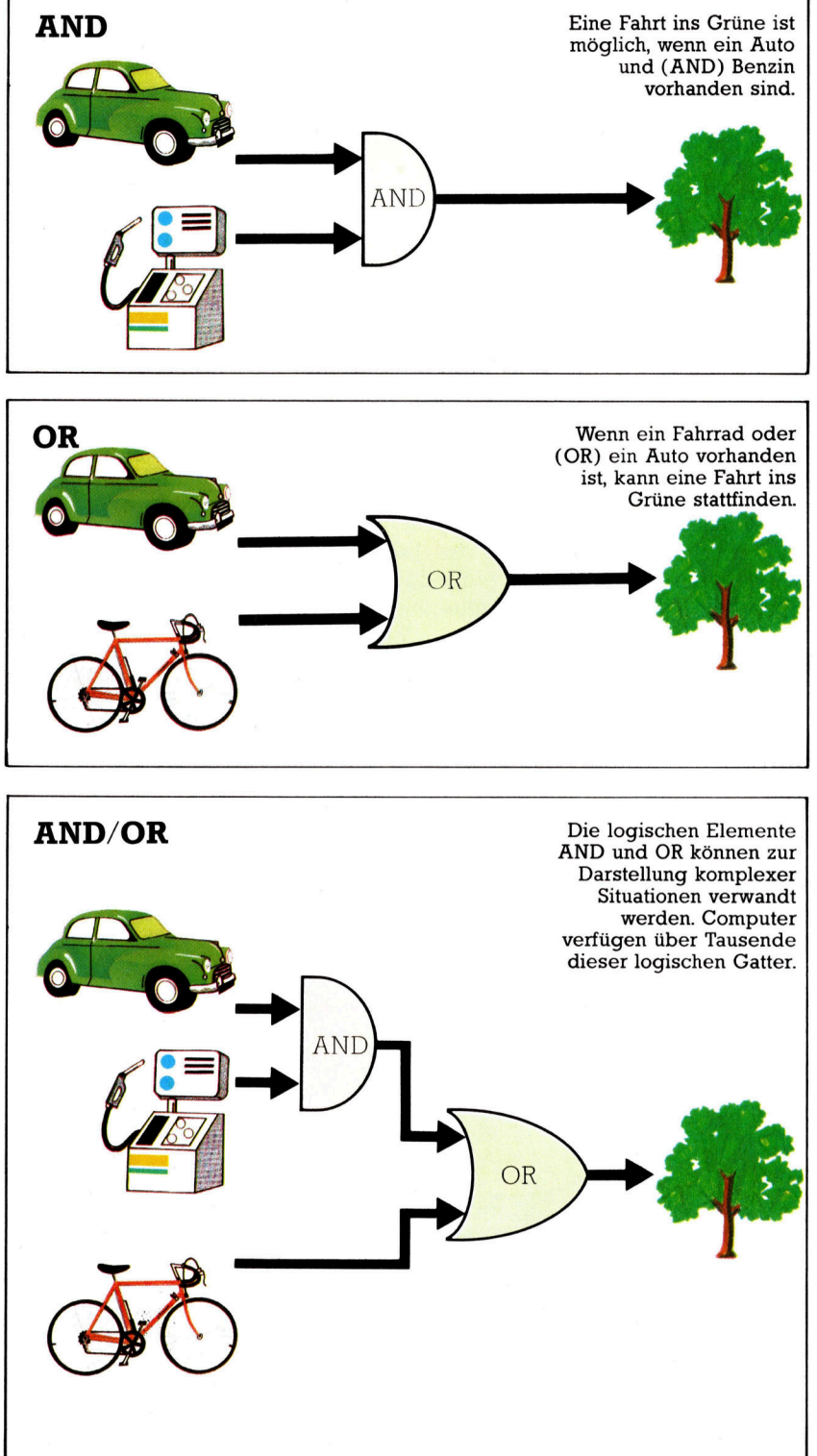

ANDY LESLIE/MARK WATKINSONANDY LESLIE/MARK WATKINSOI

# $\psi$

<sup>s</sup>itzt, kann <sup>e</sup><sup>r</sup> auch fahren. Nur wenn beide der einfließenden Informationen nicht "wahr" sind, kann die Fahrt nicht stattfinden. - In der Computersprache bedeutet dies: Das Ergebnis <sup>i</sup>s<sup>t</sup> "falsch", es ist also nicht "wahr", daß er ins Grüne fahren kann.

<sup>E</sup><sup>s</sup> gibt noch <sup>e</sup>i<sup>n</sup> weiteres grundlegendes logisches Gatter: das NOT-Gatter. Dieses Gatter gibt als Ergebnis das Gegenteil der einfließenden Information aus. Wenn "wahr" die einfließende Information ist, dann ist "falsch" das Ergebnis. Wenn "falsch" die einfließende Information ist, dann ist "wahr" das Ergebnis. In unserem Beispiel einer Fahrt <sup>i</sup>n<sup>s</sup> Grüne <sup>i</sup>s<sup>t</sup> es <sup>i</sup><sup>n</sup> beiden Situationen "falsch", daß die Fahrt – ob mit dem Auto oder dem Fahrrad - stattfinden kann, wenn ein Reifen geplatzt ist. <sup>I</sup>s<sup>t</sup> die <sup>e</sup>infließende Information (ein geplatzter Reifen) "wahr", dann ist das Ergebnis (eine Fahrt ins Grüne) "falsch".

Diese grundlegenden logischen Elemente können auch miteinander kombiniert werden. Die Erläuterung wieder <sup>a</sup><sup>n</sup> unserem Beispiel einer Fahrt <sup>i</sup>n<sup>s</sup> Grüne. Mit Kombinationen von AND, OR und NOT können alle Entscheidungen, die auf herkömmlicher Logik beruhen, von elektrischen Schaltungen gefällt werden.

### Wahrheitstabellen

In den Illustrationen werden die gleichen Symbole verwandt, die auch <sup>i</sup><sup>n</sup> der Darstellung von Computerschaltkreisen gefunden werden. Wie einfach logische Entscheidungen <sup>m</sup>i<sup>t</sup> elektrischen Schaltungen verwirklicht werden können, ist aus der "Wahrheitstabelle" für die Darstellung der AND-Entscheidungen ersicht<sup>l</sup>ich. Mit dem Buchstaben a wird die einfließende Information dargestellt, daß ein Auto vorhanden ist, der Buchstabe b <sup>s</sup>tell<sup>t</sup> die <sup>e</sup>infließende Information dar, daß Benzin vorhan $den$  ist, und das Ergebnis  $-$  eine Reise ins Grüne - wird mit einem r bezeichnet. Weiterhin werden die Buchstaben W für "wahr" und F für "falsch" benutzt. Die Wahrheitstabelle des logischen Operators AND <sup>z</sup>eig<sup>t</sup> alle <sup>n</sup>u<sup>r</sup> möglichen Kombinationen der einfließenden Informationen und deren Auswirkung auf das Ergebnis:

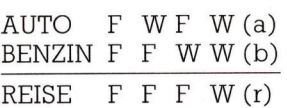

In Computern werden für "wahr" und "falsch" die entsprechenden Binärzahlen 1 und 0 verwandt. Der Computer versteht eine positive Spannung als 1 und eine Nullspannung als O. Eine AND-Schaltung kann ohne Schwierigkeiten mit Hilfe von Transistoren konstruiert werden. Wenn beide Eingaben positive Spannungsimpulse <sup>s</sup>ind, dann <sup>i</sup>s<sup>t</sup> das Ergebnis ebenfalls ein positiver Spannungsimpuls. <sup>I</sup>s<sup>t</sup> eine oder sind beide Eingaben eine Nullspan-

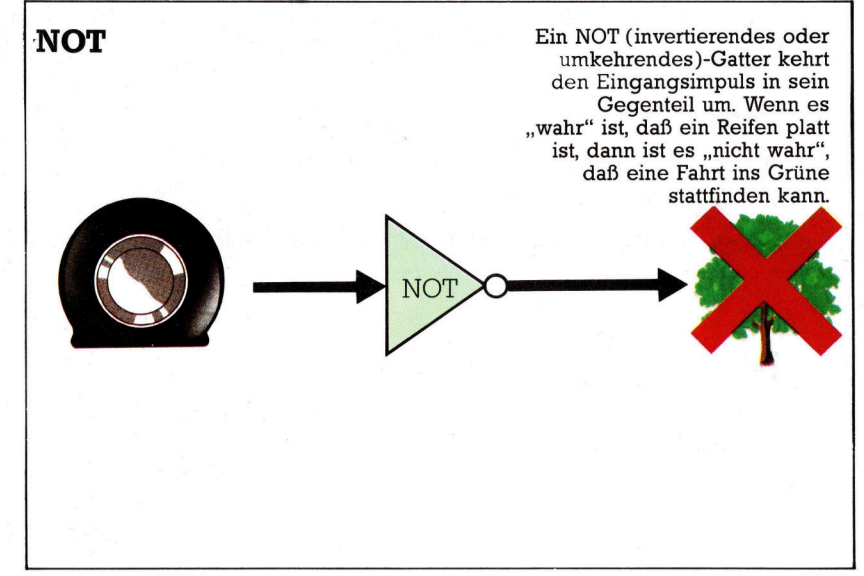

nung, <sup>i</sup>s<sup>t</sup> das Ergebnis (output) ebenfalls eine Nullspannung.

Eine elektronische OR-Schaltung erzeugt <sup>a</sup>l<sup>s</sup> Ergebnis (output) eine positive Spannung, wenn einer oder beide Eingangsimpulse posi<sup>t</sup>i<sup>v</sup> <sup>s</sup>ind. Sind beide Eingangsimpulse eine Nullspannung, dann <sup>i</sup>s<sup>t</sup> das Ergebnis (output) ebenfalls eine Nullspannung. In einer NOT-Schaltung wird der einfließende Impuls <sup>i</sup><sup>n</sup> sein Gegenteil umgewandelt: Wenn der einfliefende Impuls positiv ist, ist das Ergebnis (output) eine Nullspannung; <sup>i</sup>s<sup>t</sup> der einfließende Impuls eine Nullspannung, dann ist das Ergeb<sup>n</sup>i<sup>s</sup> ein positiver Spannungsimpuls.

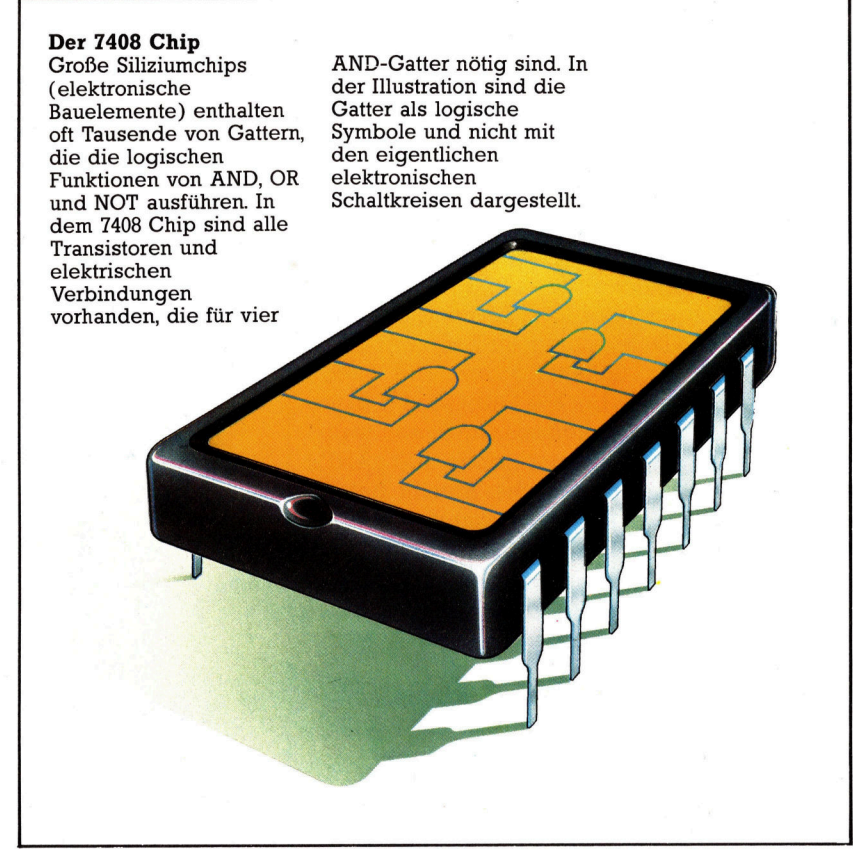

Tony Lodge

# Fachwörter auf einen Blick

#### **BUS**

Leitungssystem (Sammelschiene) zur Übertragung von Informationen zwischen Prozessor und mehreren Peripheriegeräten; Busse werden bei Computern in Adreß-, Datenund Steuer-Busse unterteilt

#### **Centronics**

Parallele Schnittstelle für Drucker. die sich <sup>a</sup>l<sup>s</sup> Industriestandard durchgesetzt hat; so sind Drucker <sup>m</sup>i<sup>t</sup> verschiedenen Computern kompatibel

#### **Compiler**

(Kompilierer) Programm, <sup>d</sup>as. andere Programme, die in einer höheren Sprache geschrieben<br>sind, in Maschinencode umsetzt sind, in Maschinencode umsetzt<br>Elektroden

dienen dem Aufbau des Elektronenstrahls in einer Bildröhre; die mit dem positiven <sup>P</sup>o<sup>l</sup> der Hochspannungsquelle verbundene Elektrode heißt Anode, <sup>d</sup>i<sup>e</sup> <sup>m</sup>i<sup>t</sup> dem <sup>n</sup>egative<sup>n</sup> <sup>P</sup>o<sup>l</sup> verbundene heißt Kathode

#### **Gatter**

 (gate) Logische Schaltungsfunktion wie zum Beispiel die AND-, OR-, NOT-Schaltung

### Höhere Programmiersprache

Für spezielle

Anwendungsbereiche entwickelte Programmiersprachen wie PASCAL oder COBOL; letztere wird beispielsweise <sup>f</sup>ü<sup>r</sup> den kaufmännischen Bereich genutzt; <sup>d</sup>i<sup>e</sup> Sprache FORTRAN <sup>e</sup>igne<sup>t</sup> <sup>s</sup>ic<sup>h</sup> vor allem für die Bearbeitung von die Sprache FORTRAN eignet<br>vor allem für die Bearbeitung<br>wissenschaftlich-technischen Aufgaben

#### Interrupt

(Unterbrechung) Der Programmablauf wird unterbrochen, so daß ein ander<mark>er</mark><br>Teil des Programms bearbeitet Teil des Programms bearbeitet<br>werden kann

#### **Koaxialkabel**

Eine elektrische Doppelleitung. wobei das innere Kabel von einem Aluminium- oder Kupferdrahtgeflecht (Außenleiter) umgeben ist; Koaxialkabel eignen sich zum Übertragen breiter

Frequenzbänder

#### kompatibel

Computer sind kompatibel, wenn die Programme auf verschiedenen Rechnern ohne Änderungen laufen

#### Künstliche Intelligenz

Wenn Computer <sup>T</sup>ätigkeite<sup>n</sup> ausführen, die menschliche Intelligenz erfordern (Beispiel \_ Expertensysteme), spricht man von künstlicher <sup>I</sup>ntelligen<sup>z</sup>

#### <sup>|</sup> Kurvenschreiber

Auch als Plotter bekannt; computergesteuertes Gerät, das Grafiken auf Papier darstellt

#### **Matrixdrucker**

Die <sup>z</sup><sup>u</sup> druckenden Zeichen werden aus einzelnen Punkten zusammengesetzt (Punktmatrix)

#### **Operator**

symbole oder Buchstaben, welche die durchzuführenden arithmetischen und logischen Operationen angeben, wie + <sup>f</sup>ü<sup>r</sup> Addition oder die Buchstaben OR <sup>f</sup>ü<sup>r</sup> die Oder-Funktion

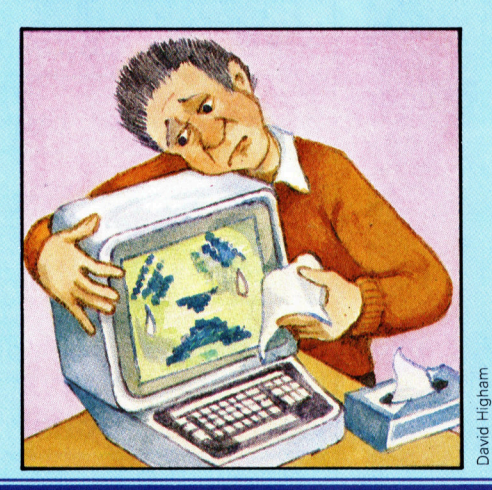

#### Paralleldrucker

einmal ausdruckt Drucker, der komplette Zeilen auf

#### RS232

Standard-Schnittstelle (i<sup>n</sup> den USA genormt) <sup>f</sup>ii<sup>r</sup> seriellen Datentransfer zwischen Peripherien; das europäische Gegenstück <sup>i</sup>s<sup>t</sup> die V24-Schnittstelle

#### Speech-Editor-Modul

Sprachausgabe-Modul <sup>4</sup> ermöglicht das Umsetzen von Buchstaben <sup>i</sup><sup>n</sup> Sprache, die über Lautsprecher ausgegeben wird

#### Thermodrucker

Die Abbildung der Druckzeichen <sup>e</sup>rfolg<sup>t</sup> <sup>a</sup>u<sup>f</sup> besonderem Thermopapier durch Erwärmung. Thermodrucker arbeiten sehr <sup>l</sup>eise; <sup>b</sup>i<sup>s</sup> <sup>z</sup><sup>u</sup> 120 Zeichen können <sup>p</sup>r<sup>o</sup> Sekunde ausgegeben werden

#### Tintenstrahldrucker <sup>|</sup>

(anschlagsfreier Drucker) arbeiten geräuscharm und schnell <sup>m</sup>i<sup>t</sup> guter Druckqualität; durch feine Düsen werden Tintentropfen (mi<sup>t</sup> <sup>0</sup>,<sup>1</sup> mm Durchmesser) auf das Papier <sup>g</sup>espritzt, <sup>d</sup>i<sup>e</sup> einen <sup>0</sup>,<sup>3</sup> mm kleinen Fleck hinterlassen; <sup>s</sup>i<sup>e</sup> gehören zu der Familie der Matrixdrucker

#### **Tuner**

Abstimmvorrichtung <sup>f</sup>ii<sup>r</sup> die Einstellung einer bestimmten Empfangsfrequenz <sup>i</sup><sup>n</sup> der Hochfrequenztechnik; <sup>i</sup><sup>n</sup> Fernsehgeräten dient <sup>e</sup><sup>r</sup> zur Kanalauswahl

#### Typenraddrucker

(Ganzzeichendrucker) Um einen Zylinder herum befinden sich sternförmige Typenarme, an denen die einzelnen Zeichen eingeprägt sind; gute Schriftqualität, allerdings langsamer <sup>a</sup>l<sup>s</sup>

- Matrixdrucker und ein hoher
- Geräuschpegel
- 

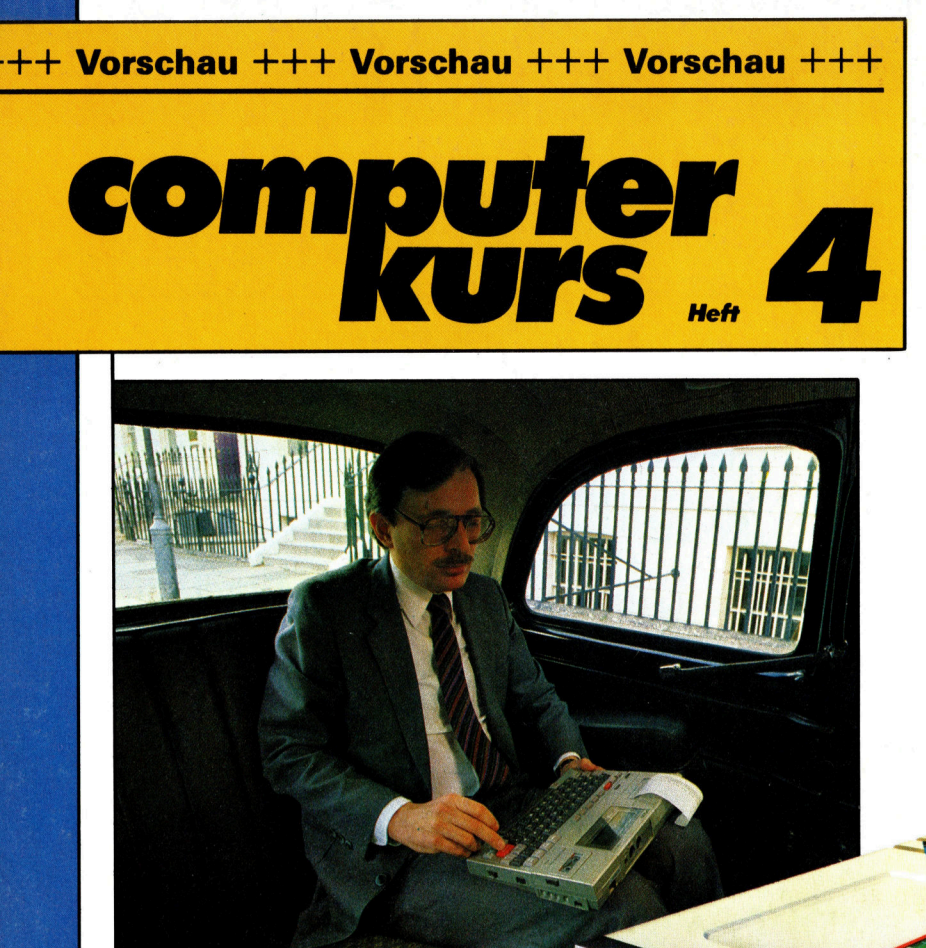

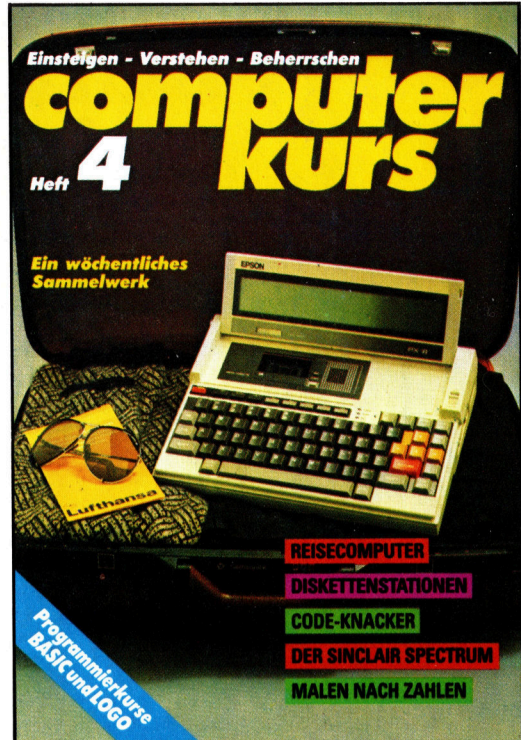

# Portables

Was die handlichen Kleincomputer <sup>f</sup>ü<sup>r</sup> unterwegs leisten und welche Geräte zur Wahl stehen.

## Computerkarrieren

Vom Hobbyprogrammierer zum Systemanalytiker? Über Berufe und Chancen <sup>i</sup><sup>n</sup> der Micro-Industrie.

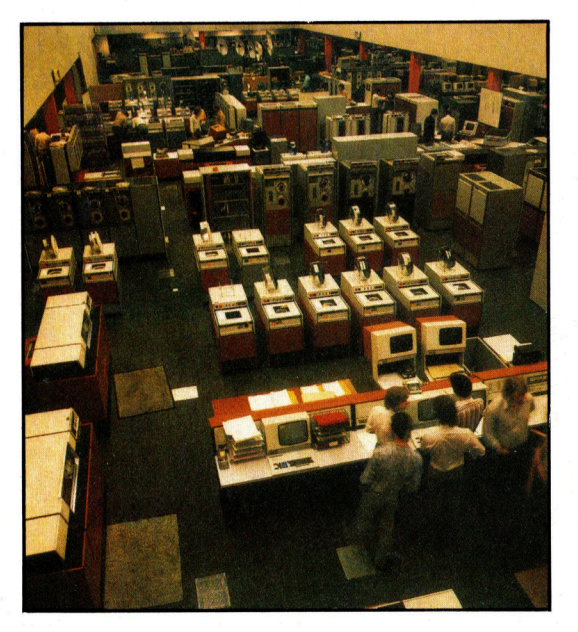

# Diskettenstationen

im Aufriß. Das große Plus dieser Massenspeicher: hohe Datensicherheit bei schnellem Zugriff.

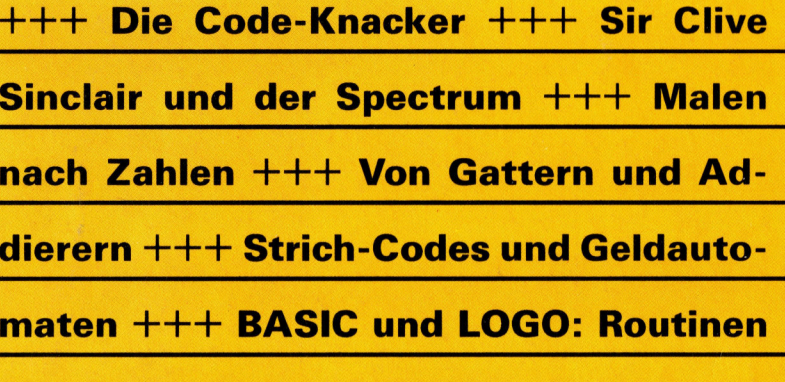

und Recursionen  $+++$  Praxishilfen  $+++$